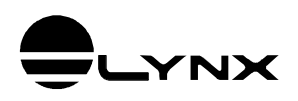

# **Guia do Usuário Driver do ADS1000 para Delphi, LabVIEW e Matlab**

# *1. INTRODUÇÃO*

O *LynxADS1000.LynxDriver* é automation server implementado em Microsoft COM (Commom Object Model).

O *LynxADS1000.LynxDriver* pode ser utilizado com linguagens de programação compatíveis com o Microsoft COM, tais como:

- Delphi XE2
- LabVIEW 2013
- **Matlab 2010**

# **1.1. Requisitos**

Para a instalação e utilização do driver são necessários:

- Computador com Windows 7 ou Windows 8.
- 2 GB de memória, recomendamos 4 GB.
- Conhecimento prévio da plataforma de desenvolvimento a ser utilizada: Delphi XE2, LabVIEW ou Matlab.
- **Equipamento ADS1000 da Lynx.**

# **1.2. Instalação e Arquivos com Exemplos de Uso**

Há dois programas de instalação do driver. Um para instalação no Windows 32 bits e outro para o Windows 64 bits.

O instalador para Windows 64 bits instala e registra o driver nas versões de 32 e 64 bits.

Os arquivos com os fontes dos programas de exemplo de uso são instalados no diretório especificado na instalação do driver. Esses arquivos devem ser utilizados apenas como referência. Uma cópia dos arquivos também são instalados no seguinte subdiretório dos *Documentos Públicos*:

```
Lynx Driver\LynxADS1000\Examples
```
# **2.1. Formato de Amostras de Canais Analógicos**

As amostras dos canais de entradas e saídas digitais são armazenados pelo driver em formato real IEEE de 8 bytes (double) e normalizadas em +/- 1.0.

Por exemplo, uma amostra obtida de um conversor A/D com faixa de entrada de ± 10volts é normalizada pelo driver de modo que +1.0 corresponde a 10 volts e -1.0 corresponde a -10.0 volts.

### **Conversão para Unidade de Engenharia**

Se no exemplo anterior o canal A/D que está sendo utilizado para medir um sinal de força onde ±0 volts corresponde a ±500 kgf, a conversão do valor da amostra normalizada para valor em unidade de engenharia é dada por:

```
vEng = vSample * 500
```
Genericamente,

LimSup: limite superior em unidade de engenharia LimInf: limite inferior em unidade de engenharia

 $vEng = (LimSup - LimInf) * (vSample + 1.0) / 2.0 + LimInf$ 

ou

```
vEng = a * vSample + b
```
Onde,

 $a = (LimSup - LimInf) / 2.0$  $b = a + L$ imInf

# **2.2. Formato de Amostras de Canais de Contagem de Pulso**

As amostras dos canais de contagem de pulso são armazenadas pelo driver em formato real IEEE de 8 bytes (double) e normalizadas em ±1.0.

### **Conversão para Unidade de Engenharia**

A conversão da amostra normalizada de um canal de contagem de pulso depende do modo de operação do contador e do número de bits do contador.

Os modos de operação do contador podem ser divididos em duas categoriais:

- **Contagem com sinal** Essa categoria engloba os modos: contagem up/down e quadratura (usualmente utilizado para encoder).
- **Contagem sem sinal** Essa categoria engloba os modos: medição de período, medição de frequência e contador simples (somente up).

### **Conversão para Unidade de Engenharia de Contagem com Sinal**

vEng = vSample \* 2<sup>N-1</sup> \* Fator

### Onde,

N: número de bits do contador Fator: valor correspondente a um pulso da contagem

### **Observação**:

 A operação do contador no modo quadratura quadruplica a resolução de pulso. O *Fator* multiplicativo deve considerar isso.

### **Conversão para Unidade de Engenharia de Contagem sem Sinal**

vEng =  $($ vSample + 1.0)  $*$  2<sup>N-1</sup>  $*$  Fator

Onde,

N: número de bits do contador Fator: valor correspondente a um pulso da contagem

### **Observações**:

- No modo de medição de período o valor do *Fator* corresponde à resolução na medição de período selecionada no equipamento/driver.
- No modo de medição de frequência o valor do *Fator* corresponde à resolução na medição de frequência selecionada no equipamento/driver.

# **2.3. Formato de Amostras de Canais Digitais**

As amostras dos canais de entradas e saídas digitais são armazenadas em formato inteiro de 32 bits sem sinal, ocupando 4 bytes.

Os bits dos ports de E/S digitais são justificados à direita.

# **2.4. Amostras em Unidade de Engenharia**

As amostras dos canais de entrada analógica e de contagem de pulso também podem ser lidas em unidade de engenharia através dos métodos e propriedades incluídos a partir da versão 2.0 do driver.

# *3. DESCRIÇÃO DE USO EM DELPHI*

O driver do ADS1000 é fornecido com o programa exemplo *TestADS1000* com o código fonte do projeto em Delphi XE2.

# **3.1. Acesso ao Driver**

O módulo *LynxADS1000\_TLB.Pas* do programa exemplo em Delphi contém a interface com o driver do ADS1000.

Esse módulo deve ser adicionado no projeto em Delphi em que o driver for ser utilizado.

## **3.1.1. Interface do Driver**

O programa deve declarar uma variável para a interface com o driver.

**LynxDriver: ILynxDriver;**

A interface *ILynxDriver* está definida no módulo *LynxADS1000\_TLB*.

## **3.1.2. Instância do Driver**

Para acessar o driver do ADS1000, deve-se criar uma instância do Automation Server *LynxADS1000.LynxDriver*.

A instrução abaixo em Pascal cria a instância do driver e atribui a interface do driver na variável *LynxDriver*.

```
LynxDriver := CoLynxDriver.Create;
```
A função CoLynxDriver.Create está definida no módulo *LynxADS1000\_TLB*.

Se o seu programa faz uso de outro driver compatível com o *LynxDriver*, como por exemplo, os drivers do ADS0500 e do ADS1800, a instrução para criação da instância do driver do ADS1000 deverá ser substituída pela instrução:

**LynxDriver := LynxADS1000\_TLB.CoLynxDriver.Create;**

# **3.2. Métodos da Interface ILynxDriver**

## **3.2.1. Método Connect**

**Function Connect (Const sPcIP, sHostIP: WideString): WordBool;**

Este método estabelece a conexão com o ADS1000. Ele deve ser chamado para ter acesso aos demais métodos da interface do driver.

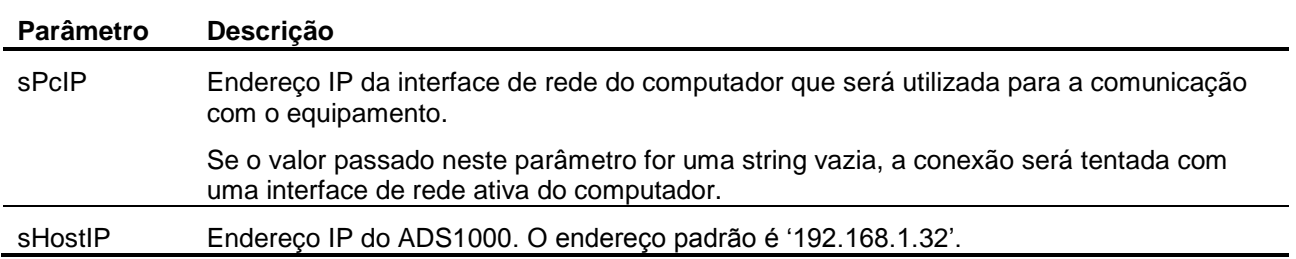

O método retorna *true* se a conexão foi bem sucedida.

## **3.2.2. Método Disconnect**

**Function Disconnect: WordBool;**

Este método finaliza a conexão com o ADS1000.

## **3.2.3. Método QueryDeviceID**

**Function QueryDeviceID: WordBool;**

Este método envia a mensagem de Query ID para equipamento. O método retorna *true* se obteve resposta do equipamento.

As informações fornecidas na resposta do equipamento podem ser consultadas através das propriedades *DeviceModel*, *DeviceSN* e *DeviceTag*.

## **3.2.4. Método ProgCtr**

```
Function ProgCtr (Const Channel: smallint; 
                   Const Mode, PreScaler: word): WordBool;
```
Este método programa o modo de operação do canal de entrada de contagem de pulso.

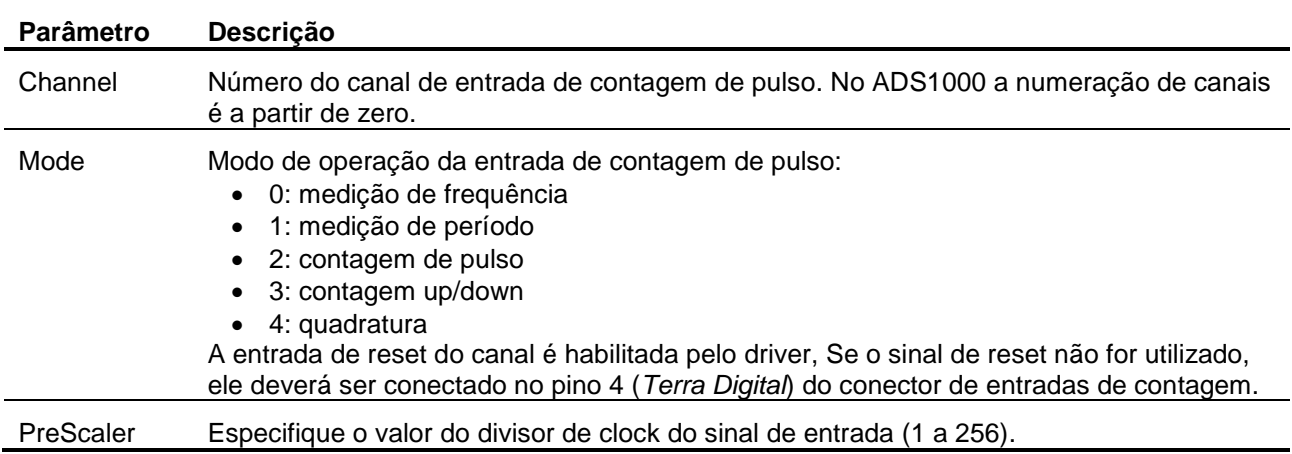

O método retorna *true* se a programação foi realizada com sucesso.

## **3.2.5. Método ClearICM**

### **Procedure ClearICM;**

Este método limpa a memória de canais de entrada a serem aquisitados. Durante a aquisição os sinais são aquisitados na seguinte ordem:

- Canais de entrada analógica na ordem de inserção na memória de canais.
- Canais de contagem de pulso na ordem de inserção na memória de canais.
- Canais de entrada digital na ordem de inserção na memória de canais.

## **3.2.6. Método InserICM**

```
Function InsertICM (Const ChanType: word; 
                     Const Channel: smallint): WordBool;
```
Este método informa o canal de entrada a ser inserido na memória de canais para aquisição de sinais. A numeração de canais é a partir de zero.

Chamadas sucessivas desse método determinam os canais de entrada a serem aquisitados.

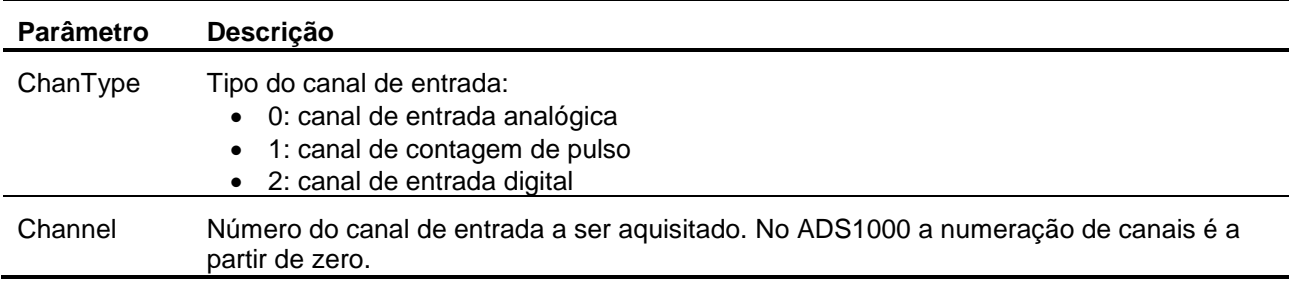

O método retorna *true* se a programação foi realizada com sucesso.

## **3.2.7. Método AcqSetup**

**Function AcqSetup (Const Mode: word; Var FsUser: double): WordBool;**

Este método é utilizado para a programação do modo da aquisição de sinais.

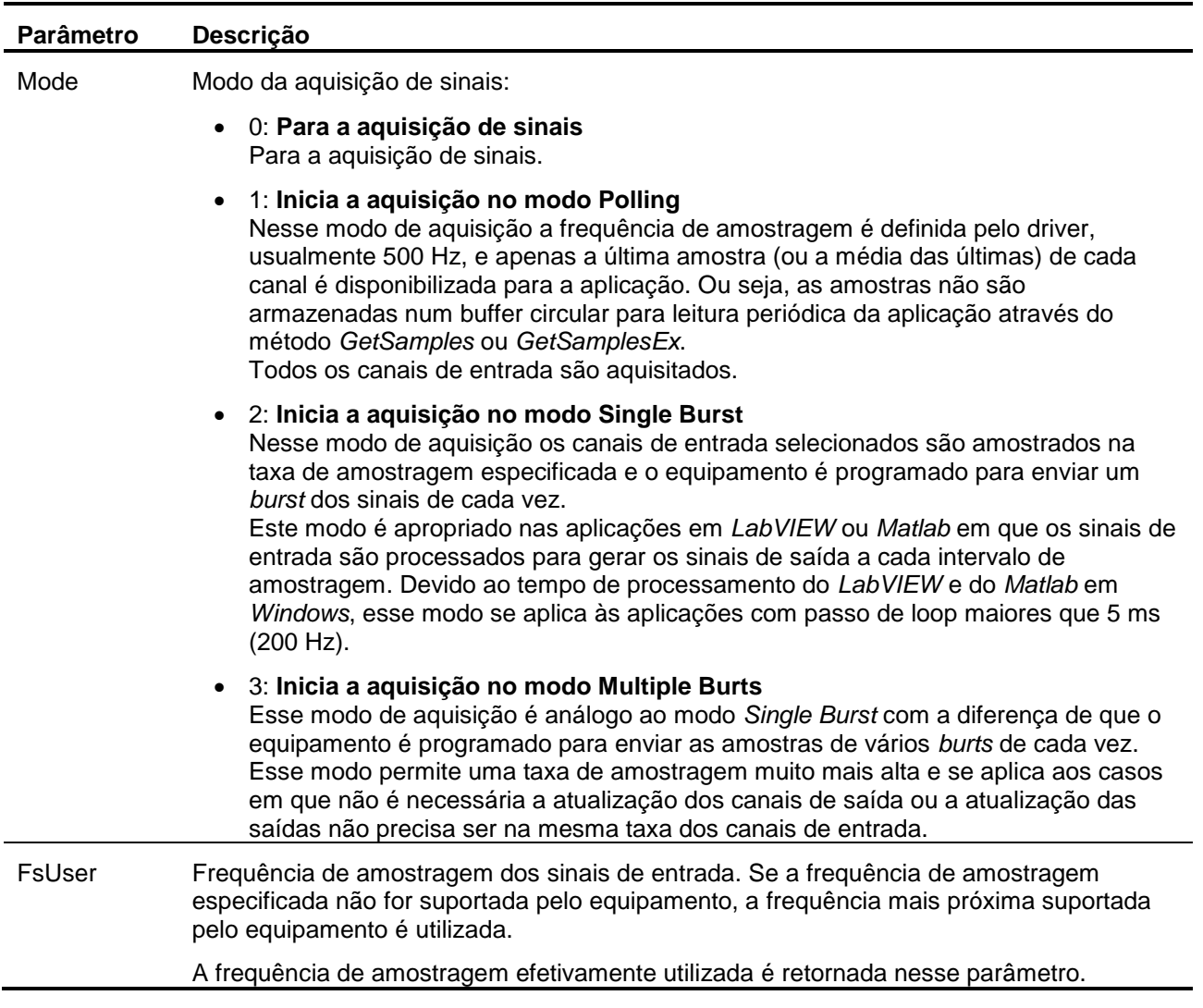

Se o modo de aquisição de sinais por *Polling*, *Single Burst* ou *Multiple Bursts*, o driver programa o equipamento para iniciar a aquisição de sinais. As amostras recebidas do equipamento pelo driver não são armazenadas no buffer circular do driver até que o método *StartCapture* seja executado. Apenas a última amostra de cada canal de entrada habilitado é armazenada pelo driver para ser lida pelos métodos *GetLast*, GetLastEx, *ReadAi*, ReadAiEx, *ReadCtr*, ReadCtrEx, *ReadDi, ReadBitDi* e *ReadBitDiEx*.

O método *AcqSetup* retorna *true* se a operação foi realizada com sucesso.

## **3.2.8. Método GetSnProp**

**Procedure Connect (Const Signal: smallint; Var sName, sUnit: WideString);**

Este método informa o nome e a unidade de engenharia de um sinal habilitado (A/D ou entrada de pulso) para aquisição.

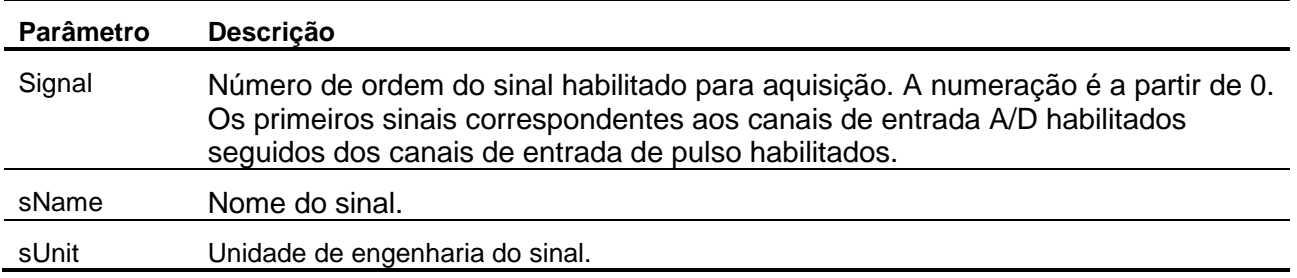

## **3.2.9. Método StartCapture**

### **Function StartCapture (nSampProg: integer): WordBool;**

O início da aquisição de sinais propriamente dita é comanda pelo método *AcqSetup*. Após a chamada desse método, o driver passa a receber as amostras do equipamento. No entanto, as amostras recebidas não são armazenadas no buffer circular do driver. Somente a última amostra de cada canal habilitado é salva para ser lido pelo método *GetLast* ou *GetLastEx* e os métodos de leitura de canal de entrada. O método *StartCapture* sinaliza o driver para passar a armazenar as amostras recebidas até atingir o número de amostras por canal programado no parâmetro *nSampProg*. O software aplicativo deve chamar o método *GetSamples* ou *GetSamplesEx* periodicamente para que não ocorra sobreposição no buffer circular do driver.

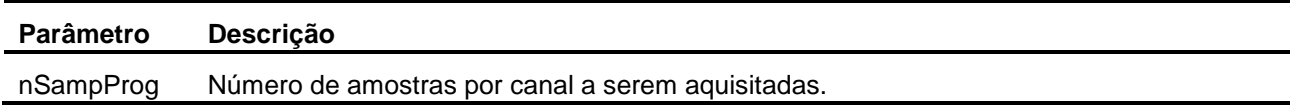

### **3.2.10. Método StopCapture**

**Function StopCapture: WordBool;**

Este método finaliza a aquisição de sinais para o buffer circular.

## **3.2.11. Método GetSignalMap**

**Function GetSignalMap (Var pMap, pDiMap: PSafeArray): WordBool;** 

Este método informa a lista de canais A/D, canais de contagem e ports de entrada digitais habilitados para aquisição.

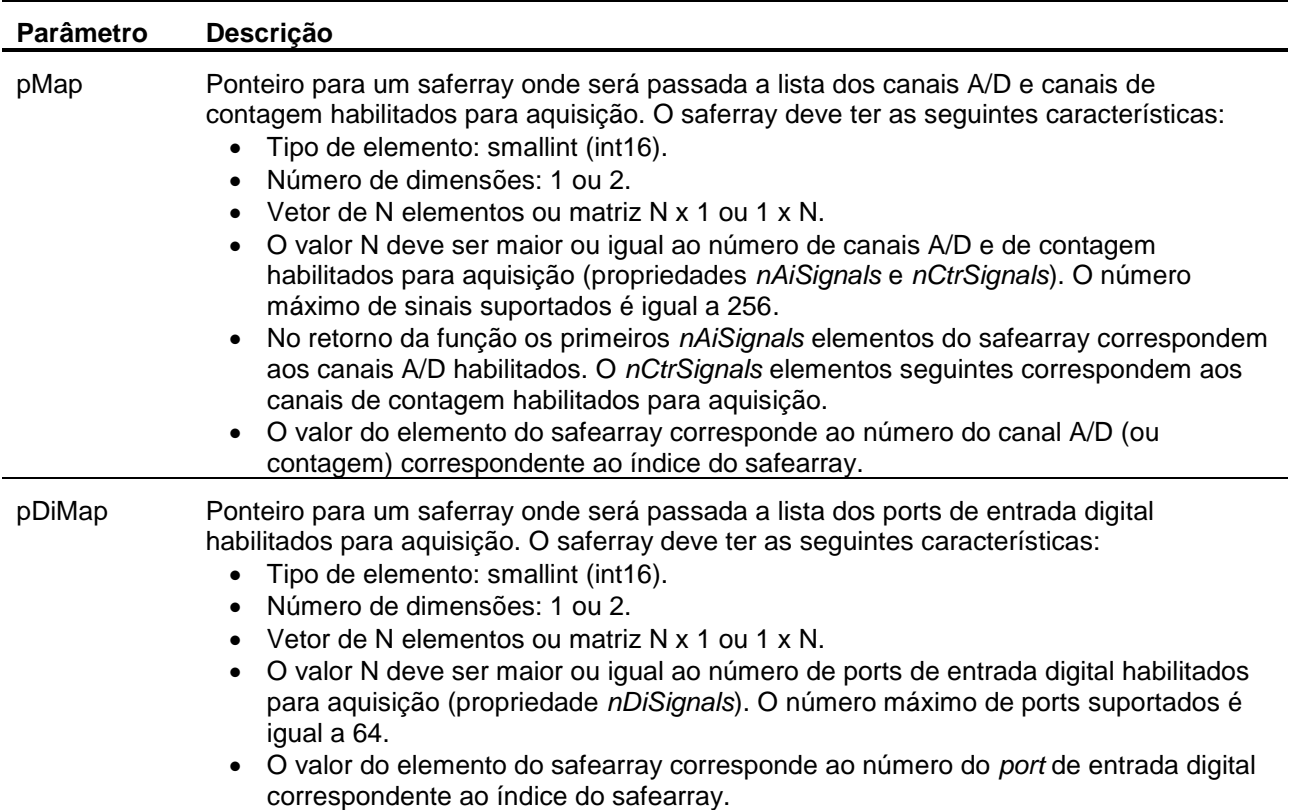

## **3.2.12. Método GetSamples**

```
Function GetSamples (out Status: word;
                      out nSamples, iLast, nSampGot: integer;
                      Var pBuffer, pBufferDI: PSafeArray): WordBool;
```
Este método retorna um conjunto de amostras aquisitadas desde a última chamada do método ou que ainda não foram lidas. O número de amostras retornadas por canal é limitado pelo tamanho dos safearrays.

Este método é utilizado em conjunto com o método *StartCapture*. Na chamada do *StartCapture* é passado o número de amostras a ser aquisitado por canal. As amostras aquisitadas são armazenadas num buffer circular e devem ser lidas periodicamente através do *GetSamples*.

As amostras das entradas analógicas e de contagem de pulso são retornadas em valor normalizado (+/-1.0).

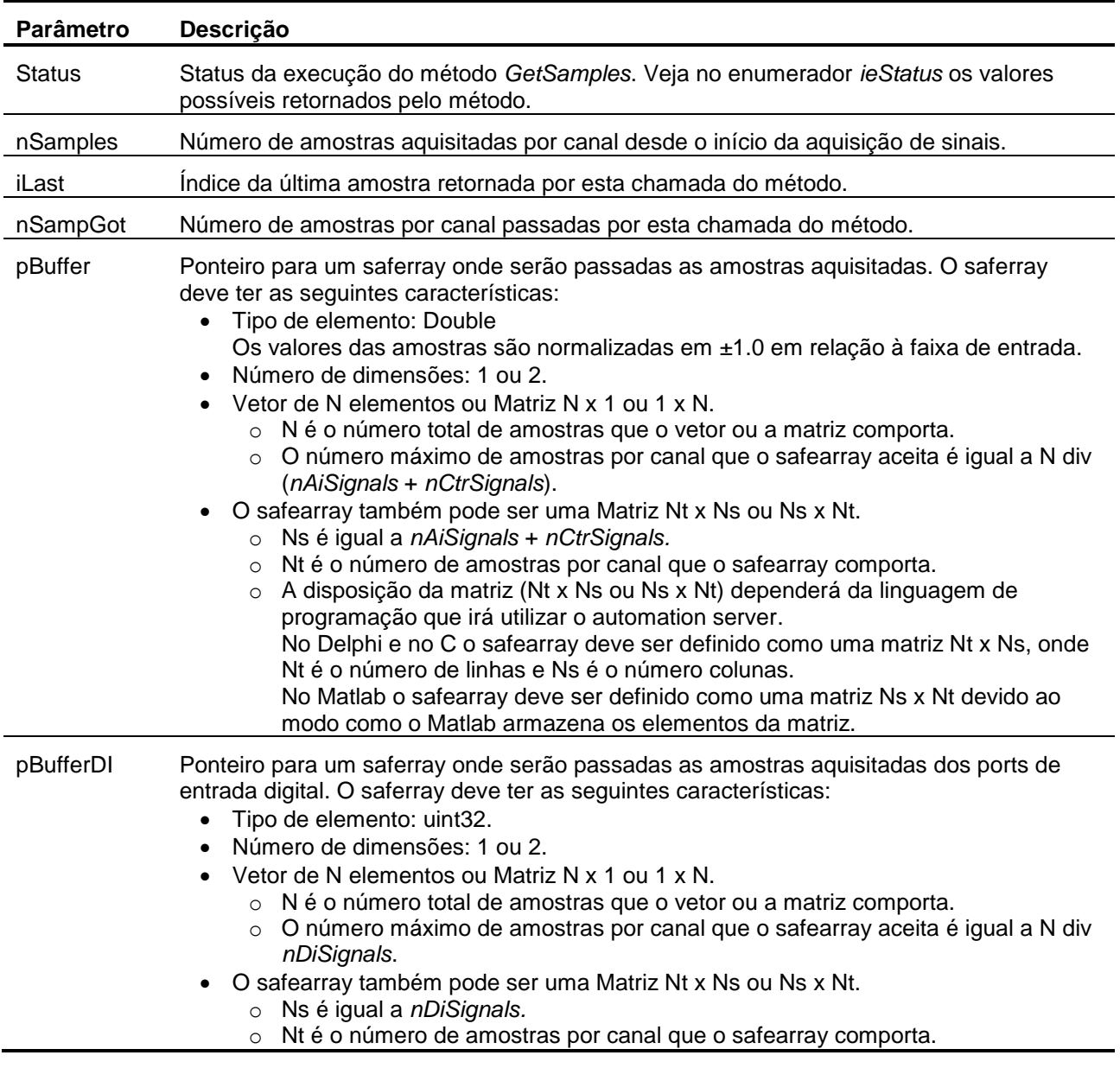

Se a função retornar *false* o valor retornado em *Status* deve ser consultado.

## **3.2.13. Método GetSamplesEx**

### **Function GetSamplesEx (out Status: word; SampleFormat: smallint; out nSamples, iLast, nSampGot: integer; Var pBuffer, pBufferDI: PSafeArray): WordBool;**

Este método retorna um conjunto de amostras aquisitadas desde a última chamada do método ou que ainda não foram lidas. O número de amostras retornadas por canal é limitado pelo tamanho dos safearrays.

Este método é utilizado em conjunto com o método *StartCapture*. Na chamada do *StartCapture* é passado o número de amostras a ser aquisitado por canal. As amostras aquisitadas são armazenadas num buffer circular e devem ser lidas periodicamente através do *GetSamplesEx*.

As amostras das entradas analógicas e de contagem de pulso são retornadas no formato especificado no parâmetro *SampleFormat*.

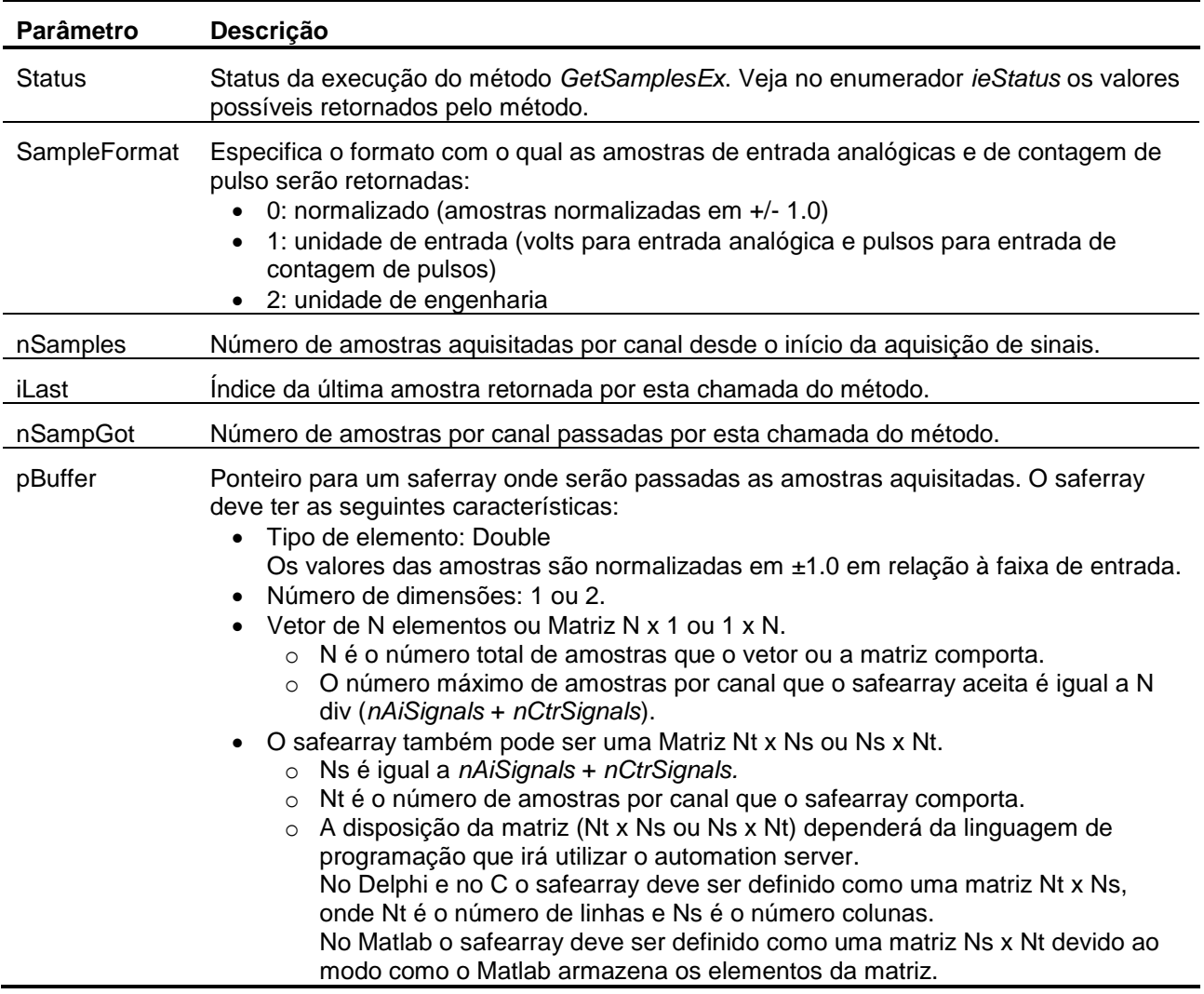

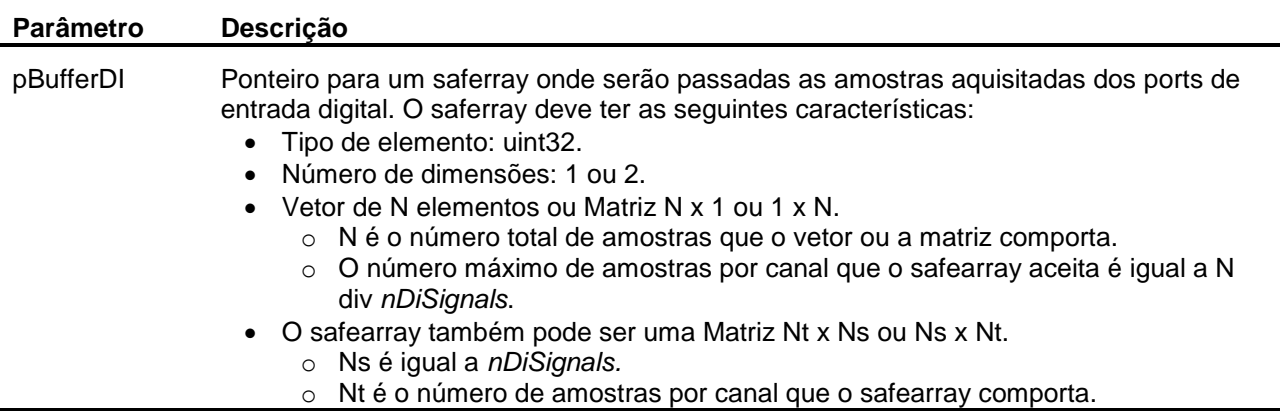

Se a função retornar *false* o valor retornado em *Status* deve ser consultado.

## **3.2.14. Método GetLast**

```
Function GetLast (out Status: word; 
                   Var pBuffer, pBufferDI: PSafeArray): WordBool;
```
Este método retorna o valor da última amostra aquisitada de cada sinal de entrada. As amostras das entradas analógicas e de contagem de pulso são retornadas em valor normalizado (+/-1.0).

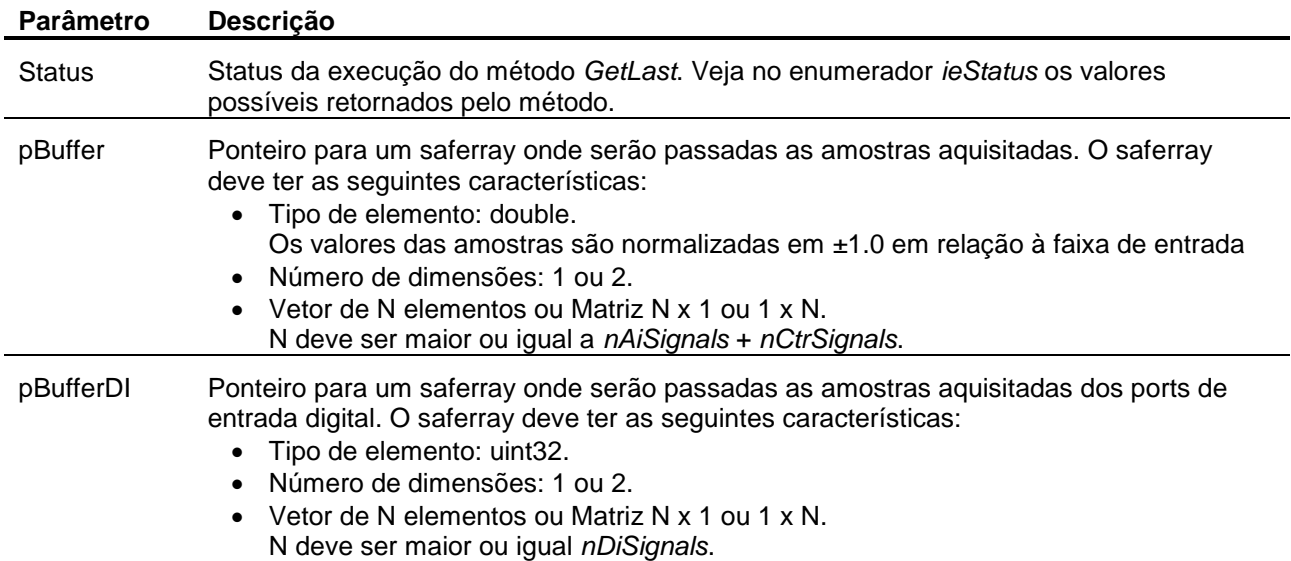

Se a função retornar *false* o valor retornado em *Status* deve ser consultado.

## **3.2.15. Método GetLastEx**

### **Function GetLastEx (out Status: word; SampleFormat: smallint; Var pBuffer, pBufferDI: PSafeArray): WordBool;**

Este método retorna o valor da última amostra aquisitada de cada sinal de entrada. As amostras das entradas analógicas e de contagem de pulso são retornadas no formato especificado no parâmetro *SampleFormat*.

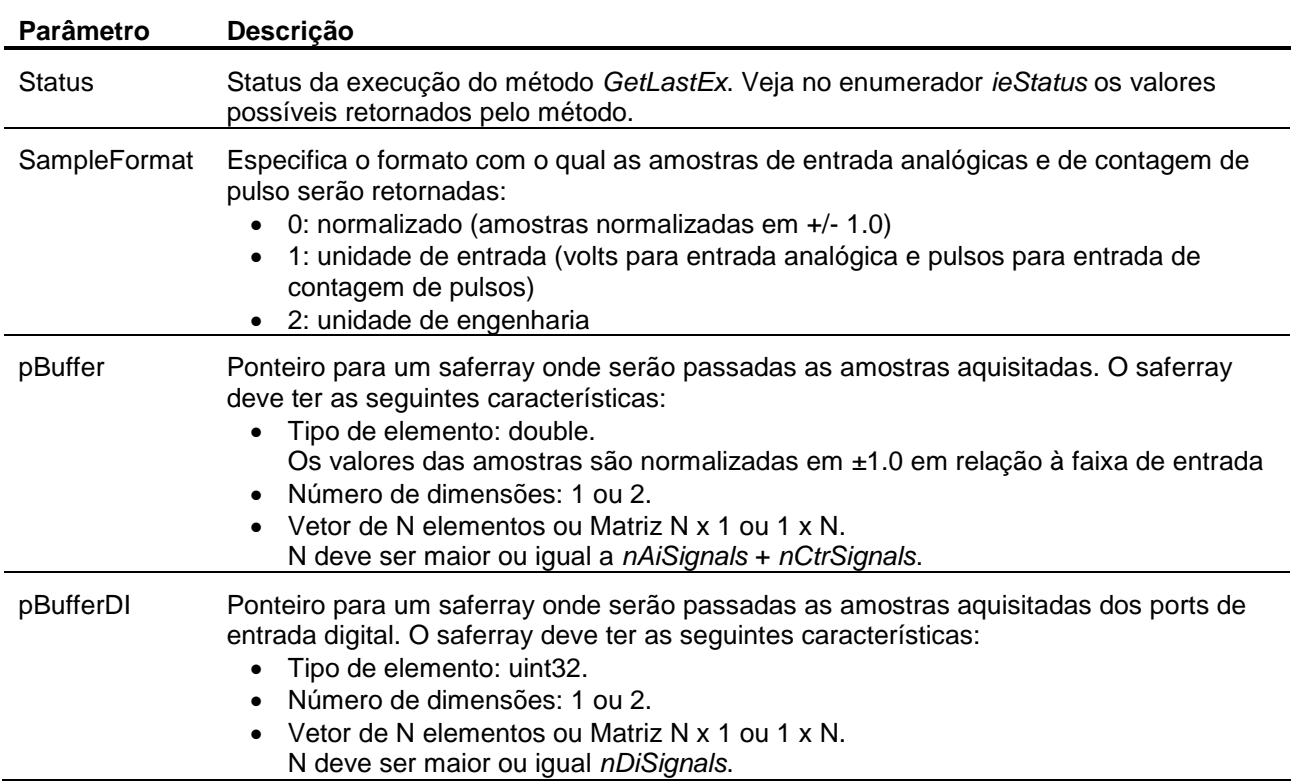

Se a função retornar *false* o valor retornado em *Status* deve ser consultado.

## **3.2.16. Método ReadAi**

**Function ReadAi (Const Channel: smallint): double;**

Este método retorna o valor da última amostra lida do canal A/D especificado. O valor da amostra é normalizado em ±1.0 (consulte o tópico 2 deste guia do usuário).

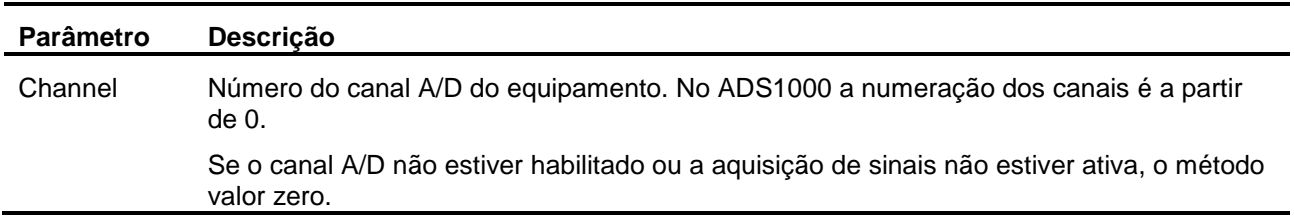

## **3.2.17. Método ReadAiEx**

### **Function ReadAiEx (Const Channel, SampleFormat: smallint): double;**

Este método retorna o valor da última amostra lida do canal A/D especificado.

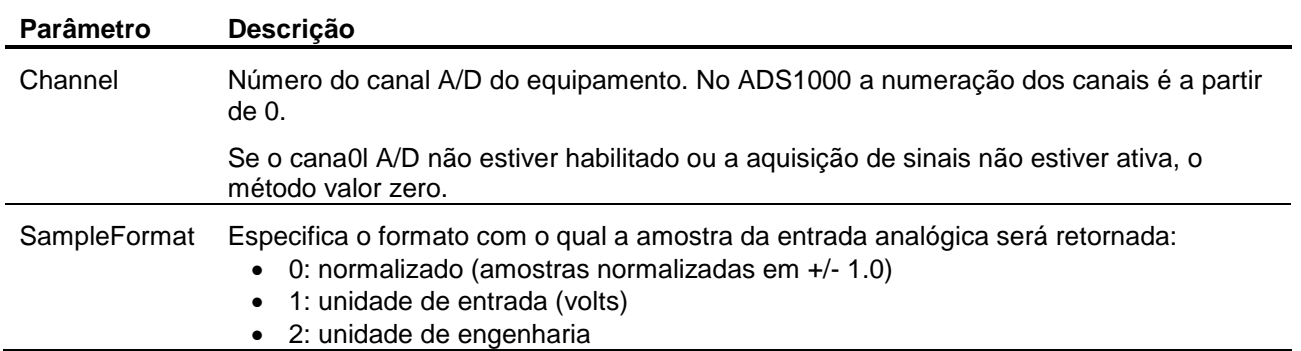

### **3.2.18. Método ReadCtr**

### **Function ReadCtr (Const Channel: smallint): double;**

Este método retorna o valor da última amostra lida do canal de contagem de pulso. O valor da amostra é normalizado em ±1.0 (consulte o tópico 2 deste guia do usuário).

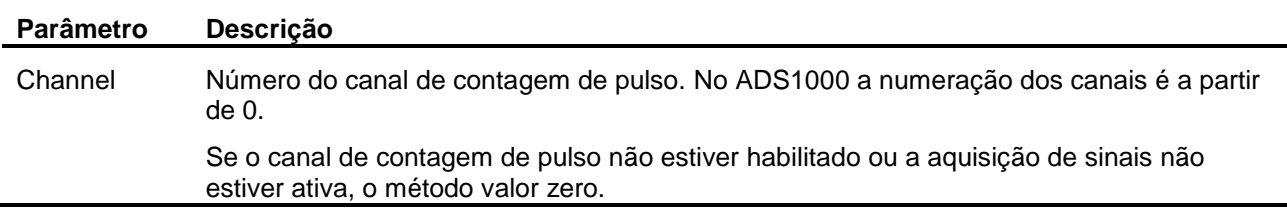

### **3.2.19. Método ReadCtrEx**

#### **Function ReadCtrEx (Const Channel, SampleFormat: smallint): double;**

Este método retorna o valor da última amostra lida do canal de contagem de pulso.

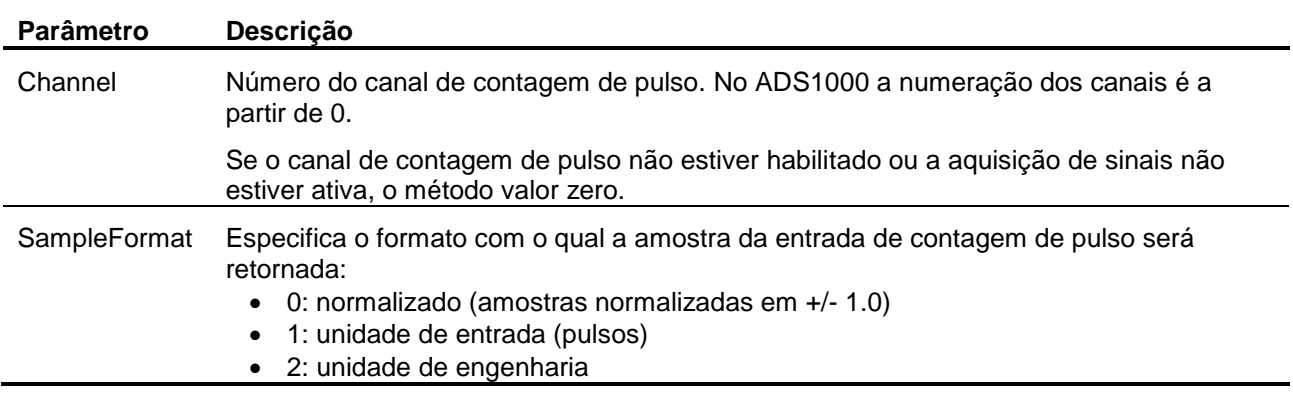

### **3.2.20. Método ReadDi**

**Function ReadDi (Const Channel: smallint): longword;**

Este método retorna o valor da última amostra lida do canal de entrada digital.

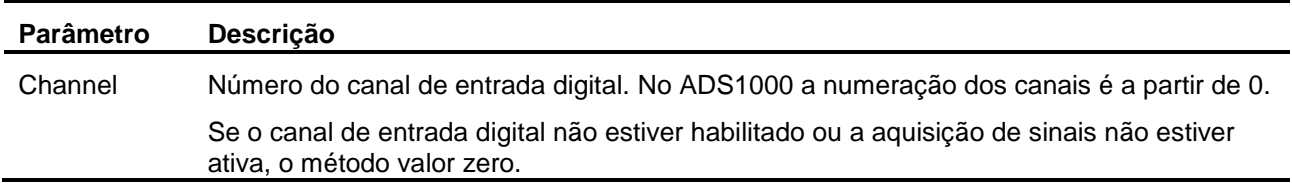

### **3.2.21. Método ReadBitDi**

**Function ReadBitDi (Const Channel, Bit: smallint): WordBool;**

Este método é utilizado para a leitura de um bit de um canal de entrada digital. O método retorna *true* se o bit estiver em nível lógico 1 ou *false* se estiver em nível lógico 0.

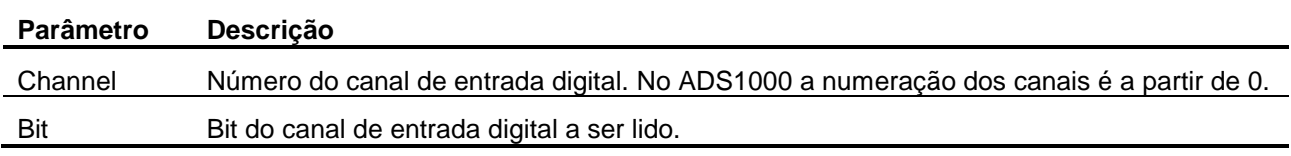

### **3.2.22. Método ReadBitDiEx**

**Function ReadBitDiEx (Const Channel, Bit: smallint): WideString;**

Este método é utilizado para a leitura de um bit de um canal de entrada digital. O método retorna o texto correspondente ao nível lógico 0 e 1 definidos respectivamente pelas propriedades *DiBitLow* e *DiBitHigh*.

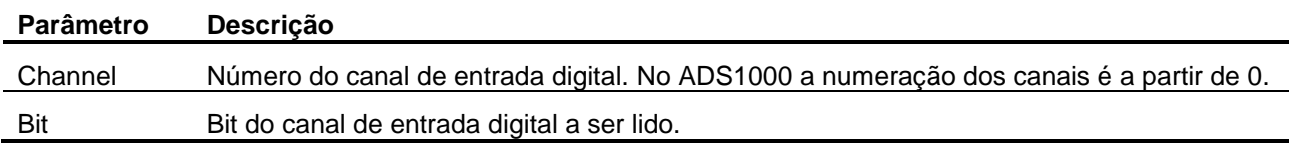

## **3.2.23. Método ReadDo**

**Function ReadDo (Const Channel: smallint): longword;**

Este método retorna o valor da última amostra escrita no canal de saída digital.

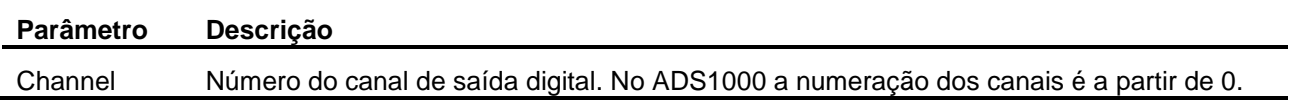

## **3.2.24. Método ReadBitDo**

**Function ReadBitDo (Const Channel, Bit: smallint): WordBool;**

Este método é utilizado para a leitura de um bit de um canal de saída. O método retorna *true* se o bit estiver em nível lógico 1 ou *false* se estiver em nível lógico 0.

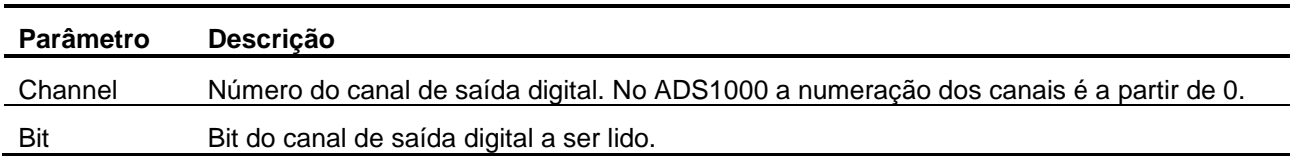

## **3.2.25. Método ReadBitDoEx**

**Function ReadBitDoEx (Const Channel, Bit: smallint): WideString;**

Este método é utilizado para a leitura de um bit de um canal de saída. O método retorna o texto correspondente ao nível lógico 0 e 1 definidos respectivamente pelas propriedades *DoBitLow* e *DoBitHigh*.

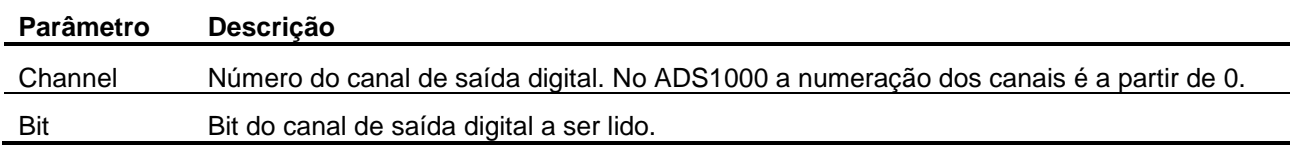

### **3.2.26. Método WriteDo**

**Procedure WriteDo (Const Channel: smallint; Const Value: longword);**

Este método é utilizado para a escrita em canal de saída digital.

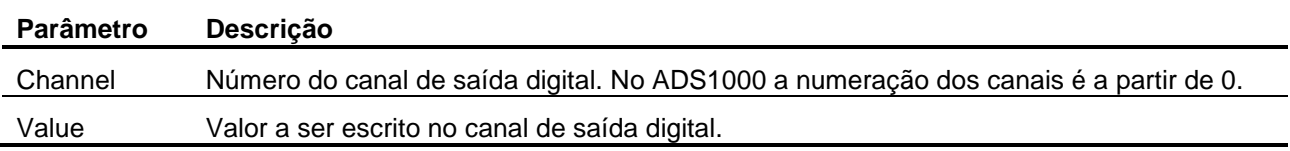

### **3.2.27. Método WriteBitDo**

**Procedure WriteBitDo (Const Channel, Bit: smallint; Value: WordBool);**

Este método é utilizado para a escrita em um bit de um canal de saída digital.

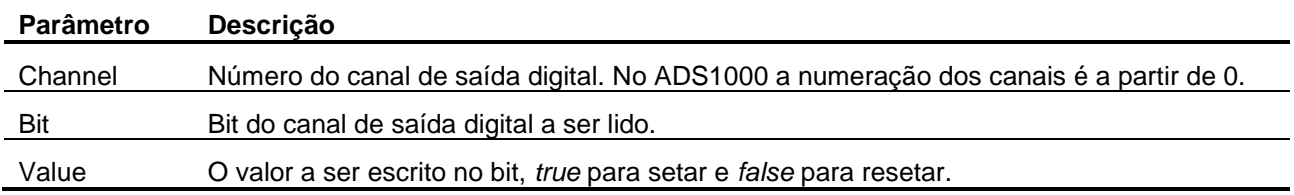

## **3.2.28. Método WriteAo**

**Procedure WriteAo (Const Channel: smallint; Const Value: double);**

Este método é utilizado para a escrita em canal de saída analógica.

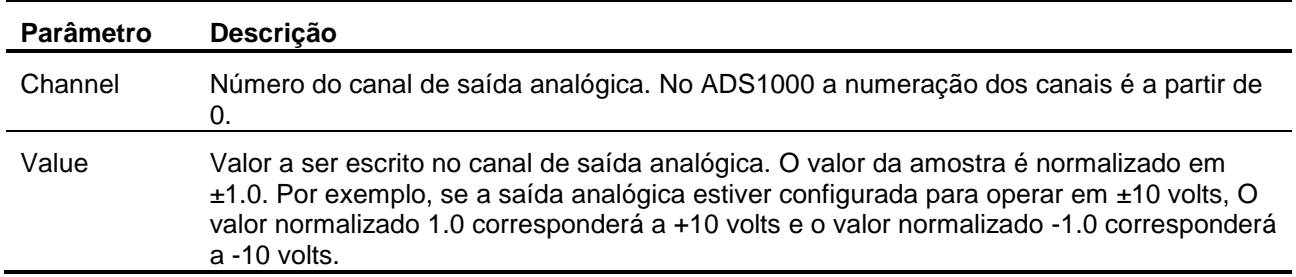

### **3.2.29. Método WriteAoEx**

**Procedure WriteAoEx (Const Channel, SampleFormat: smallint; Const Value: double);**

Este método é utilizado para a escrita em canal de saída analógica.

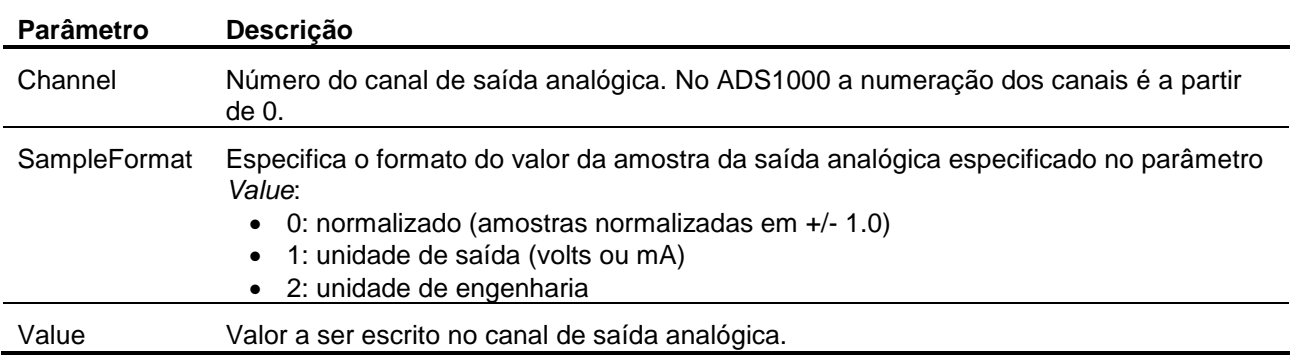

### **3.2.30. Método SetAiSetup**

**Procedure SetAiSetup (Const Channel: smallint; sName, sUnit: WideString; HiLim, LoLim: double);**

Este método equivale à atribuição das propriedades *AiName*, *AiUnit*, *AiHiLim* e *AiLoLim* de um canal de entrada analógica.

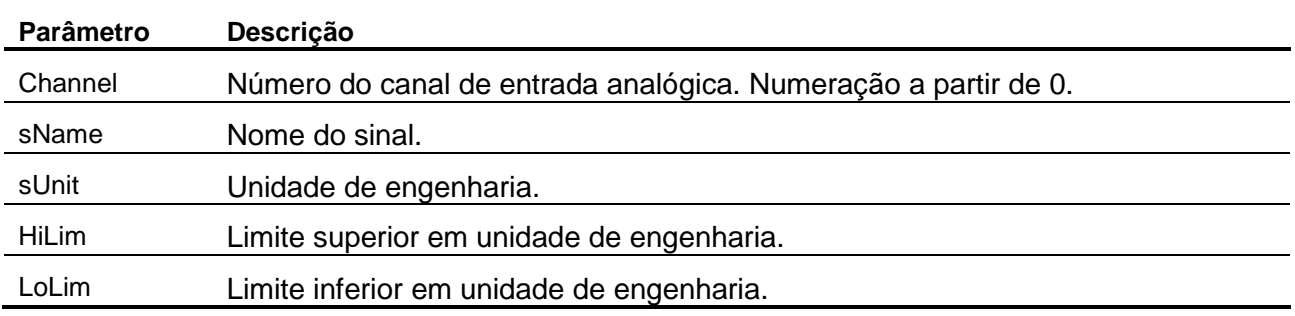

## **3.2.31. Método GetAiSetup**

```
Procedure GetAiSetup (Const Channel: smallint; 
                       Var sName, sUnit: WideString;
                      Var HiLim, LoLim: double);
```
Este método equivale à leitura das propriedades *AiName*, *AiUnit*, *AiHiLim* e *AiLoLim* de um canal de entrada analógica.

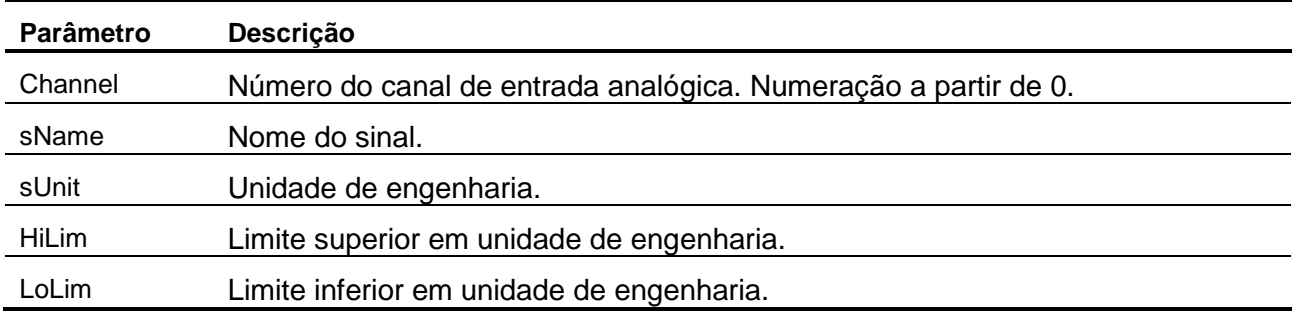

## **3.2.32. Método SetAoSetup**

**Procedure SetAoSetup (Const Channel: smallint; sName, sUnit: WideString; HiLim, LoLim: double);**

Este método equivale à atribuição das propriedades *AoName*, *AoUnit*, *AoHiLim* e *AoLoLim* de um canal de saída analógica.

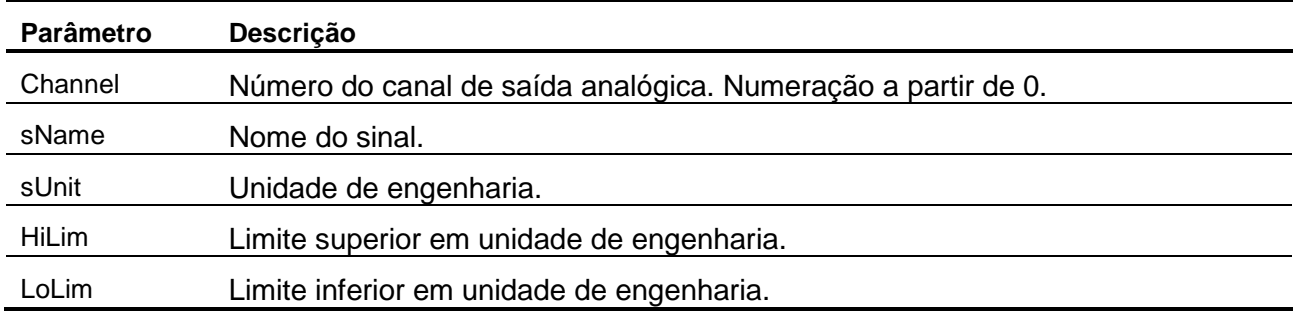

## **3.2.33. Método GetAoSetup**

```
Procedure GetAoSetup (Const Channel: smallint; 
                       Var sName, sUnit: WideString;
                      Var HiLim, LoLim: double);
```
Este método equivale à leitura das propriedades *AoName*, *AoUnit*, *AoHiLim* e *AoLoLim* de um canal de saída analógica.

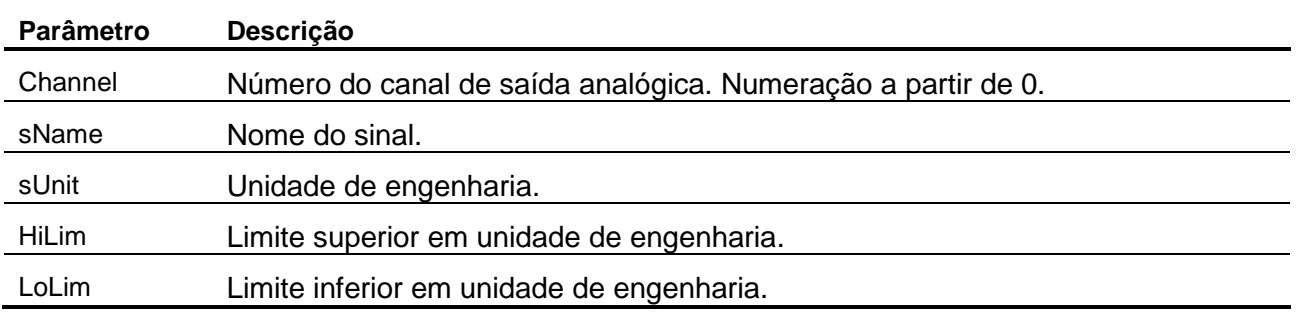

### **3.2.34. Método SetCtrSetup**

**Procedure SetCtrSetup (Const Channel: smallint; sName, sUnit: WideString; Factor: double);**

Este método equivale à atribuição das propriedades *CtrName*, *CtrUnit* e *CtrFactor* de um canal de entrada de pulso.

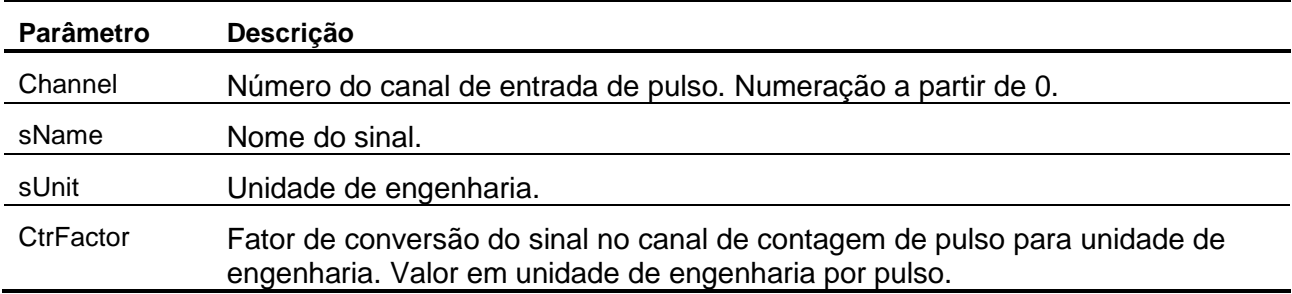

### **3.2.35. Método GetCtrSetup**

```
Procedure GetCtrSetup (Const Channel: smallint; 
                         Var sName, sUnit: WideString; 
                         Var Factor: double);
```
Este método equivale à leitura das propriedades *CtrName*, *CtrUnit* e *CtrFactor* de um canal de entrada de pulso.

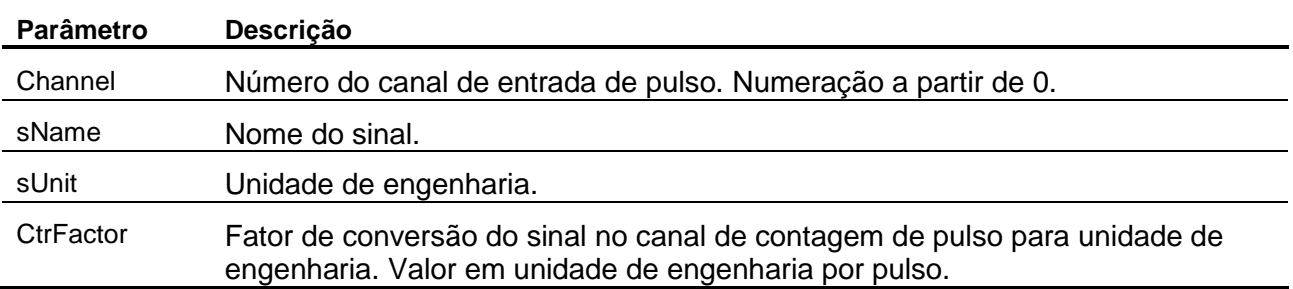

# **3.3. Enumerador ieStatus**

O enumerador *ieStatus* é utilizado no parâmetro *Status* dos métodos *GetSamples* e *GetLast* e na propriedade *LastErrorCode*.

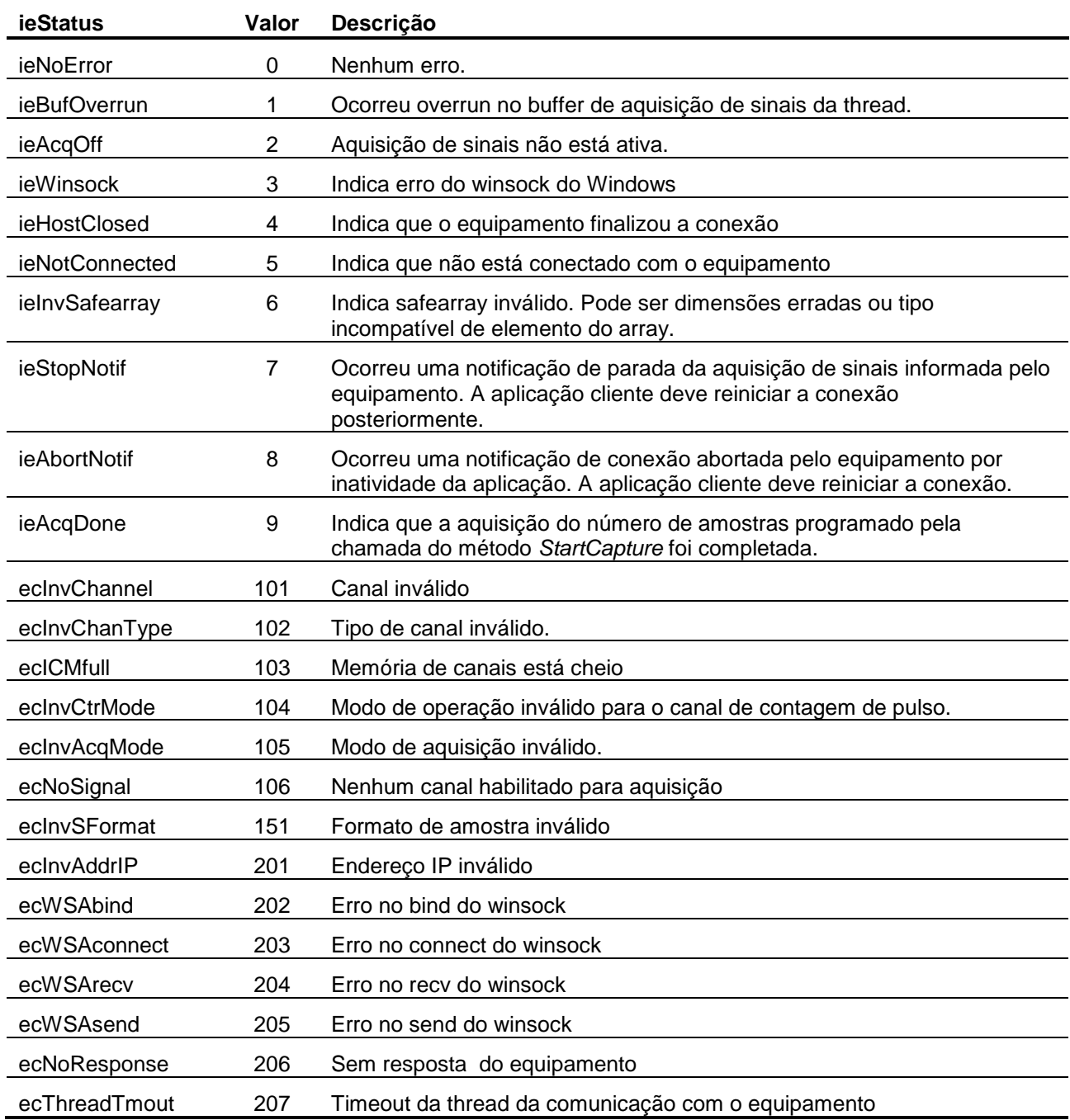

# **3.4. Propriedades da Interface ILynxDriver**

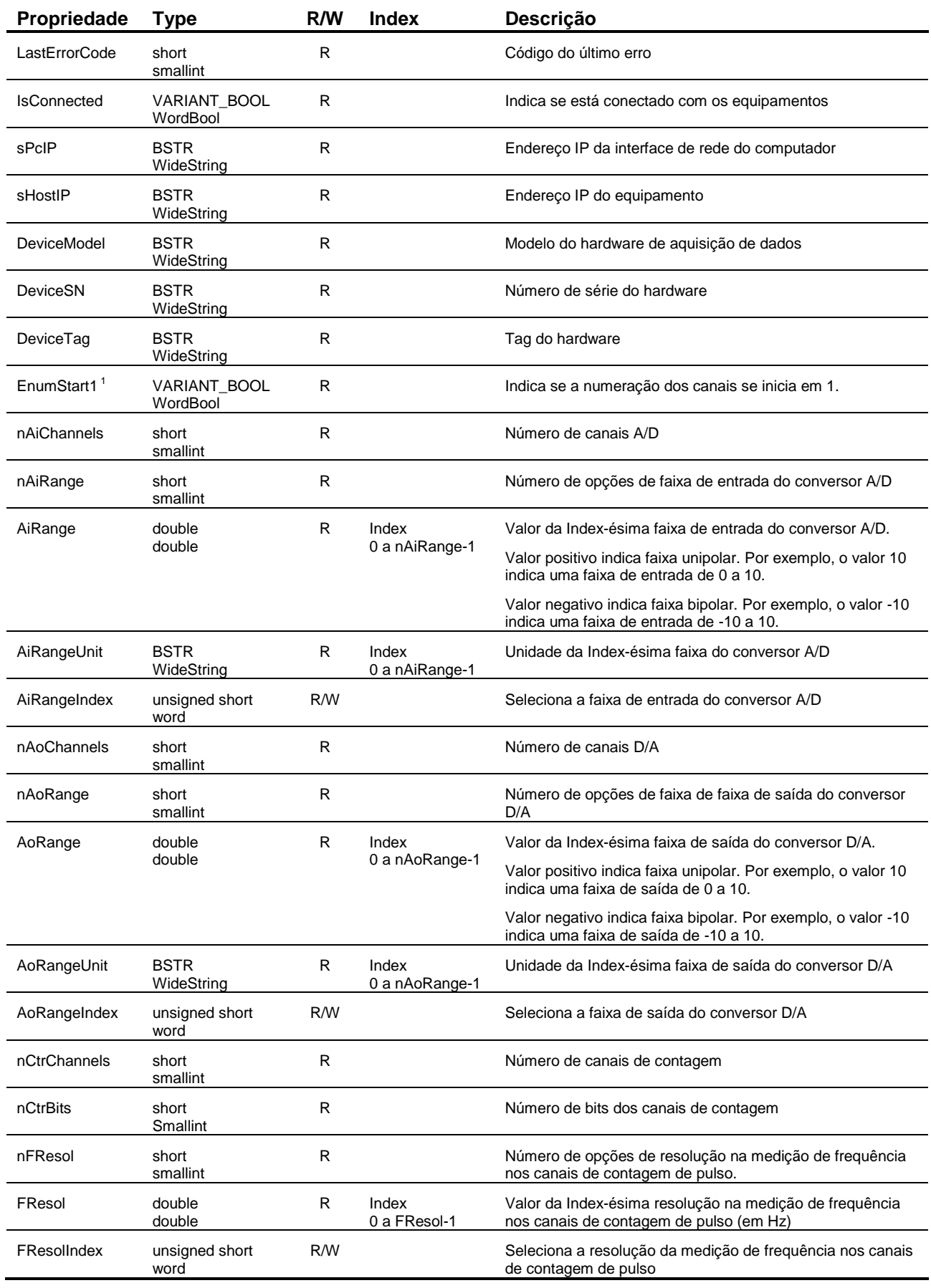

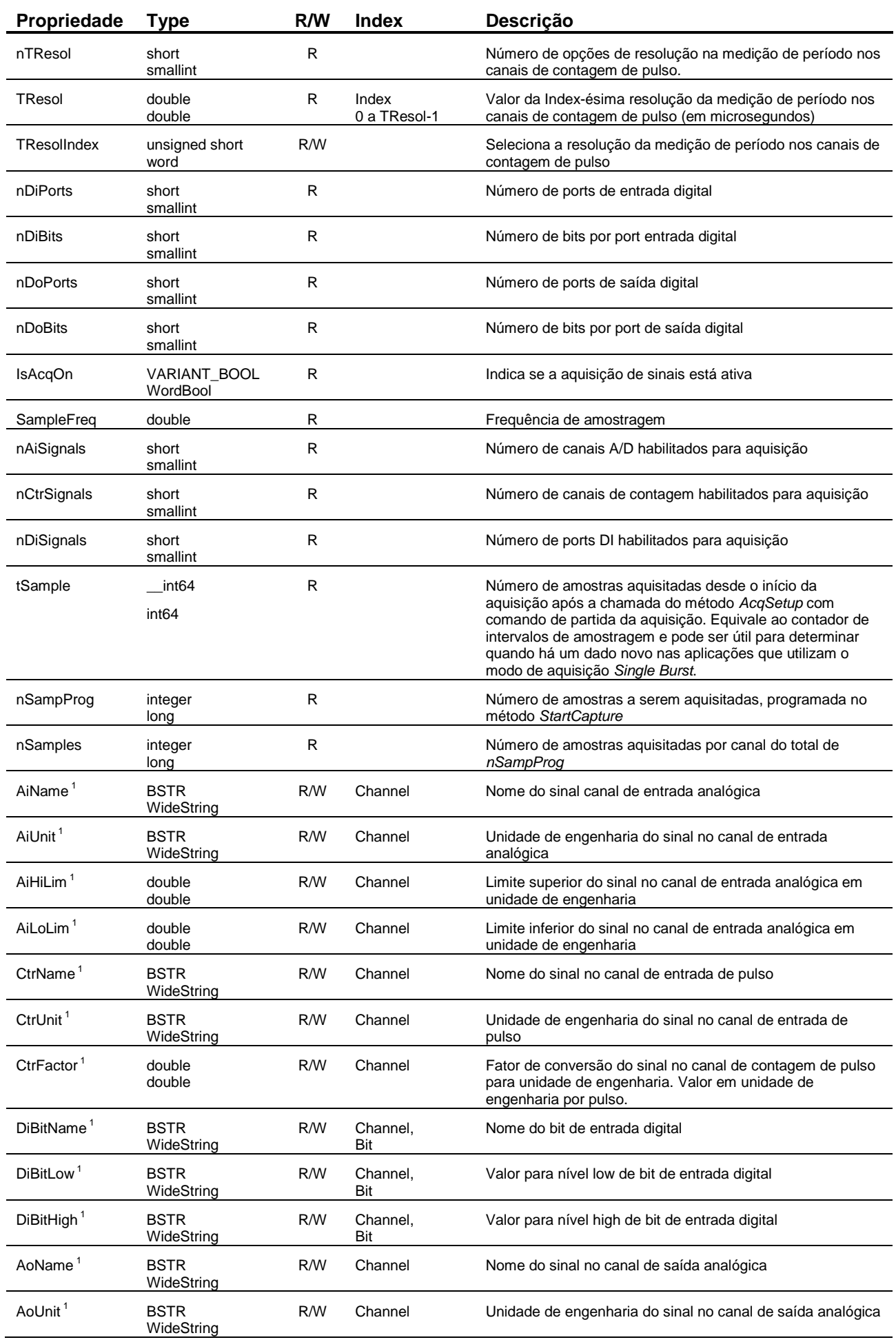

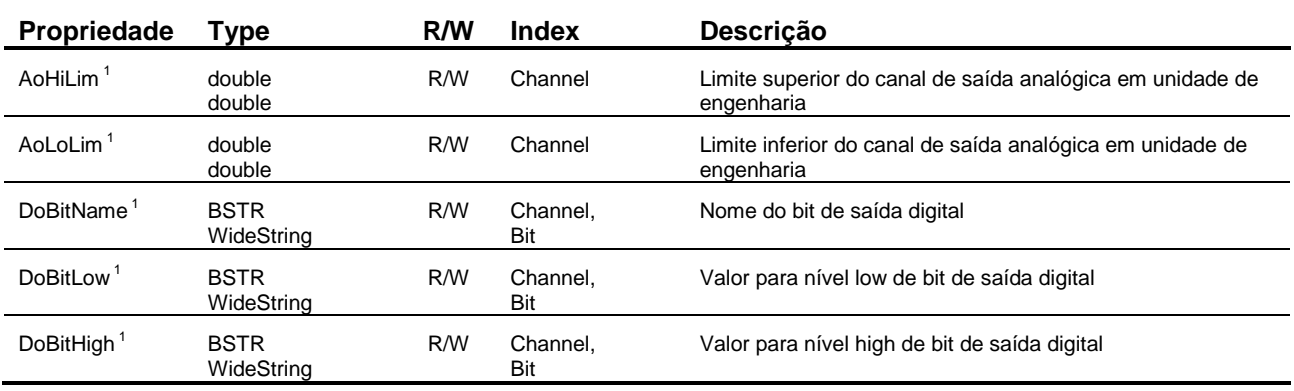

### Notas:

1. Essas propriedades foram incluídas na versão 2.0 da interface *ILynxDriver*.

# **3.5. Programa Exemplo em Delphi XE2**

O driver do ADS1000 é fornecido com o programa exemplo *TestADS1000* com código fonte em Delphi XE2.

A figura seguinte apresenta a janela do programa de teste.

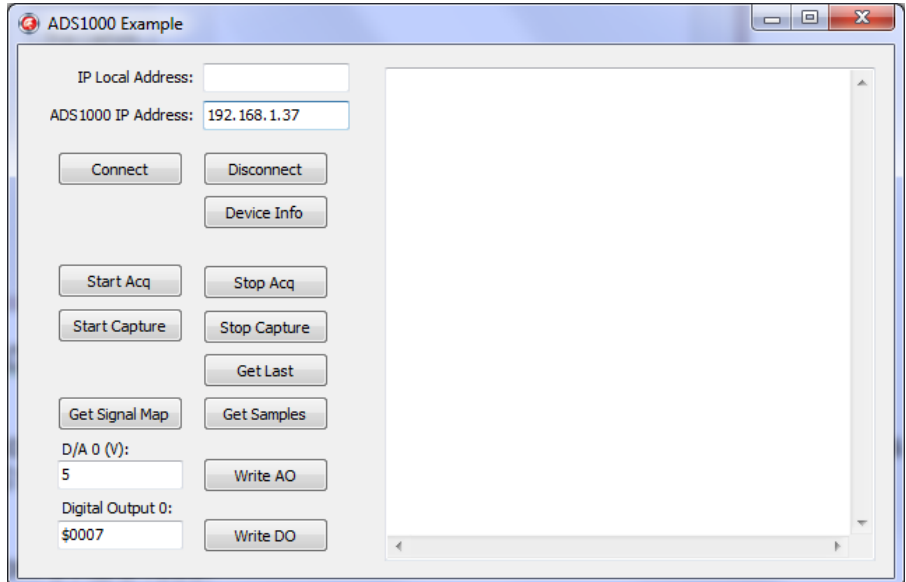

A janela do programa *TestADS1000* apresenta os seguintes botões:

### **Connect**

Estabelece a conexão com o ADS1000 com os endereços IP especificados nos campos *IP Local Address* e *ADS1000 IP Address*.

### **Disconnect**

Finaliza a conexão com o ADS1000.

### **Device Info**

Executa o método *QueryDeviceID* e apresenta algumas informações do ADS1000 consultadas através das propriedades acessadas pela interface do driver. As informações são listadas no Memo da janela do programa.

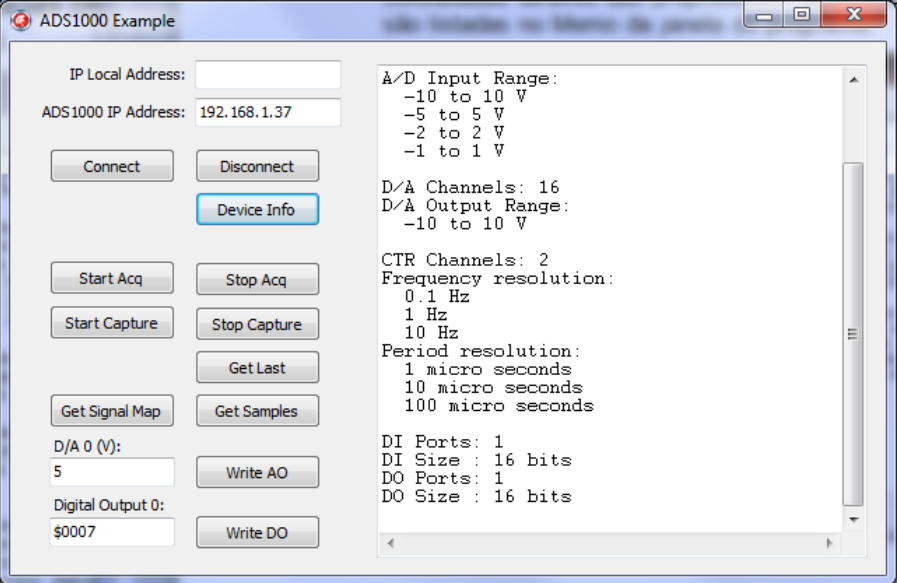

### **Start Acq**

Programa e inicia a aquisição de sinais.

É programada a aquisição dos canais A/D 0, 2, 3 e 4, o canal de contagem de pulso CTR 0 e o port de entrada digital. A frequência de amostragem é programada para 4 kHz. São utilizadas também as propriedades novas do LynxDriver 2.0 para a configuração dos nomes dos canais e os limites para conversão para unidade de engenharia.

### **Stop Acq**

Finaliza a aquisição de sinais.

### **Start Capture**

Programa a captura dos canais de entrada habilitados para aquisição. As amostras dessas entradas são armazenadas no buffer circular do driver e são disponibilizados para leitura pela aplicação através de chamadas periódicas do método *GetSamplesEx*. A captura é finalizada automaticamente pelo driver quando o número de amostras especificados na chamada do método *StartCapture* for atingido.

### **Get Last**

Executa o método *GetLastEx* para obter a última amostra aquisitada de cada canal de entrada habilitado para aquisição. Na chamada do método é especificada a leitura em unidade de engenharia. Os valores das amostras são apresentados no Memo da janela.

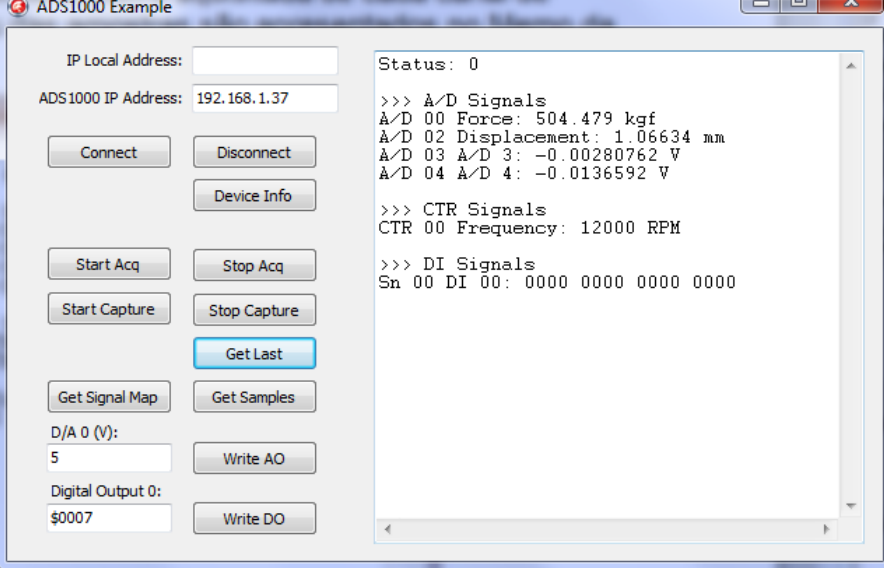

### **Get Samples**

Executa o método *GetSamplesEx* para obter um conjunto de amostras armazenadas pelo driver no buffer circular. Na chamada do método é especificada a leitura em unidade de engenharia. A última amostra de cada canal retornada nessa chamada é apresentada no Memo da janela.

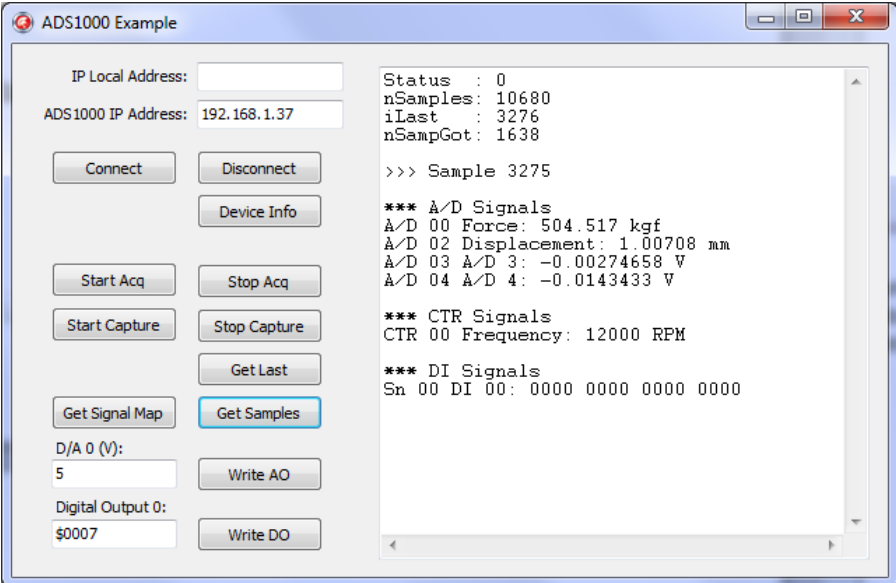

### **Get Signal Map**

Executa o método *GetSignalMap* para obter a lista dos canais de entrada habilitados para aquisição.

### **Write AO**

Escreve o valor especificado no campo *D/A 0 (V)* no canal de saída analógica do ADS1000.

### **Write DO**

Escreve o valor especificado no campo *Digital Output 0* no port de saída digital do ADS1000.

# **4.1. Automation Open**

A instância do driver do ADS1000 é criada através do bloco *Automation Open* do LabVIEW.

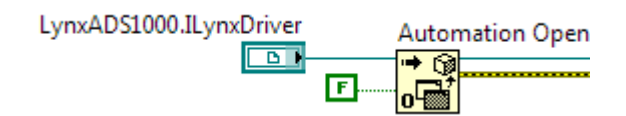

Para inserir o bloco *Automation Open*, siga os seguintes passos:

- 1. Se a janela *Functions* do LabVIEW não estiver visível, selecione *View / Functions*.
- 2. Na janela *Functions*, abra a paleta *Connectivity* e clique em *ActiveX*.
- 3. Na paleta *Connectivity / ActiveX*, selecione *Automation Open* e arraste para o seu diagrama de bloco.
- 4. Crie uma constante para o terminal *automation refnun* do bloco.
- 5. Clique com o botão direito do mouse sobre o bloco da constante criada no passo anterior e selecione o menu *Select AtiveX Class* no popup menu apresentado. Selecione a classe *LynxADS1000.ILynxDriver*.
- 6. Se a classe *LynxADS1000.ILynxDriver* não estiver na lista do passo anterior, selecione *Browse*.
- 7. Na janela *Select Object From Type Library* aberta, clique no combo box *Type Library*, selecione *LynxADS1000* e pressione o botão *OK*. Retorne para o passo 5.

Após criar a instância do *LynxADS1000.ILynxDriver*, tem-se acesso às propriedades e métodos da interface *ILynxDriver* implementada pelo *automation LynxADS1000.ILynxDriver*.

A saída do bloco *Automation Open* é um *handle* que deve ser conectado na entrada *reference* dos blocos de chamadas de métodos e propriedades da interface *ILynxDriver*.

# **4.2. Close Reference**

Para cada bloco *Automation Open* incluído no programa em *LabVIEW* deve ser incluída uma chamada do bloco *Close Reference* para finalizar a instância do automation quando ele não for mais necessário.

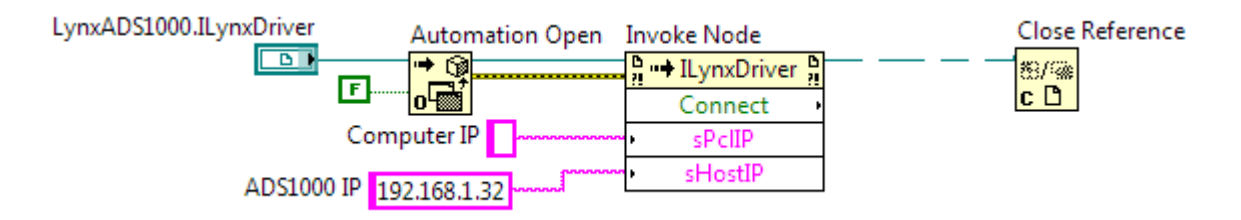

O bloco *Close Reference* se encontra na paleta de funções *Connectivity / ActiveX*. A entrada *reference* desse bloco deve ser conectada no terminal *reference out* de um bloco *Invoke Node* ou *Property Node* associado ao automation *LynxADS1000.ILynxDriver*.

# **4.3. Acesso às Propriedades da Interface ILynxDriver**

As propriedades da interface *ILynxDriver* são acessadas através do bloco *Property Node* disponível na paleta de funções *Connectivity / ActiveX* da janela *Functions* do LabVIEW.

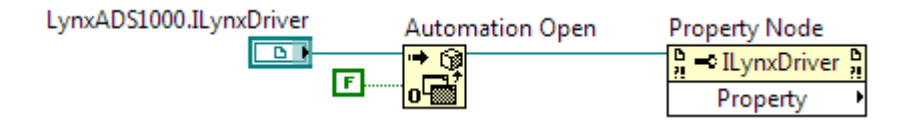

Para acessar uma propriedade da interface *ILynxDriver*:

- 1. Selecione o bloco de função *Property Node* na paleta *Connectivity / ActiveX*, da janela *Functions* e arraste para o seu diagrama de bloco.
- 2. Conecte o terminal de entrada *reference* no terminal de saída *Automation Refnum* do bloco *Automation Open* ou no terminal *reference out* de um bloco *Property Node* ou *Invoke Node* que esteja referenciado à interface *ILynxDriver*. Veja a figura anterior.
- 3. Clique no campo *Property* do bloco *Property Node* inserido e selecione a propriedade a ser acessada.
- 4. Para incluir uma nova propriedade no mesmo bloco, clique com o botão direito do mouse sobre o campo de propriedade do bloco e selecione o comando *Add Element* no popup menu apresentado. Outra maneira é dimensionar o tamanho do bloco pela parte inferior, como ilustrado na figura abaixo.

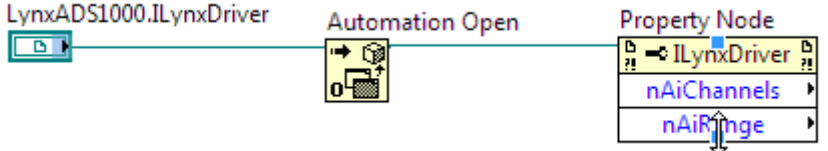

A tabela seguinte lista as propriedades da interface *ILynxDriver* que podem ser acessadas através do bloco *Property Node*.

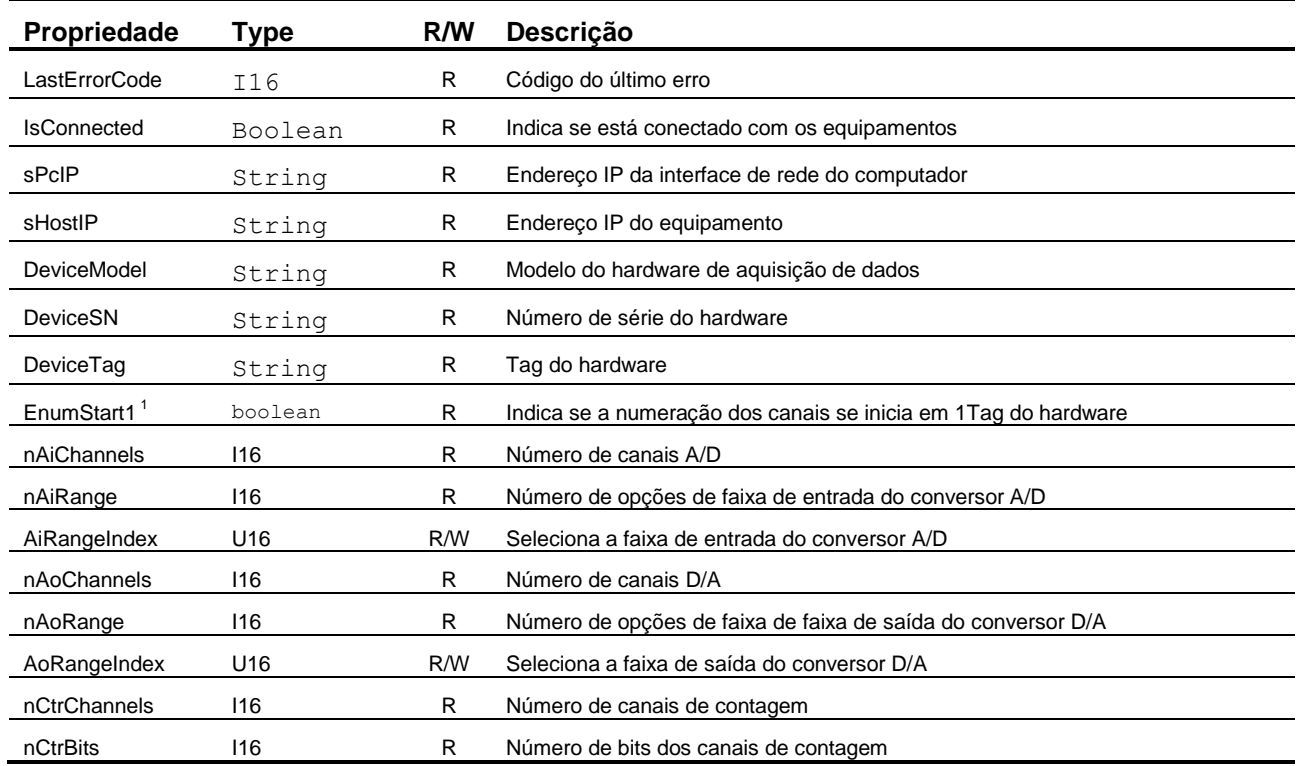

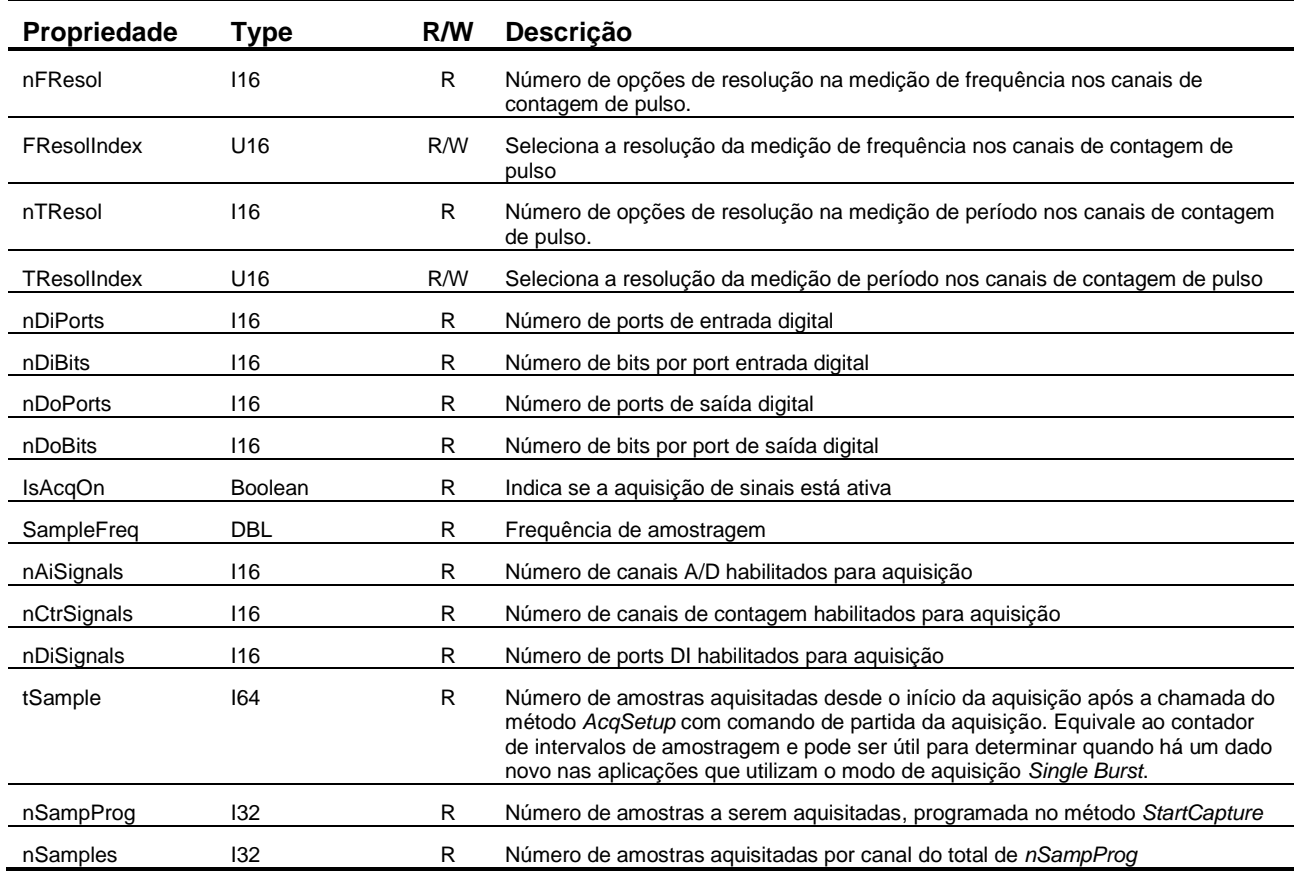

Nota:

1. Propriedade incluída na versão 2.0 da interface *ILynxDriver*.

# **4.4. Acesso aos Métodos da Interface ILynxDriver**

Os métodos da interface *ILynxDriver* são acessados através do bloco *Invoke Node* disponível na paleta de funções *Connectivity / ActiveX* da janela *Functions* do LabVIEW.

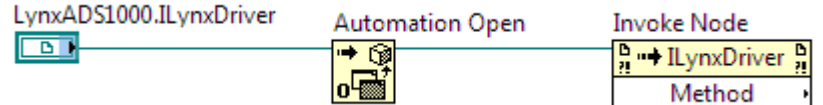

Para acessar um método da interface *ILynxDriver*:

- 1. Selecione o bloco de função *Invoke Node* na paleta *Connectivity / ActiveX*, da janela *Functions* e arraste para o seu diagrama de bloco.
- 2. Conecte o terminal de entrada *reference* no terminal de saída *Automation Refnum* do bloco *Automation Open* ou no terminal *reference out* de um bloco *Property Node* ou *Invoke Node* que esteja referenciado à interface *ILynxDriver*. Veja a figura anterior.
- 3. Clique no campo *Method* do bloco *Invoke Node* inserido e selecione o método a ser chamado.
- 4. Após selecionar um método da interface *ILynxDriver*, o bloco é atualizado e passa a apresentar terminais de entrada e saída que correspondem aos parâmetros de entrada e saída do método. Se o método for uma função, um terminal de saída é apresentado no campo com o nome do método. A figura abaixo ilustra um exemplo com a chamada do método *Connect* da interface *ILynxDriver*.

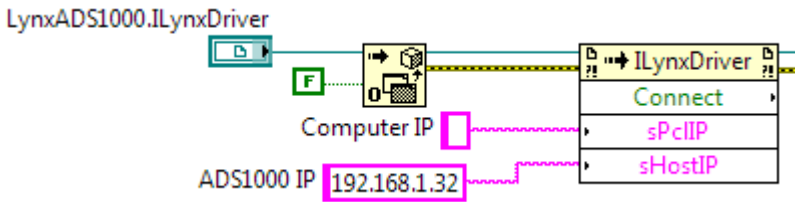

A tabela seguinte lista os métodos da interface *ILynxDriver* que podem ser acessadas através do bloco *Invoke Node*.

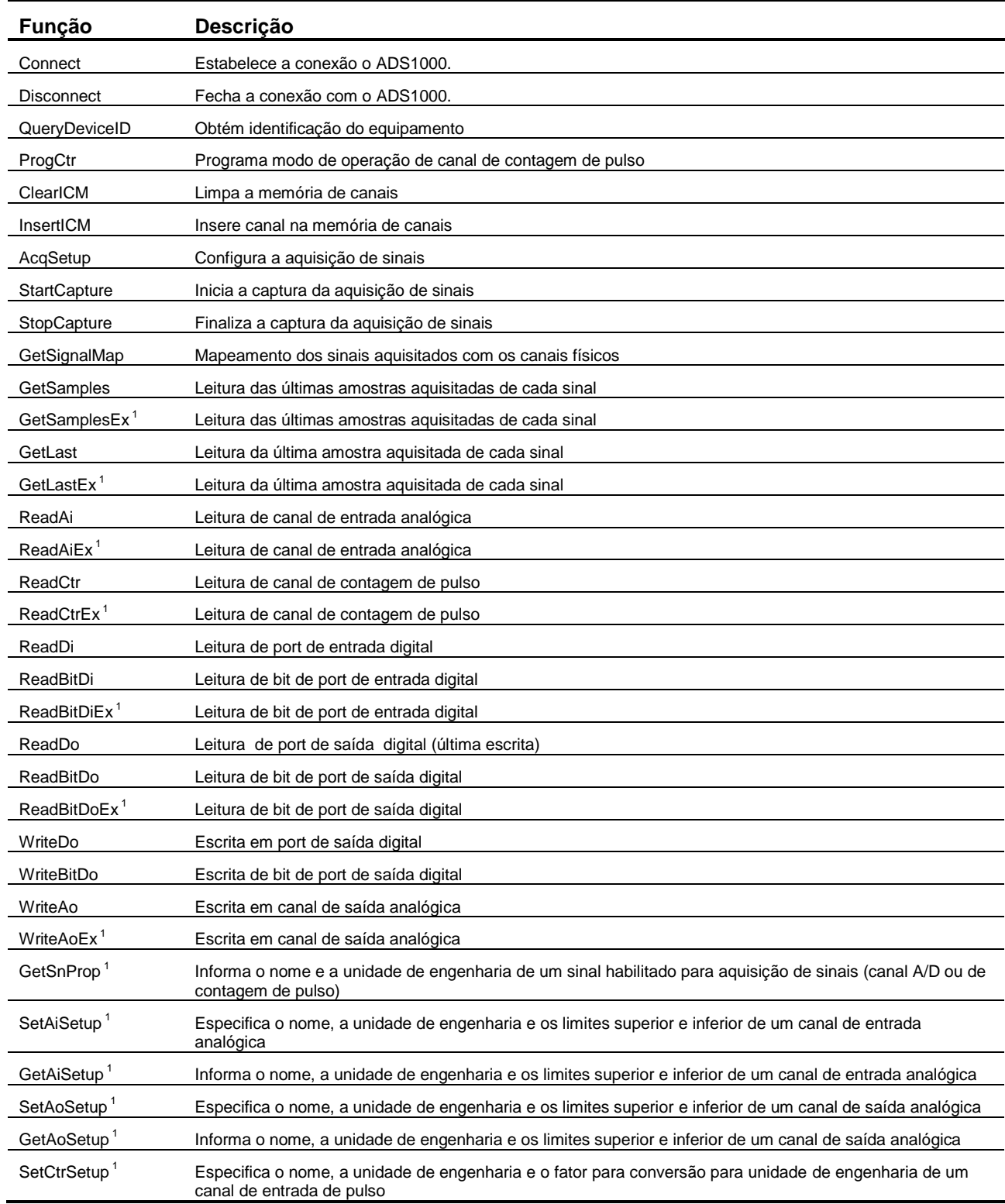

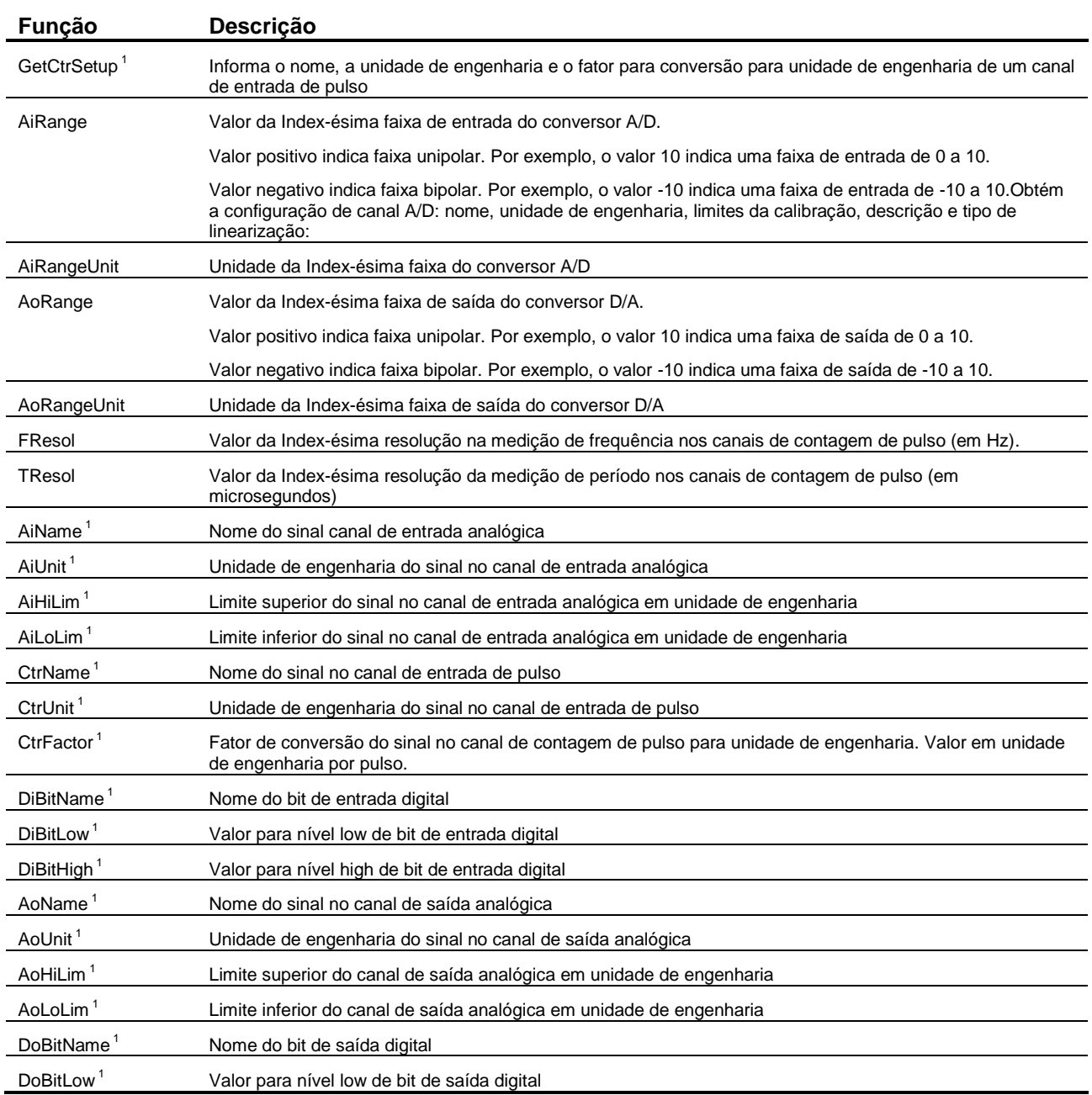

Notas:

1. Esses métodos foram incluídos na versão 2.0 da interface *ILynxDriver*.

# **4.5. Método ILynxDriver.Connect**

Após criação de uma a instância do automation *LynxADS1000.ILynxDriver*, deve-se estabelecer a conexão com o ADS1000. A conexão é realizada através da chamada do método *Connect* da interface *ILynxDriver*.

A figura abaixo ilustra um exemplo da chamada do método *ILynxDriver.Connect* disponível através do bloco *Invoke Node* da paleta *Connectivity / ActiveX* da janela *Functions* do LabVIEW.

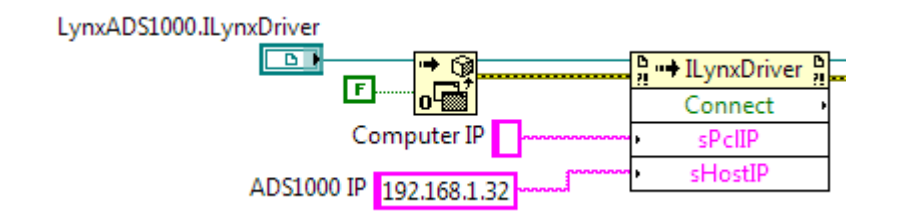

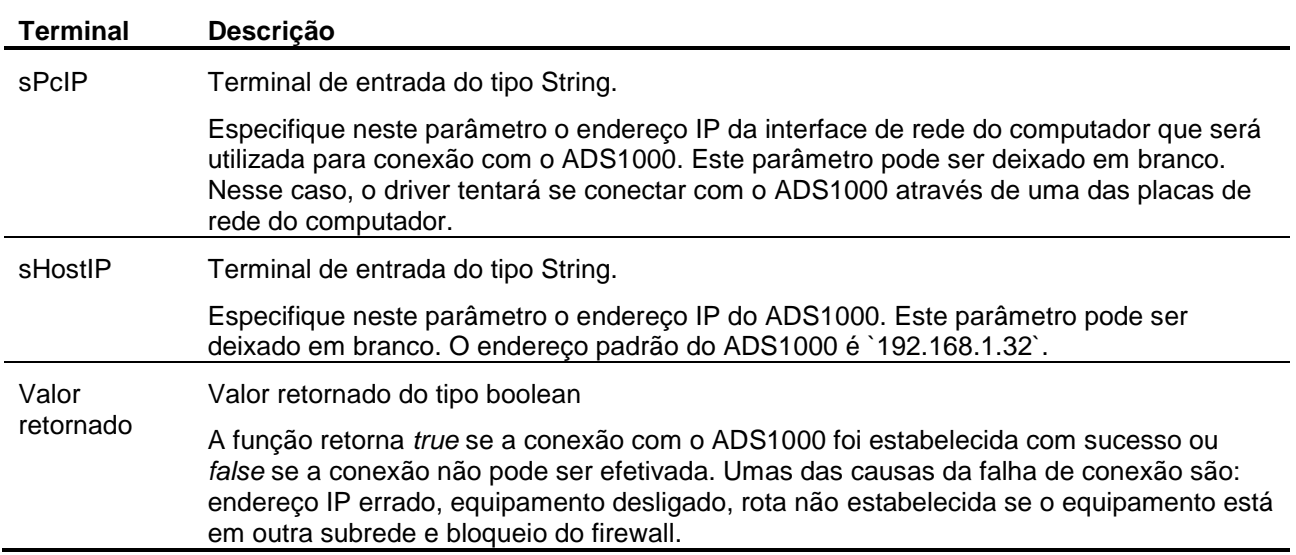

# **4.6. Método ILynxDriver.Disconnect**

Este método finaliza a conexão com o ADS1000.

# **4.7. Exemplo de Leitura no Modo Polling**

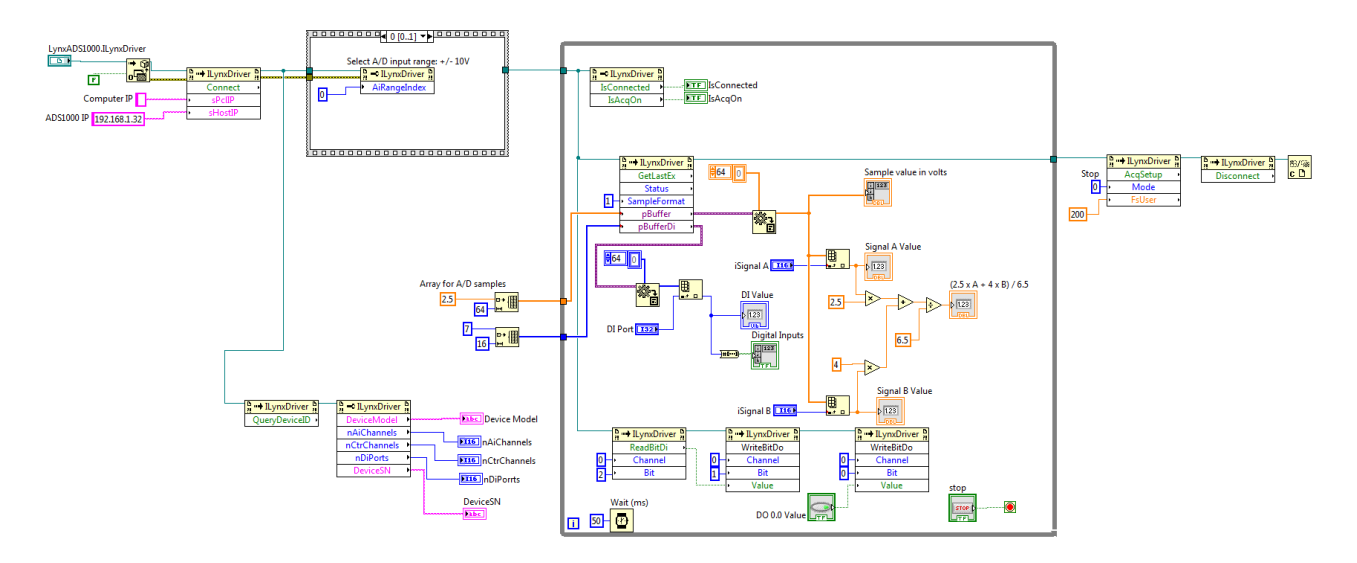

A figura acima ilustra o diagrama de blocos do programa exemplo *Example\_ADS1000\_Display*. Esse exemplo realiza a aquisição de sinais no modo *polling* (*ILynxDriver.AcqSetup* com o parâmetro *Mode* igual a 1).

O modo *polling* realiza a coleta de todos os canais de entrada e é usualmente utilizado quando não há necessidade de registrar todas as amostras aquisitadas. O driver do ADS1000 realiza a aquisição de sinais com taxa de amostragem de 500 Hz e disponibiliza, para a aplicação, a última amostra aquisitada de cada canal de entrada. No caso dos canais de entrada analógica, é realiza uma média das últimas 25 amostras aquisitadas.

No loop principal do programa é realizada a chamada do método *ILynxDriver.GetLastEx* para a leitura da última amostra aquisitada de cada canal habilitado para aquisição.

A média ponderada entre dois canais selecionados é realizada e apresentada num display, assim como o valor desses canais.

A chamada do método *ILynxDriver.GetLastEx*, utilizado no exemplo, também poderia ser substituída por duas chamadas do método *ILynxDriver.ReadAiEx* para a leitura dos canais A/D A e B.

No loop também é efetuada a leitura do ponto de entrada digital 0. O valor dessa entrada é aplicada no ponto de saída digital 0. O ponto de saída digital 1 é atualizada através de um controle *Push Button*.

# **4.7.1. Método ILynxDriver.GetLastEx**

Este método retorna o valor da última amostra aquisitada de cada canal de entrada habilitado para aquisição.

As amostras das entradas analógicas e de contagem de pulso são retornadas no formato especificado no parâmetro *SampleFormat*.

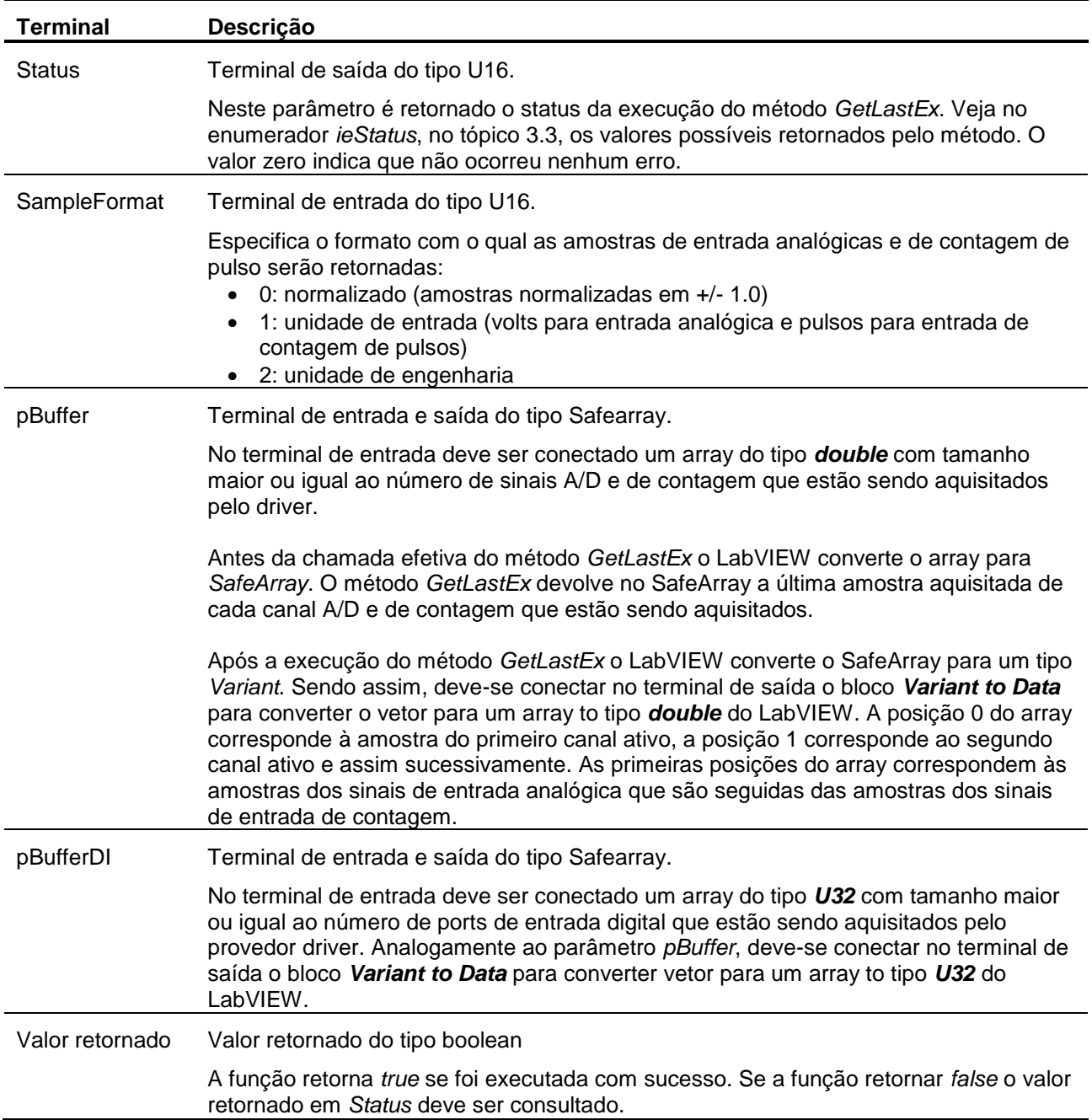

# **4.7.2. Painel do Exemplo**

A figura abaixo apresenta a janela do painel do exemplo durante a execução.

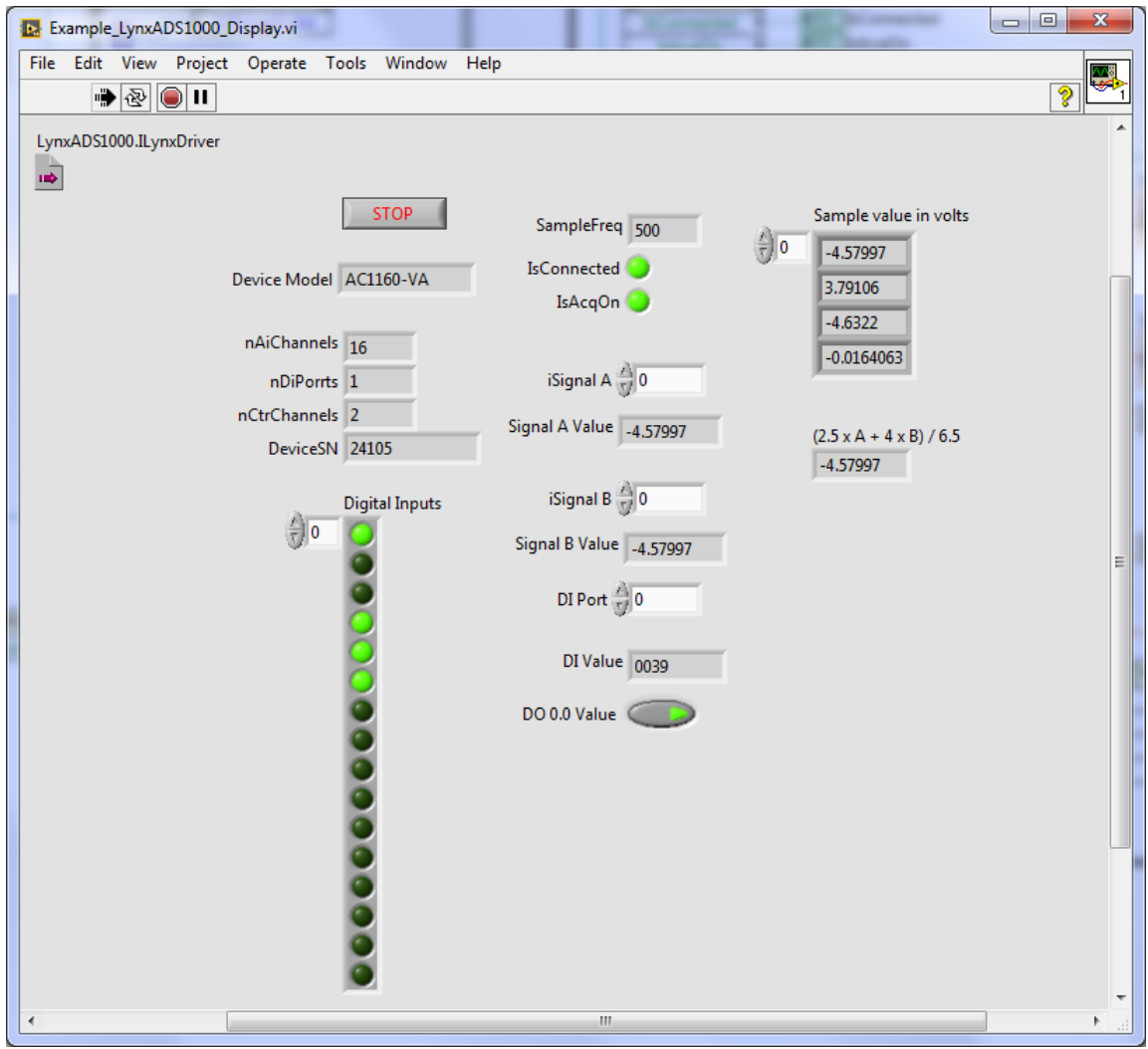

# **4.8. Exemplo com Aquisição de Sinais**

No exemplo anterior as amostras dos sinais são lidas através do método *ILynxDriver.GetLastEx*, que fornece a última amostra aquisitada de cada canal habilitado para aquisição.

Quando for requerida a leitura das amostras continuamente numa dada taxa de amostragem, a programação em *LabVIEW* é um pouco diferente. A figura abaixo ilustra o diagrama de blocos do programa exemplo *TestADS1000\_Scope* para aquisição de sinais continua.

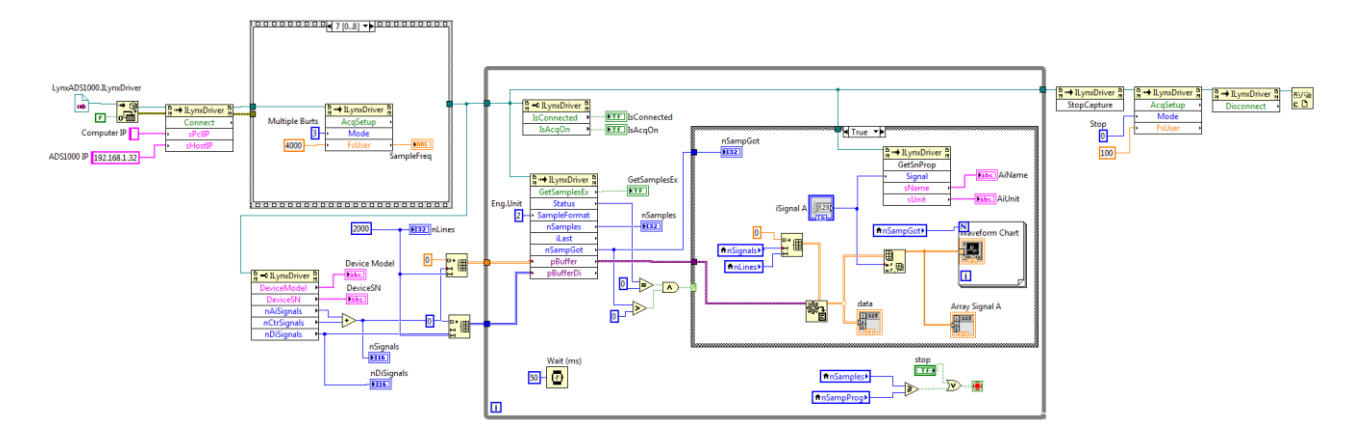

## **4.8.1. Programação da Aquisição de Sinais**

No exemplo é utilizado o modo *Multiple Burts* para a aquisição de sinais. Nesse modo devem ser especificados os canais de entrada que serão aquisitados e a frequência de amostragem.

Após a chamada do método *ILynxDriver.Connect* para estabelecer a conexão com o ADS1000, segue o bloco *Stacked Sequence Structure* com a sequência para programação da aquisição de sinais. No primeiro bloco da sequência é selecionada a faixa de entrada do conversor A/D.

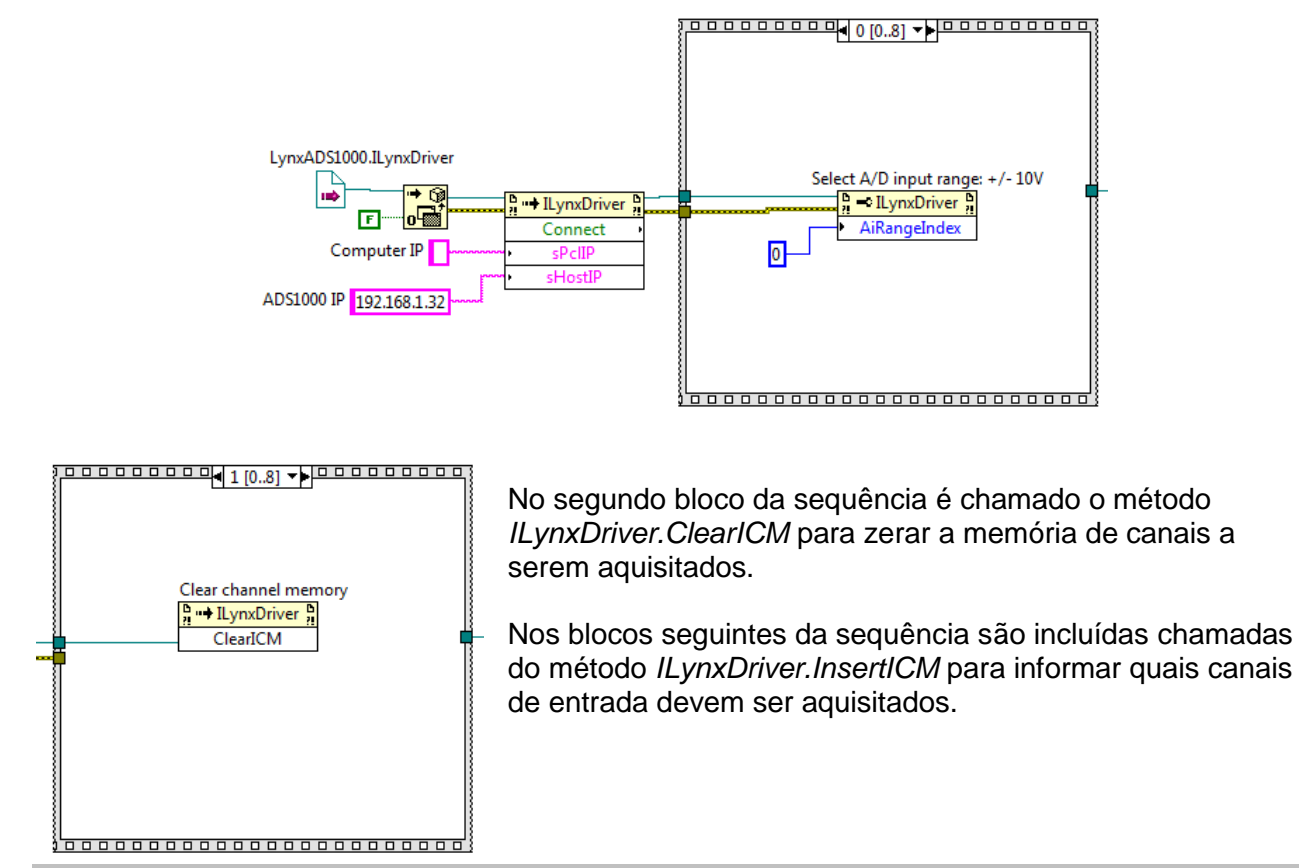

O método *ILynxDriver.InsertICM* recebe como parâmetros de entrada o tipo e o canal de entrada a ser aquisitado. A sequência deve ter uma chamada desse método para cada canal a ser aquisitado.

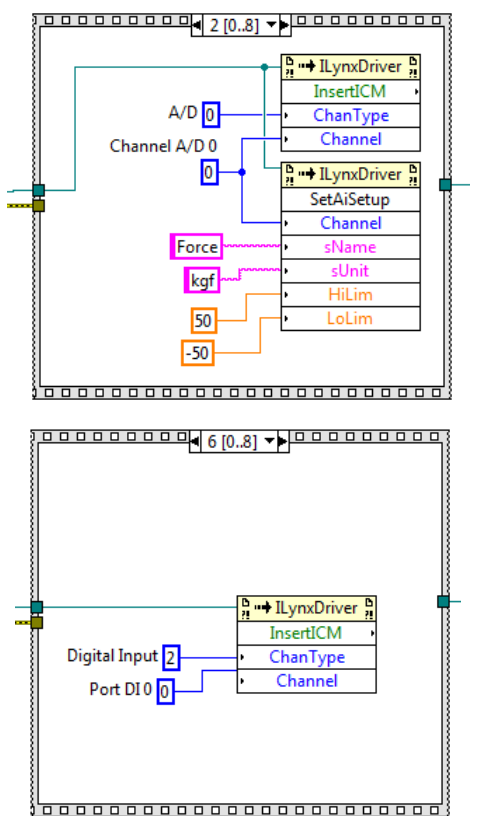

O primeiro canal habilitado para aquisição neste exemplo é o canal A/D 0.

Neste mesmo bloco é executado o método *ILynxDriver.SetAiChannel* para configurar o canal A/D 0 como o nome *Force*, unidade *kgf* e os fatores de escala para conversão para unidade de engenharia (-50 a 50 kgf). A chamada do método *SetAiChannel* não é obrigatória.

No exemplo também é habilitada a aquisição dos canais A/D 1, 2 e 4 e o port de entrada digital.

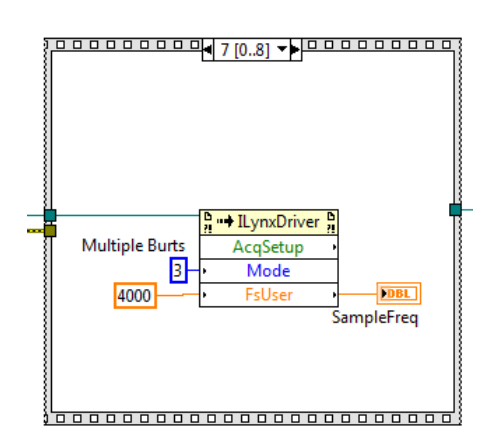

+ ILynxDriver nSampProg **StartCapture**  $\sqrt{132}$ nSampProg 000000000000000000000

Após terem sido especificados os canais de entrada a serem aquisitados, é incluída a chamada do método *ILynxDriver.AcqSetup* para a definição do modo de aquisição de sinais e a frequência de amostragem. Na entrada *Mode* deve ser especificado o modo 3 (*Multiple Bursts*).

Na entrada *FsUser* deve ser informada a frequência de amostragem desejada. No exemplo está sendo utilizada a frequência de 4 kHz. Se a frequência de amostragem especificada não for suportada pelo ADS1000, o driver utiliza uma frequência de amostragem próxima da especificada. No terminal de saída *FsUser* é retornada a frequência de amostragem efetivamente programada.

No último bloco da sequência de programação da aquisição de sinais é chamado o método *ILynxDriver.StartCapture*. No terminal de entrada *nSampProg* deve ser passado o número de amostras a serem aquisitados por canal. No programa exemplo esse terminal é conectado a um controle para a especificação do número de amostras por canal que se deseja aquisitar.

## **4.8.2. Método ILynxDriver.AcqSetup**

Este método é utilizado para a programação do modo da aquisição de sinais.

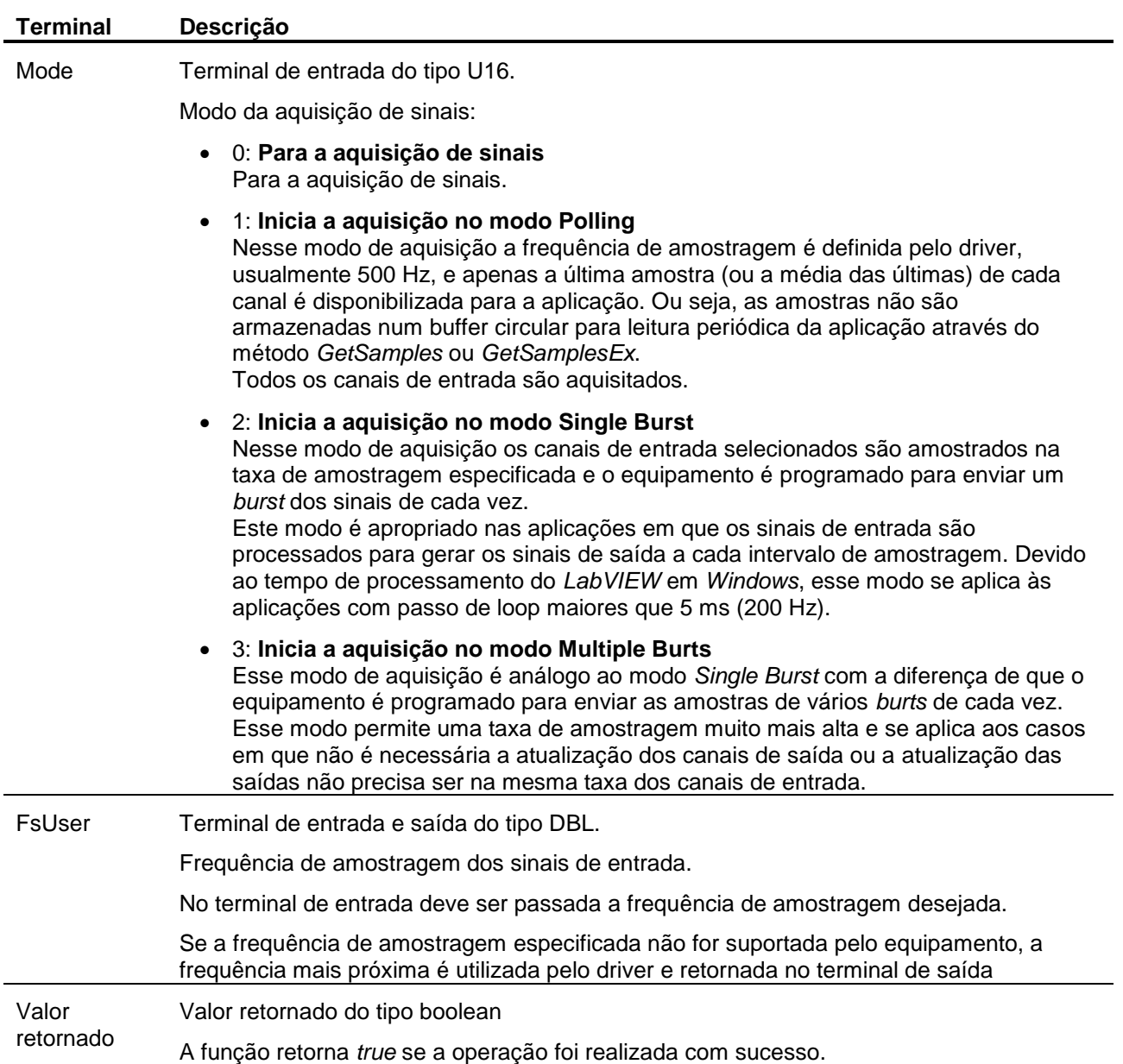

Se o modo de aquisição de sinais por *Polling*, *Single Burst* ou *Multiple Bursts*, o driver programa o equipamento para iniciar a aquisição de sinais. As amostras recebidas do equipamento pelo driver não são armazenadas no buffer circular do driver até que o método *StartCapture* seja executado. Apenas a última amostra de cada canal de entrada habilitado é armazenada pelo driver para ser lida pelos métodos *GetLast*, *GetLastEx*, *ReadAi*, ReadAiEx, *ReadCtr*, *ReadCtrEx*, *ReadDi, ReadBitDi* e *ReadBitDiEx*.

## **4.8.3. Arrays Utilizados na Chamada do ILynxDriver.GetSamplesEx**

Antes do loop principal do programa exemplo devem ser definidas as dimensões dos arrays que serão utilizados para a leitura das amostras que estão sendo aquisitadas pelo driver. O primeiro array é do tipo *double* e é utilizado para a leitura das amostras dos canais de entrada analógica e dos canais de entrada de contagem de pulsos. O segundo array é do tipo U32 e é utilizado para a leitura das amostras das entradas digitais.

A figura seguinte ilustra como são criados esses arrays. O primeiro array é uma matriz onde a primeira dimensão é o número de canais de A/D e de contagem de pulso que foram habilitados para a aquisição. A segunda dimensão corresponde ao número máximo de amostras por canal que serão passados a cada chamada do método *ILynxDriver.GetSamplesEx*. O número de canais de entrada A/D e contagem de pulso habilitados para aquisição são obtidos através das propriedades *nAiSignals* e *nCtrSignals*. De modo análogo é criado o array para a leitura das amostras das entradas digitais.

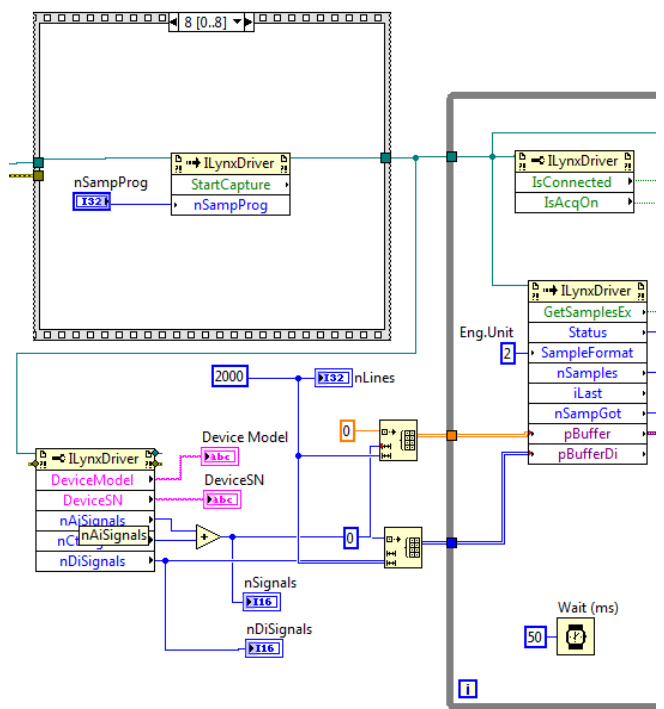

A figura seguinte apresenta o loop principal do programa exemplo.

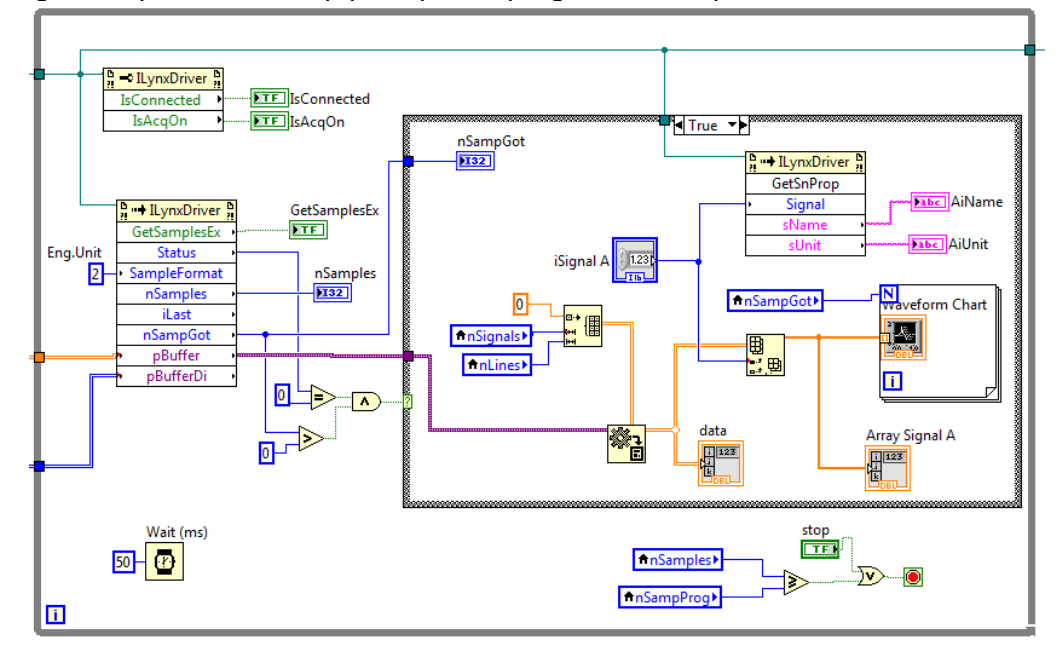

## **4.8.4. Método ILynxDriver.GetSamplesEx**

Este método retorna um conjunto de amostras aquisitadas desde a última chamada do método. O número de amostras retornadas por canal é limitado pelo tamanho dos safearrays.

As amostras das entradas analógicas e de contagem de pulso são retornadas no formato especificado no parâmetro *SampleFormat*.

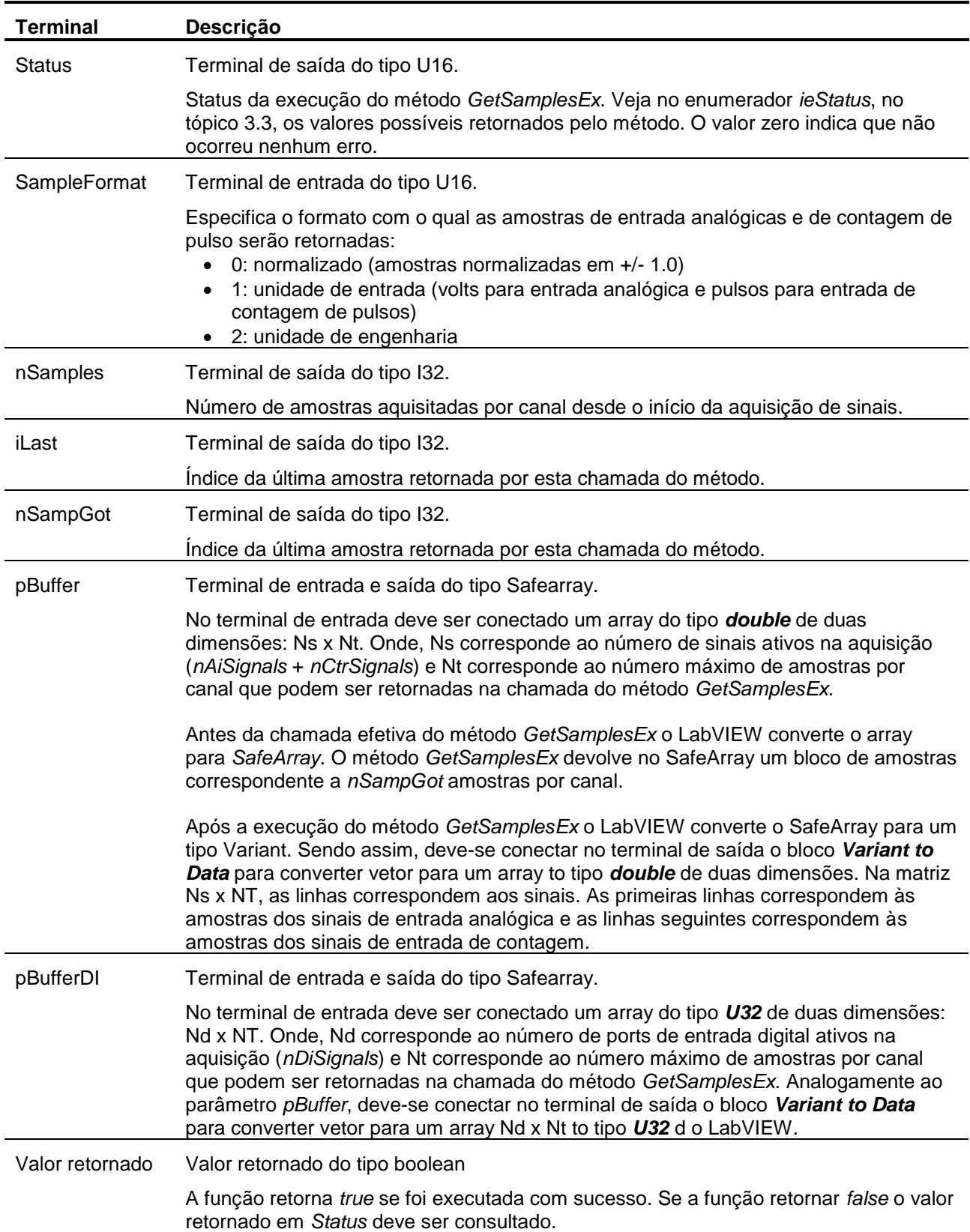

## **4.8.5. Finalização do Programa**

O loop principal do programa é encerrado por comando de *Stop* do operador ou quando for atingido o número de amostras programado para a aquisição.

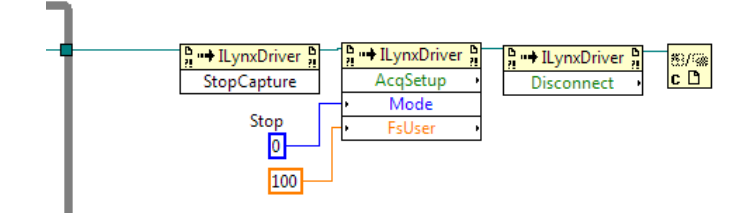

Após o loop principal segue uma sequência de blocos para a finalização do programa:

- Chamada do método *ILynxDriver.StopCapture* para a parada da captura e armazenamento das amostras dos sinais.
- Chamada do método *ILynxDriver.AcqSetup* com *Mode* igual 0 a para parar a aquisição de sinais.
- Chamada do método *ILynxDriver.Disconnect* para encerrar a conexão com o ADS1000.
- Bloco *Close Reference* para fechar a instância do driver do ADS1000.

## **4.8.6. Painel do Exemplo**

A figura abaixo apresenta a janela do painel do programa.

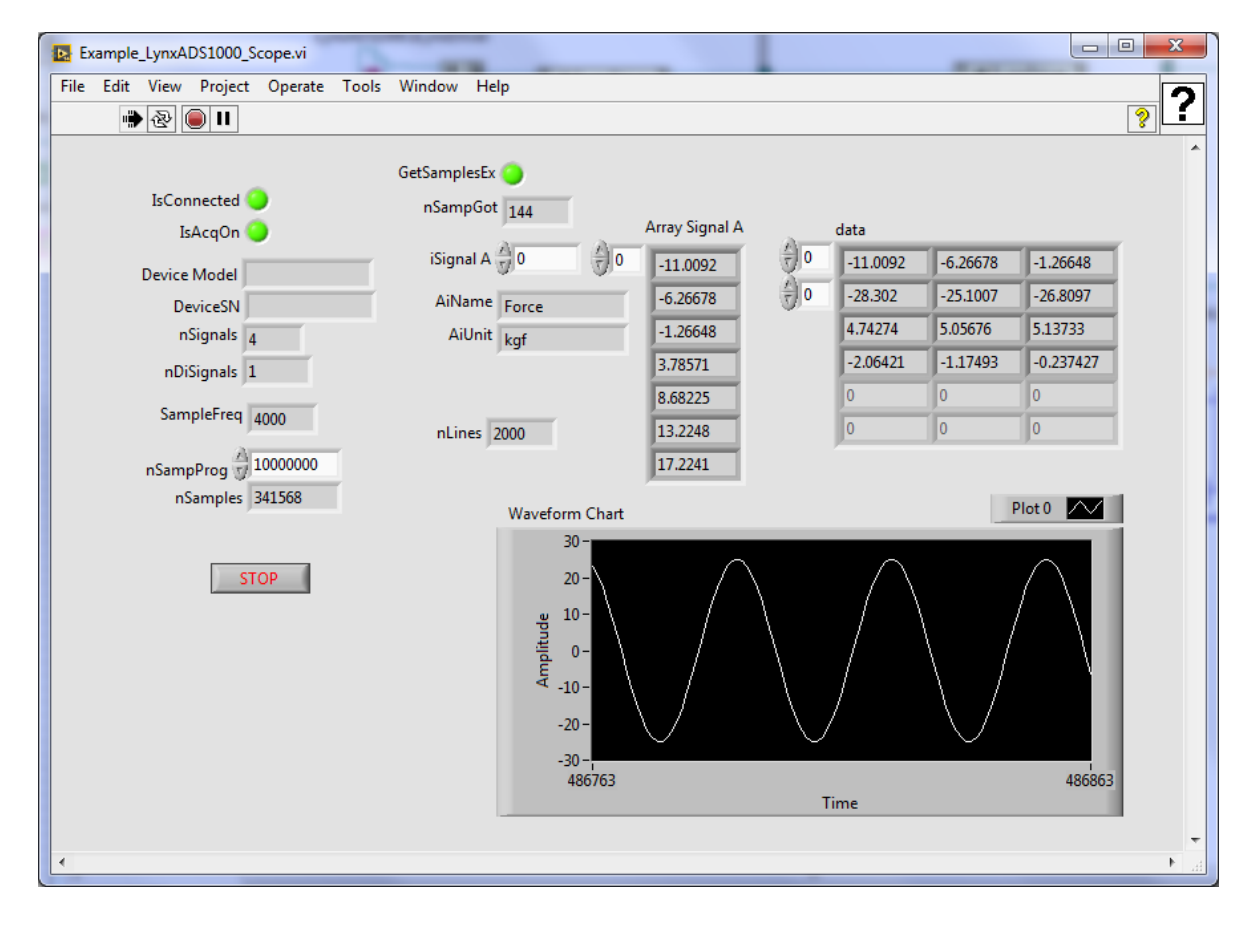

# **5.1. Create COM Server**

A instância do automation server do driver do ADS1000 é criada através do função *actxserver* do Matlab.

h = actxserver('LynxADS1000.LynxDriver');

Após criar a instância do *LynxADS1000.LynxDriver*, tem-se acesso às propriedades e aos métodos da interface *ILynxDriver* implementada pelo *automation LynxADS1000.LynxDriver*.

A variável *h* é o handle da instância do automation server criada pela chamada da função *actxserver*.

No decorrer desta documentação será utilizada a variável *h* como a instância do automation server *LynxADS1000.LynxDriver*.

# **5.2. Close Reference**

Para finalizar a instância do servidor COM *LynxADS1000* deve ser executada a função delete.

h.delete;

# **5.3. Acesso às Propriedades da Interface ILynxDriver**

Para acessar uma propriedade da interface *ILynxDriver*, basta referenciar o nome da propriedade através do handle da instância do automation server *LynxADS1000.LynxDriver*.

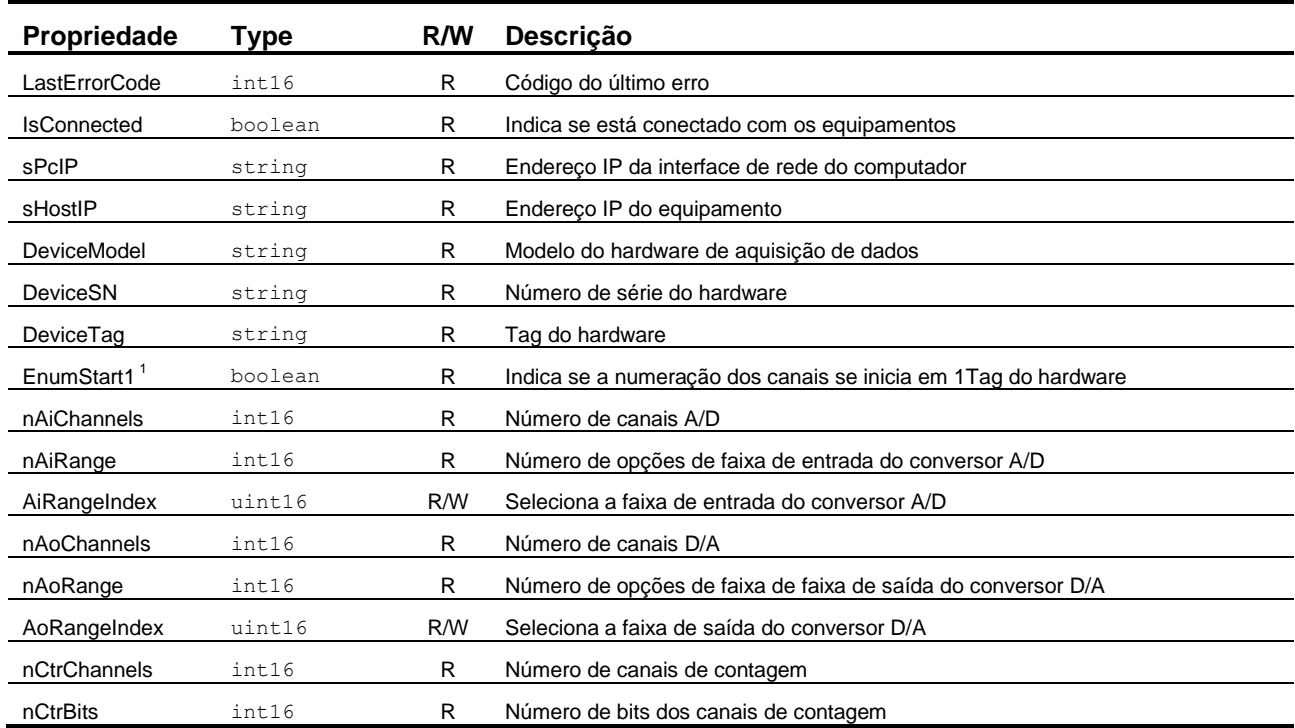

A tabela seguinte lista as propriedades da interface *ILynxDriver*.

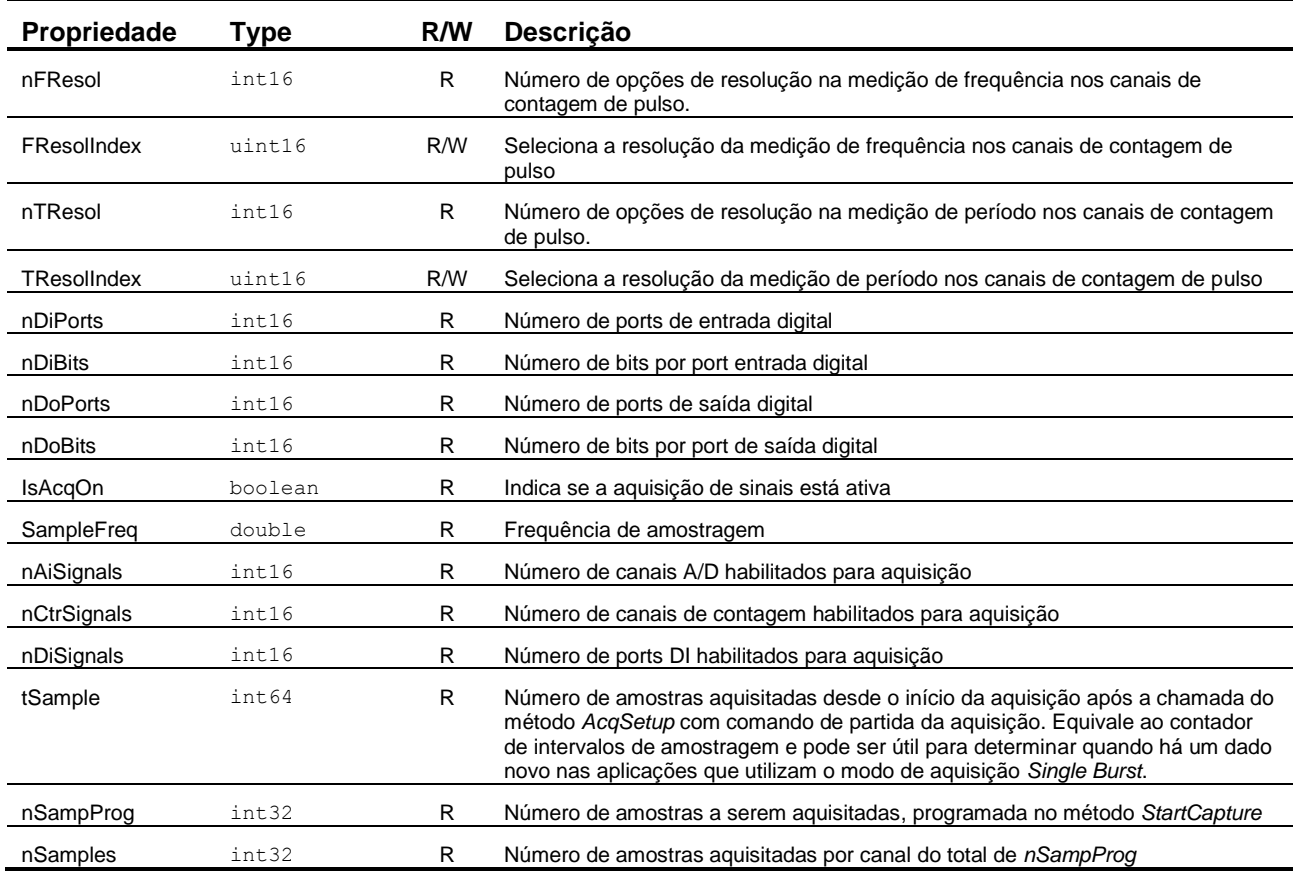

Nota:

1. Propriedade incluída na versão 2.0 da interface *ILynxDriver*.

Por exemplo, para verificar se está estabelecida a conexão com o ADS1000 pode-se consultar a propriedades *IsConnected*.

r = h.IsConnected;

Para consultar o valor de todas as propriedades do servidor COM *LynxADS1000.LynxDriver* na linha de comando do Matlab, execute o seguinte comando:

h.get

# **5.4. Acesso aos Métodos da Interface ILynxDriver**

Os métodos da interface com automation server *LynxADS1000.LynxDriver* são acessados através do handle da sua instância.

Por exemplo, na linha abaixo é chamado o método *Connect*.

 $r = h.Connect('', '192.168.1.32');$ 

A tabela seguinte lista os métodos da interface *ILynxDriver*.

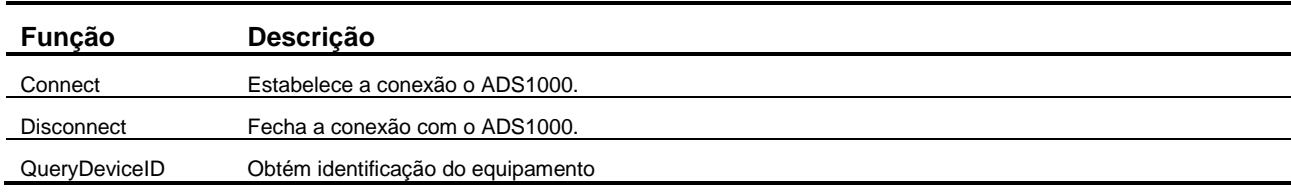

S9567-M140005-B: Guia do Usuário – Driver do ADS1000 para Delphi, LabVIEW e Matlab 43

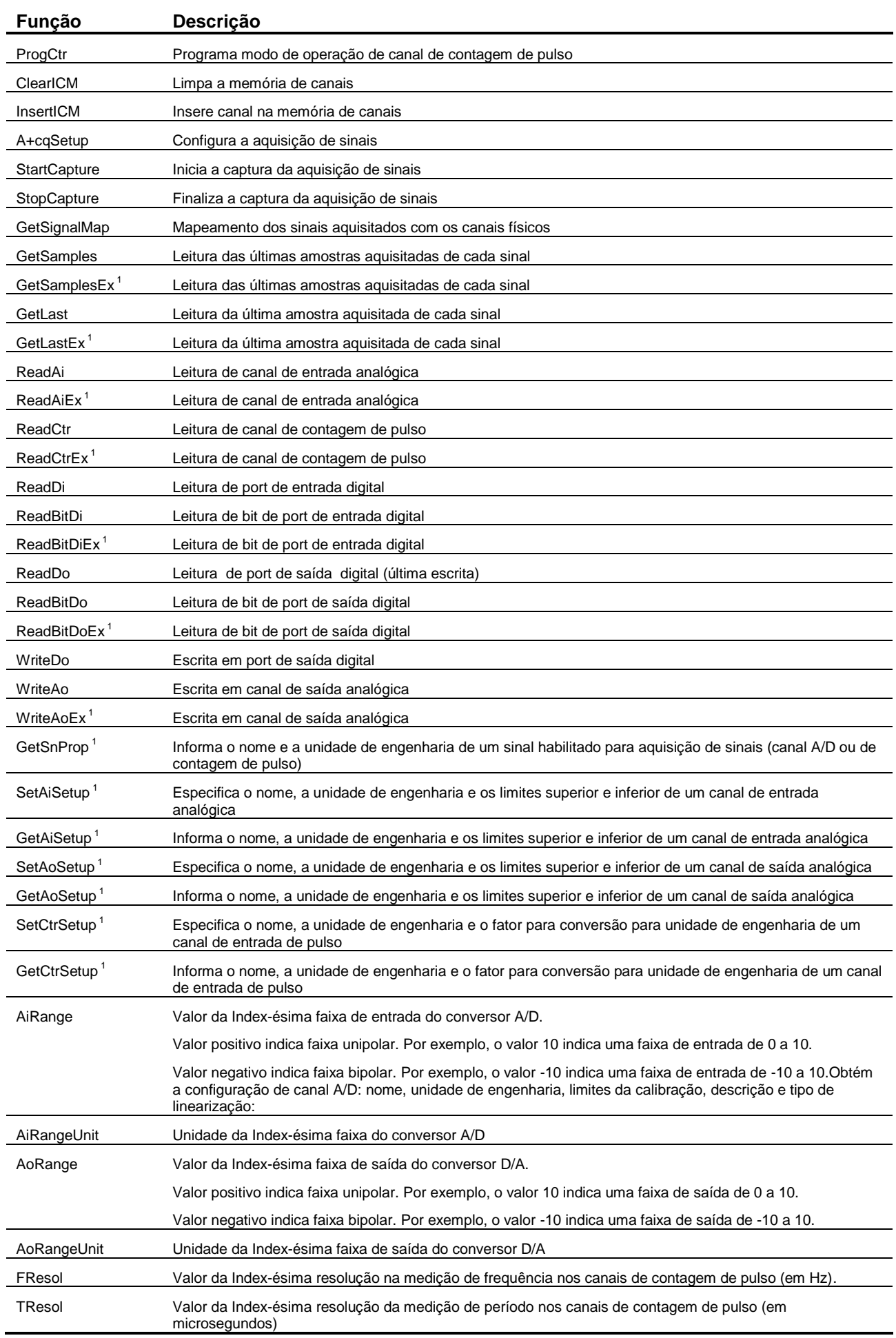

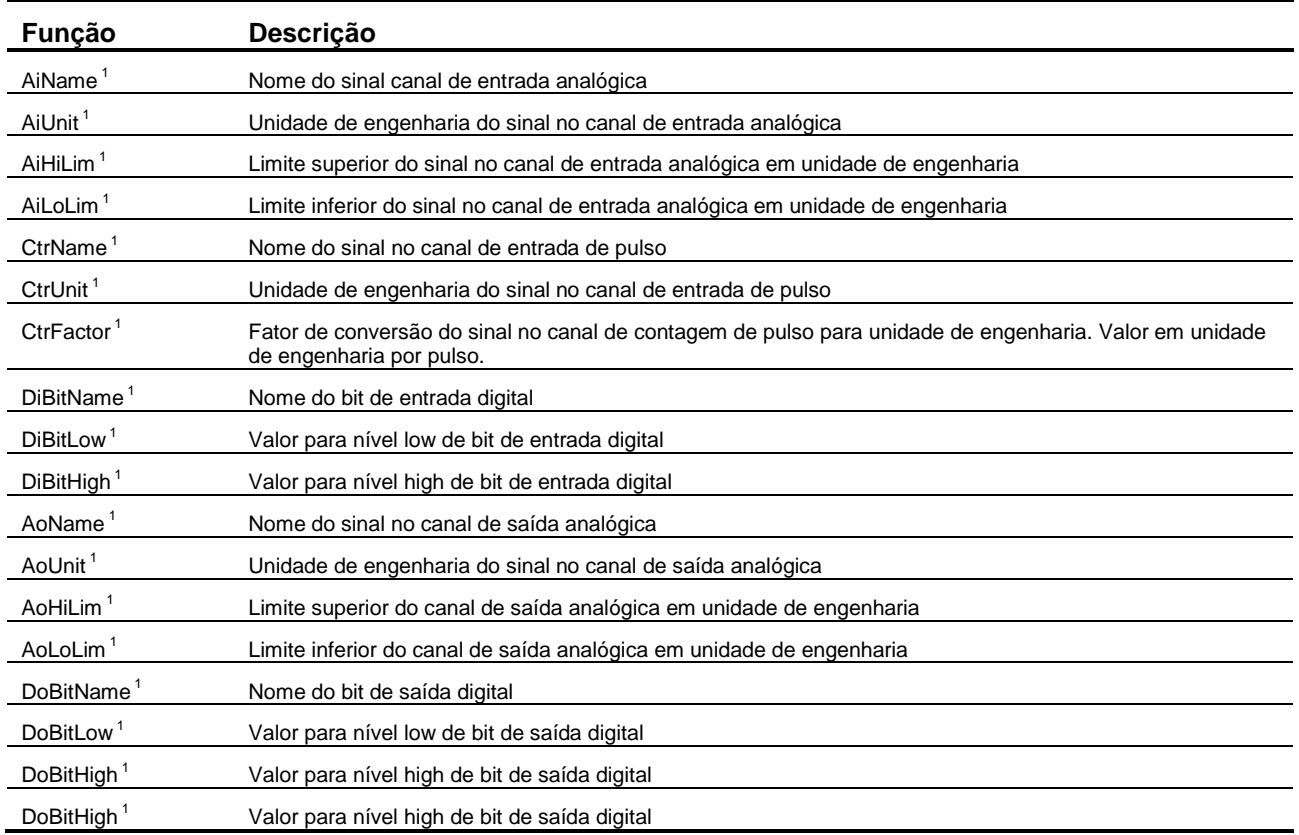

Nota:

1. Esses métodos foram incluídos na versão 2.0 da interface *ILynxDriver*.

Para consultar a lista de métodos servidor COM LynxADS1000.LynxDriver na linha de comando do Matlab, execute o seguinte comando:

h.methods('-full')

# **5.5. Método ILynxDriver.Connect**

Após criação de uma a instância do automation *LynxADS1000.LynxDriver*, deve-se estabelecer a conexão com o ADS1000. A conexão é realizada através da chamada do método *Connect* da interface *ILynxDriver*.

 $r = h$ . Connect (sPcIP, sHostIP);

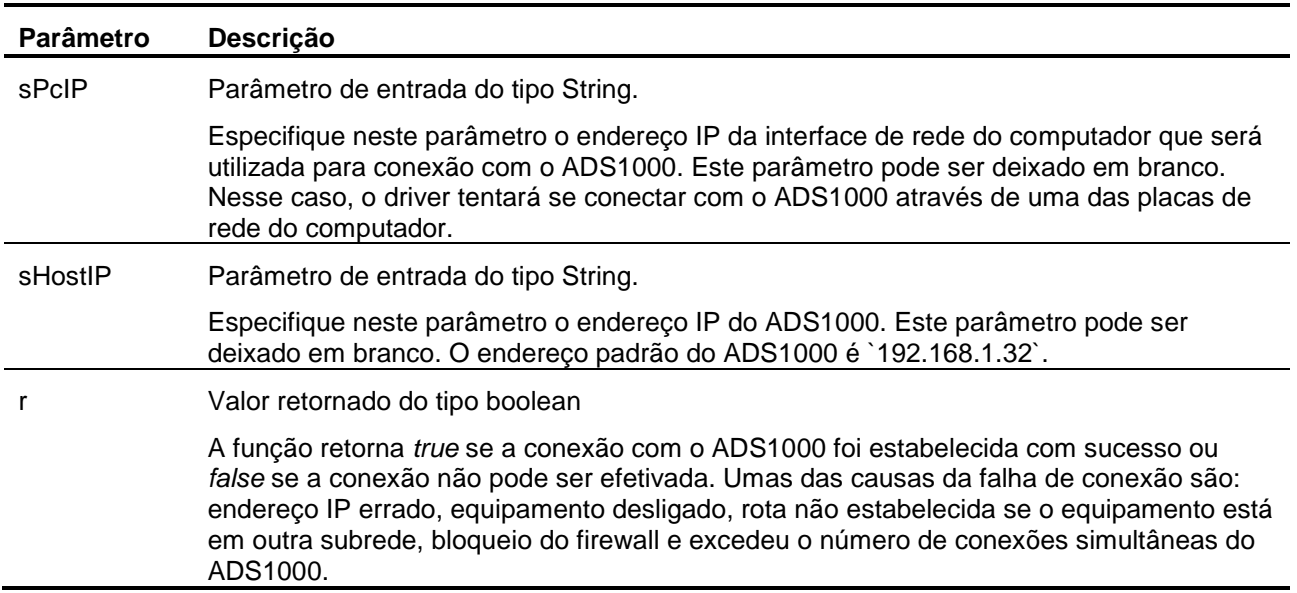

# **5.6. Método ILynxDriver.Disconnect**

Este método finaliza a conexão com o ADS1000.

h.Disconnect;

# **5.7. Exemplo de Leitura do Modo Polling**

A arquivo *TestPolling.m* ilustra um exemplo em Matlab para aquisição de sinais no modo polling. A interface gráfica desse exemplo está contida no arquivo *TestPolling.fig* ilustrado na *figura* abaixo.

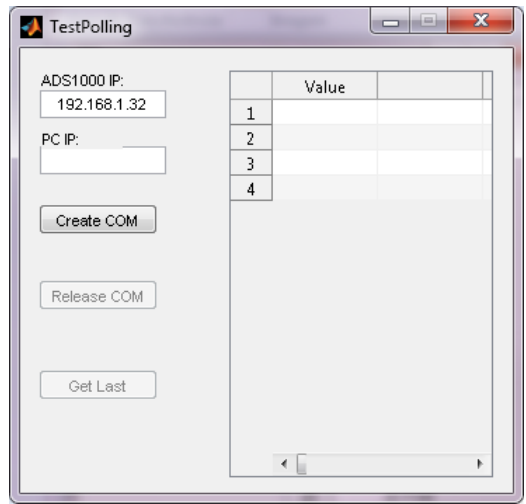

O programa exemplo possui os seguintes controles.

### Botão *Create COM*.

No tratamento desse botão é criada uma instância do automation server *LynxADS1000.LynxDriver* através da função *actxserver* do Matlab. Esse seguida é solicitada a conexão de aquisição de sinais com o ADS1000. Para esse fim é executado o método *Connect* do automation server. Os parâmetros utilizados nessa chamada são os especificados nos controles *ADS1000 IP* e *PC IP*. A aquisição de sinais é programada no modo *Polling* (parâmetro *Mode* igual a 1 na chamada do método *AcqSetup*).

```
handles.h = actxserver('LynxADS1000.LynxDriver');
sPcIP = get(handles.edPcIP, 'String');
sDevIP = get(handles.edDevIP, 'String');
handles.fOpened = handles.h.Connect (sPcIP, sDevIP);
handles.h.FResolIndex = 1; % CTR frequency resolution: 1 Hz
handles.h.TResolIndex = 0; <br> % CTR frequency resolution: 1 us
handles.h.ProgCtr (0, 0, 1); % CTR 0: frequency mode
handles.h.ProgCtr (1, 1, 1); % CTR 1: period mode
handles.h.set ('CtrFactor', 0, 1);
handles.h.set ('CtrFactor', 1, 1);
handles.h.AiRangeIndex = 0; % Select +/- 10V
handles.h.AcqSetup (1, 100);
```
### **Tabela de valores das amostras**

O controle *uiTable* do tipo *Table* foi acrescentado na janela do exemplo para a apresentação da leitura das amostras dos sinais aquisitados pelo driver.

Botão *Get Last*.

Chamada do método *ILynxDriver.GetLastEx* para a leitura da última amostra aquisitada de cada canal habilitado para aquisição de sinais. No exemplo, o formato das amostras é especificado em unidade de entrada (volts).

```
[r, status, handles.d, handles.b] = handles.h.GetLastEx(1,handles.d, handles.b);
set(handles.uiTable, 'Data', handles.d');
```
### Botão *Release COM*

No tratamento deste botão é finalizada a conexão com o ADS1000 e é fechada a instância

do automation server *LynxADS1000.LynxDriver*. Basicamente são executados os seguintes comandos no tratamento desse botão.

```
 handles.h.AcqSetup (0, 100);
 handles.h.Disconnect;
 handles.h.delete;
```
## **5.7.1. Método ILynxDriver.GetLastEx**

Este método retorna o valor da última amostra aquisitada de cada sinal habilitado para aquisição de sinais.

[ $r$ , Status, d,  $b$ ] = h. GetLastEx (sf, d,  $b$ );

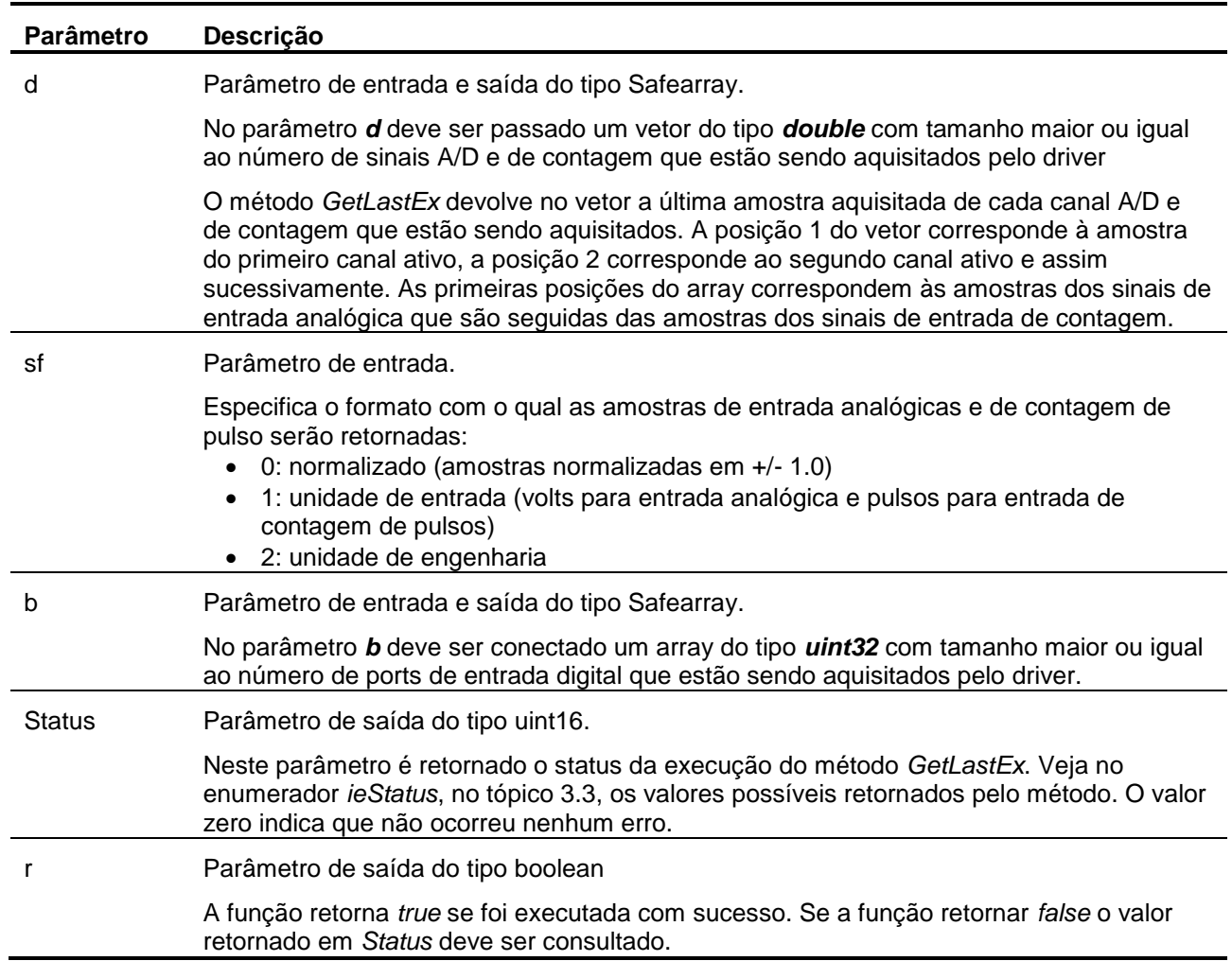

### **5.7.2. Arquivo TestPolling.m**

```
function varargout = TestPolling(varargin)
% TESTPOLLING MATLAB code for TestPolling.fig
% TESTPOLLING, by itself, creates a new TESTPOLLING or raises the existing
% singleton*.
\frac{6}{\sqrt{2}}% H = TESTPOLLING returns the handle to a new TESTPOLLING or the handle to
% the existing singleton*.
\frac{6}{6}% TESTPOLLING('CALLBACK',hObject,eventData,handles,...) calls the local
% function named CALLBACK in TESTPOLLING.M with the given input arguments.
\approx
```

```
% TESTPOLLING('Property','Value',...) creates a new TESTPOLLING or raises the
% existing singleton*. Starting from the left, property value pairs are
% applied to the GUI before TestPolling_OpeningFcn gets called. An
% unrecognized property name or invalid value makes property application
% stop. All inputs are passed to TestPolling_OpeningFcn via varargin.
%
% *See GUI Options on GUIDE's Tools menu. Choose "GUI allows only one
% instance to run (singleton)".
%
% See also: GUIDE, GUIDATA, GUIHANDLES
% Edit the above text to modify the response to help TestPolling
% Last Modified by GUIDE v2.5 24-Mar-2015 10:42:39
% Begin initialization code - DO NOT EDIT
qui Singleton = 1;qui State = struct('qui Name', mfilename, ...
'gui Singleton', gui Singleton, ...
                   'gui OpeningFcn', @TestPolling OpeningFcn, ...
                   'gui OutputFcn', @TestPolling OutputFcn, ...
                   'gui LayoutFcn', [], ...
                  'gui<sup>-</sup>Callback', []);
if nargin && ischar(varargin{1})
   qui State.qui Callback = str2func(varargin{1});
end
if nargout
    [varargout{1:nargout}] = gui_mainfcn(gui_State, varargin{:});
else
   gui mainfcn(gui State, varargin{:});
end
% End initialization code - DO NOT EDIT
% --- Executes just before TestPolling is made visible.
function TestPolling OpeningFcn(hObject, eventdata, handles, varargin)
% This function has no output args, see OutputFcn.
% hObject handle to figure
% eventdata reserved - to be defined in a future version of MATLAB
% handles structure with handles and user data (see GUIDATA)
% varargin command line arguments to TestPolling (see VARARGIN)
% Choose default command line output for TestPolling
handles.output = hObject;
% cria matriz para o GetLast e inicia flags
handles.d=zeros(1, 18, 'double');
handles.b=zeros(1, 2, 'uint32');
handles.fOpened = false;
% Update handles structure
guidata(hObject, handles);
% UIWAIT makes TestPolling wait for user response (see UIRESUME)
% uiwait(handles.figure1);
% --- Executes just before TestPolling is made visible.
function update display(obj, event, hObject)
handles = guidata(hObject);
if handles.fAcqOn
    [r, status, handles.d, handles.b] = handles.h.GetLastEx(1, handles.d, handles.b);
     set(handles.uiTable, 'Data', handles.d');
end
% --- Outputs from this function are returned to the command line.
function varargout = TestPolling OutputFcn(hObject, eventdata, handles)
% varargout cell array for returning output args (see VARARGOUT);
% hObject handle to figure
```

```
% eventdata reserved - to be defined in a future version of MATLAB
```

```
% handles structure with handles and user data (see GUIDATA)
% Get default command line output from handles structure
varargout{1} = handles.output;
% --- Executes on button press in btCreateCOM.
function btCreateCOM Callback(hObject, eventdata, handles)
% hObject handle to btCreateCOM (see GCBO)
% eventdata reserved - to be defined in a future version of MATLAB
% handles structure with handles and user data (see GUIDATA)
handles.h = actxserver('LynxADS1000.LynxDriver');
set (handles.lblWarning, Visible', 'On');
guidata(hObject, handles);
sPcIP = get(handles.edPcIP, 'String');
sDevIP = get(handles.edDevIP, 'String');
handles.fOpened = handles.h.Connect (sPcIP, sDevIP);
set (handles.lblWarning, 'Visible', 'Off');
if handles.fOpened
handles.h.FResolIndex = 1; % CTR frequency resolution: 1 Hz
handles.h.TResolIndex = 0; % CTR frequency resolution: 1 us
    handles.h.ProgCtr (0, 0, 1); % CTR 0: frequency mode
    handles.h.ProgCtr (1, 1, 1); % CTR 1: period mode
 handles.h.set ('CtrFactor', 0, 1);
 handles.h.set ('CtrFactor', 1, 1);
    handles.h.AiRangeIndex = 0; % Select +/- 10V
    handles.h.AcqSetup (1, 100);
     set (handles.btCreateCOM, 'Enable', 'Off');
     set (handles.btReleaseCOM, 'Enable', 'On');
    set (handles.btGetLast, 'Enable', 'On');
else 
    handles.h.delete;
end
guidata(hObject, handles);
% --- Executes on button press in btReleaseCOM.
function btReleaseCOM Callback(hObject, eventdata, handles)
% hObject handle to btReleaseCOM (see GCBO)
% eventdata reserved - to be defined in a future version of MATLAB
% handles structure with handles and user data (see GUIDATA)
if handles.fOpened
    handles.h.Disconnect;
     handles.h.delete;
    handles.fOpened = false;
end 
set (handles.btCreateCOM, 'Enable', 'On');
set (handles.btReleaseCOM, 'Enable', 'Off');
set (handles.btGetLast, 'Enable', 'Off');
guidata(hObject, handles);
% --- Executes on button press in btGetLast.
function btGetLast Callback(hObject, eventdata, handles)
% hObject handle to btGetLast (see GCBO)
% eventdata reserved - to be defined in a future version of MATLAB
% handles structure with handles and user data (see GUIDATA)
if handles.fOpened
    [r, status, handles.d, handles.b] = handles.h.GetLastEx(1, handles.d, handles.b);
    set(handles.uiTable, 'Data', handles.d');
end
% --- Executes when user attempts to close figure1.
function figurel CloseRequestFcn(hObject, eventdata, handles)
% hObject handle to figure1 (see GCBO)
% eventdata reserved - to be defined in a future version of MATLAB
% handles structure with handles and user data (see GUIDATA)
if handles.fOpened
```

```
 handles.h.Disconnect;
```

```
 handles.h.delete;
    handles.fOpened = false;
end 
% Hint: delete(hObject) closes the figure
delete(hObject);
% --- Executes during object creation, after setting all properties.
function figure1 CreateFcn(hObject, eventdata, handles)
% hObject handle to figure1 (see GCBO)
% eventdata reserved - to be defined in a future version of MATLAB
% handles empty - handles not created until after all CreateFcns called
function edDevIP Callback(hObject, eventdata, handles)
% hObject handle to edDevIP (see GCBO)
% eventdata reserved - to be defined in a future version of MATLAB
% handles structure with handles and user data (see GUIDATA)
% Hints: get(hObject,'String') returns contents of edDevIP as text
% str2double(get(hObject,'String')) returns contents of edDevIP as a double
% --- Executes during object creation, after setting all properties.
function edDevIP CreateFcn(hObject, eventdata, handles)
% hObject handle to edDevIP (see GCBO)
% eventdata reserved - to be defined in a future version of MATLAB
% handles empty - handles not created until after all CreateFcns called
% Hint: edit controls usually have a white background on Windows.
% See ISPC and COMPUTER.
if ispc && isequal(get(hObject,'BackgroundColor'), 
get(0,'defaultUicontrolBackgroundColor'))
   set(hObject,'BackgroundColor','white');
end
function edPcIP Callback(hObject, eventdata, handles)
% hObject handle to edPcIP (see GCBO)
% eventdata reserved - to be defined in a future version of MATLAB
% handles structure with handles and user data (see GUIDATA)
% Hints: get(hObject,'String') returns contents of edPcIP as text
% str2double(get(hObject,'String')) returns contents of edPcIP as a double
% --- Executes during object creation, after setting all properties.
function edPcIP CreateFcn(hObject, eventdata, handles)
% hObject handle to edPcIP (see GCBO)
% eventdata reserved - to be defined in a future version of MATLAB
% handles empty - handles not created until after all CreateFcns called
% Hint: edit controls usually have a white background on Windows.
% See ISPC and COMPUTER.
if ispc && isequal(get(hObject,'BackgroundColor'), 
get(0,'defaultUicontrolBackgroundColor'))
   set(hObject,'BackgroundColor','white');
end
```
# **5.8. Exemplo com Aquisição de Dados**

No exemplo anterior as amostras dos sinais são lidas através do método *ILynxDriver.GetLastEx*, que fornece a última amostra aquisitada de cada canal habilitado para aquisição.

Quando for requerida a leitura das amostras continuamente numa dada taxa de amostragem, a programação em *Matlab* é um pouco diferente.

O arquivo *TestAcqScope.m* é um exemplo de aquisição de sinais continua com armazenagem das amostras. A interface gráfica com o usuário desse exemplo é definida no arquivo *TestAcqScope.fig* e ilustrada na figura abaixo.

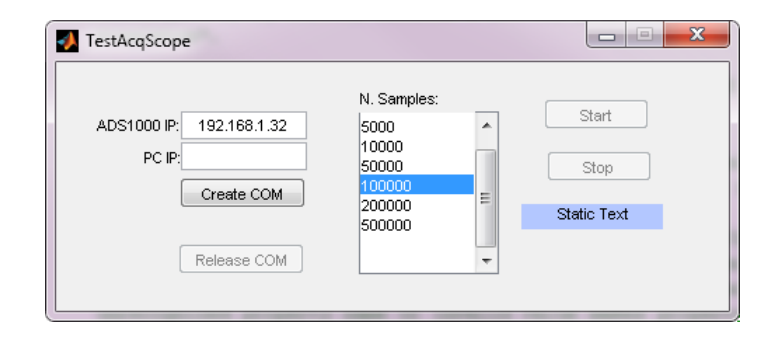

O programa exemplo possui os seguintes controles.

### Botão *Create COM*

No tratamento desse botão é criada uma instância do automation server *LynxADS1000.LynxDriver* através da função *actxserver* do Matlab. Esse seguida é solicitada a conexão de aquisição de sinais com o ADS1000. Para esse fim é executado o método *Connect* do automation server. Os parâmetros utilizados nessa chamada são os especificados nos controles *ADS1000 IP* e *PC IP*.

```
handles.h = actxserver('LynxADS1000.LynxDriver');
sPcIP = get(handles.edPcIP, 'String');
sDevIP = get(handles.edDevIP, 'String');
handles.fOpened = handles.h.Connect (sPcIP, sDevIP);
```
Botão *Start*

No tratamento desse botão é programado e iniciada a aquisição de sinais no modo *Multiple Burts* numa taxa de amostragem de 4 kHz. É habilita a aquisição dos canais A/D 0, 1, 2 e 4 e o canal de contagem de pulso 0. O código fonte em Matlab para o tratamento desse botão pode ser consultado no arquivo *TestAcqScope.m*.

```
handles.h.FResolIndex = 1; % CTR frequency resolution: 1 Hz
handles.h.ProgCtr (0, 0, 1); % CTR 0: frequency mode
handles.h.set ('CtrFactor', 0, 1);
handles.h.AiRangeIndex = 0; % Select +/- 10V
% Example of A/D 0 setup: Force -50 a 50 kgf
handles.h.set ('AiName', 0, 'Force');
handles.h.set ('AiUnit', 0, 'kgf');
handles.h.set ('AiHiLim', 0, 50);
handles.h.set ('AiLoLim', 0, -50);
% Example of A/D 1 setup: Displacement -100 to 100 mm
handles.SetAiChannel (1, 'Displacement', 'mm', 100, -100);
handles.h.ClearICM;
handles.h.InsertICM (0, 0);
handles.h.InsertICM (0, 1);
handles.h.InsertICM (0, 2);
handles.h.InsertICM (0, 4);
```

```
handles.h.InsertICM (1, 0);
handles.Fs = handles.h.AcqSetup (3, 4000);
iNS = get(handles.lbNSamples,'Value');
handles.nSampProg = handles.TabNS(iNS);
handles.h.StartCapture (handles.nSampProg)
```
### Botão *Stop*

Esse botão permite parar a aquisição de sinais para o programa em Matlab antes de ser aquisitado o número de amostras previamente programado. Basicamente é executado o seguinte código no tratamento desse botão:

handles.h.StopCapture; handles.h.AcqSetup(0, 100);

### *Timer*

O programa define um timer para realizar chamadas periódicas do método *GetSamplesEx* e para a atualização da apresentação gráfica do sinal aquisitado. No exemplo, a leitura das amostras é especificada em unidade de engenharia.

### Botão *Release COM*

No tratamento deste botão é finalizada a conexão com o ADS1000 e é fechada a instância do automation server *LynxADS1000.LynxDriver*. Basicamente são executados os seguintes comandos no tratamento desse botão.

 handles.h.AcqSetup (0, 100); handles.h.Disconnect; handles.h.delete;

## **5.8.1. Método ILynxDriver.AcqSetup**

Este método é utilizado para a programação do modo da aquisição de sinais.

```
[r, FsReal] = h.AcqSetup (Mode, FsUser);
```
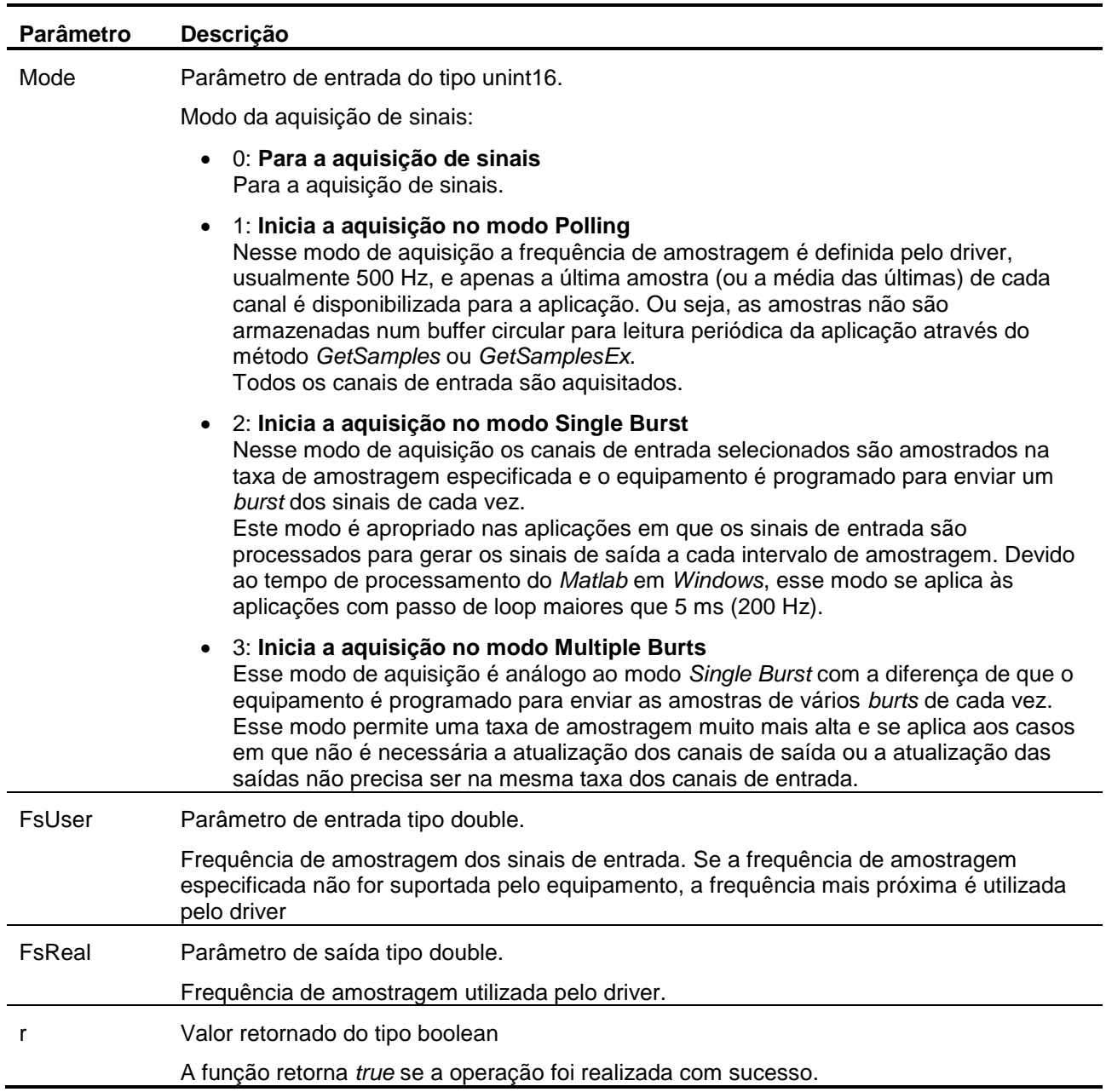

Se o modo de aquisição de sinais por *Polling*, *Single Burst* ou *Multiple Bursts*, o driver programa o equipamento para iniciar a aquisição de sinais. As amostras recebidas do equipamento pelo driver não são armazenadas no buffer circular do driver até que o método *StartCapture* seja executado. Apenas a última amostra de cada canal de entrada habilitado é armazenada pelo driver para ser lida pelos métodos *GetLast*, *GetLastEx*, *ReadAi*, *ReadAiEx*, *ReadCtr*, *ReadCtrEx*, *ReadDi*, *ReadBitDi* e *ReadBitDiEx*.

## **5.8.2. Método ILynxDriver.StartCapture**

O início da aquisição de sinais propriamente dita é comanda pelo método *AcqSetup*. O driver passa a receber os pacotes de dados do ADS1000. No entanto, as amostras recebidas não são armazenadas no buffer circular pelo driver. Somente a última amostra de cada canal habilitado é salvo para ser lido pelo método *GetLast* ou *GetLastEx*. O método *StartCapture* sinaliza o driver para passar a armazenar as amostras recebidas até atingir o número de amostras por canal programado no parâmetro *nSampProg*. O software aplicativo deve chamar o método *GetSamples* ou *GetSamplesEx* periodicamente para que não ocorra overrun no buffer circular do driver.

[r] = h.StartCapture (nSampProg);

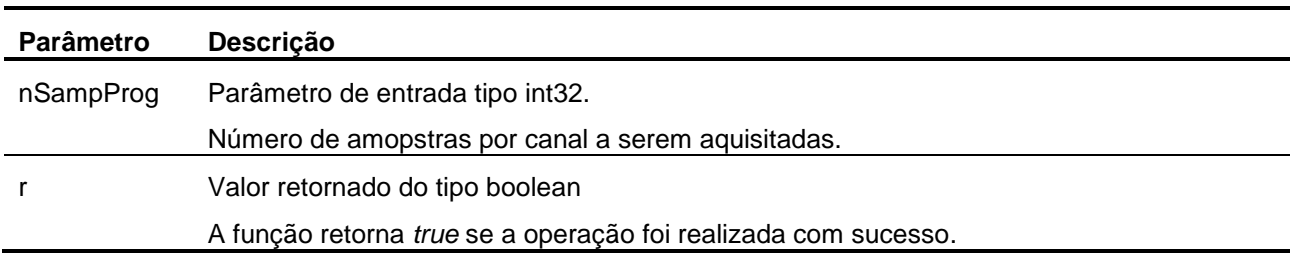

## **5.8.3. Método ILynxDriver.StopCapture**

Este método finaliza a captura das amostras para o buffer circular do driver.

## **5.8.4. Método ILynxDriver.GetSamplesEx**

Este método retorna um conjunto de amostras aquisitadas desde a última chamada do método ou que ainda não foram lidas pela aplicação. O número de amostras retornadas por canal é limitado pelo tamanho dos safearrays.

Este método é utilizado em conjunto com o método *StartCapture*. Na chamada do *StartCapture* é passado o número de amostras a serem aquisitadas por canal. As amostras aquisitadas são armazenadas num buffer circular e devem ser lidas periodicamente através do *GetSamples*.

 [r, Status, nSamples, iLast, nSampGot, md, mb] = h.GetSamplesEx(sf, md, mb);

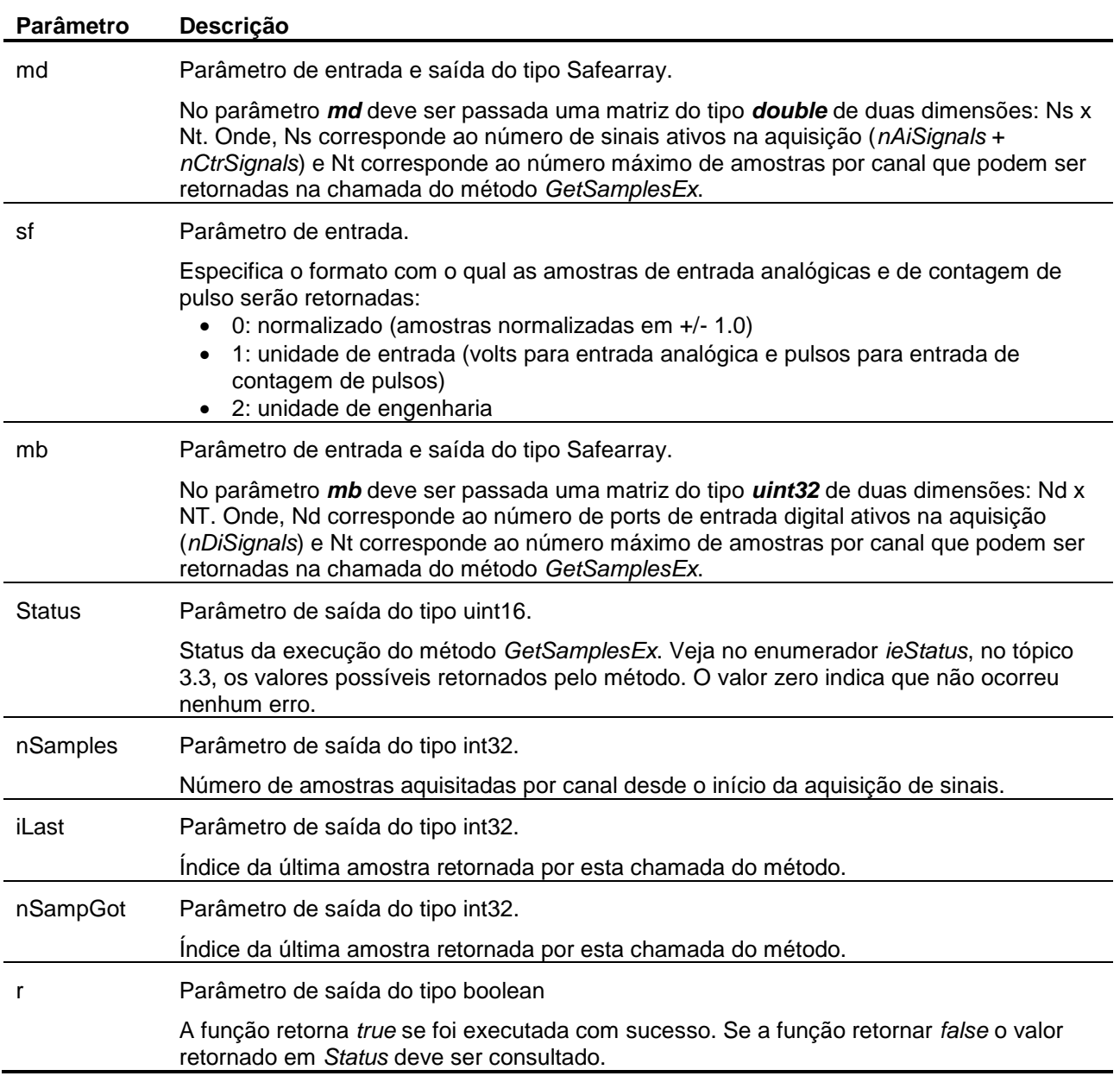

## **5.8.5. Scope para Visualização do Sinal**

A título de exemplo, o canal A/D 0 é apresentado durante a aquisição de sinais num *scope* com as últimas 500 amostras aquisitadas até então. Para atualização do scope é utilizado um timer que roda a cada 50 ms.

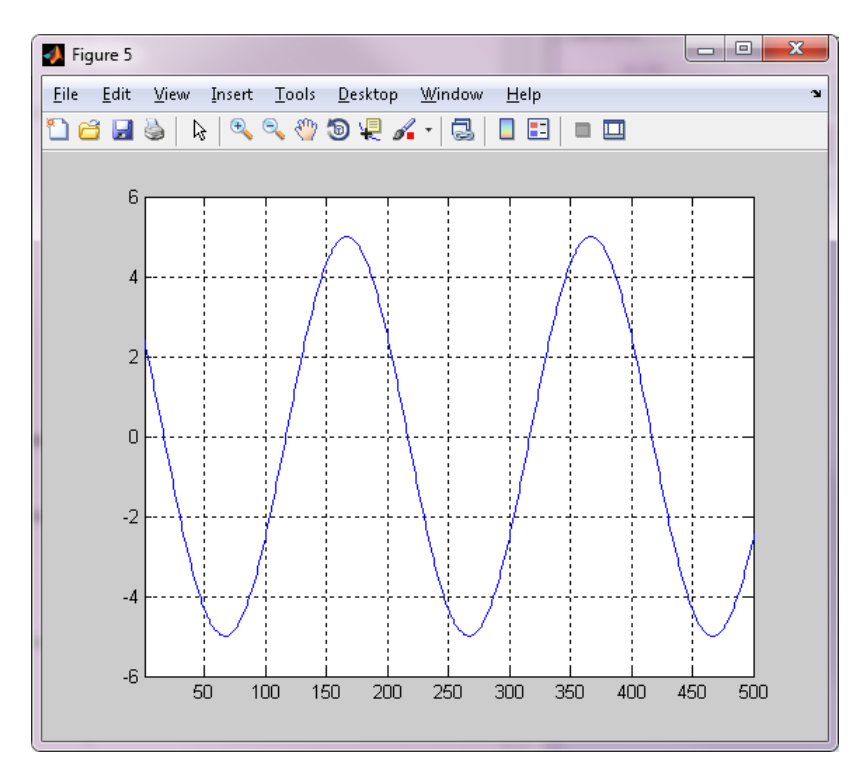

No final da aquisição de sinais o *scope* é atualizado com todas as amostras programadas para a aquisição. No *scope* são apresentados os gráficos dos dois primeiros canais habilitados.

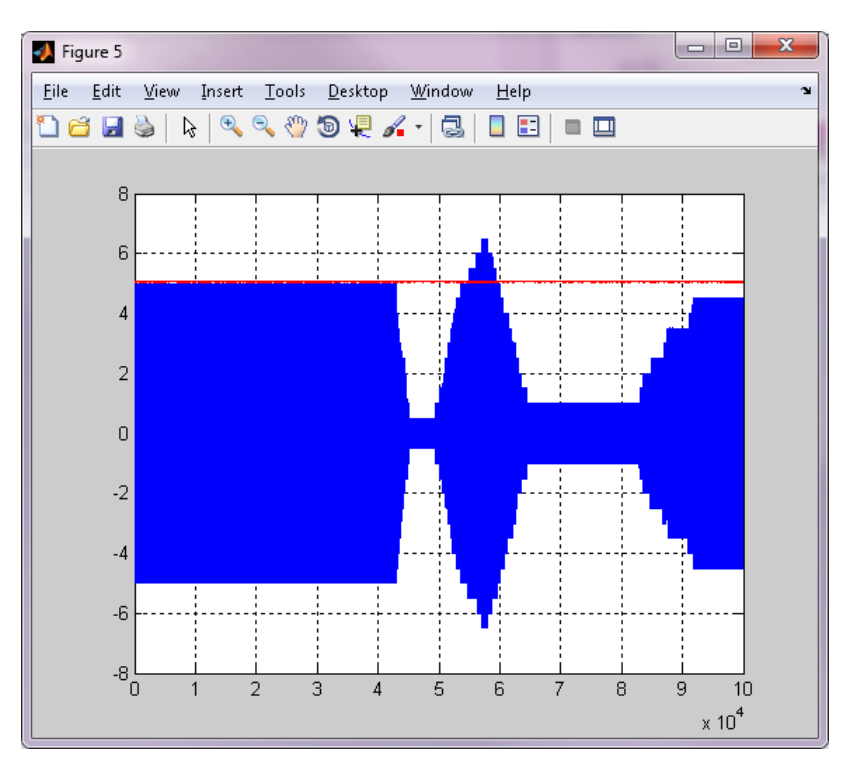

### **5.8.6. Arquivo TestAcqScope.m**

```
function varargout = TestAcqScope(varargin)
% TESTACQSCOPE MATLAB code for TestAcqScope.fig
% TESTACQSCOPE, by itself, creates a new TESTACQSCOPE or raises the existing
% singleton*.
\frac{6}{6}% H = TESTACQSCOPE returns the handle to a new TESTACQSCOPE or the handle to
% the existing singleton*.
\frac{6}{6}% TESTACQSCOPE('CALLBACK',hObject,eventData,handles,...) calls the local
% function named CALLBACK in TESTACQSCOPE.M with the given input arguments.
%
% TESTACQSCOPE('Property','Value',...) creates a new TESTACQSCOPE or raises the
% existing singleton*. Starting from the left, property value pairs are
% applied to the GUI before TestAcqScope_OpeningFcn gets called. An
% unrecognized property name or invalid value makes property application
% stop. All inputs are passed to TestAcqScope_OpeningFcn via varargin.
%
% *See GUI Options on GUIDE's Tools menu. Choose "GUI allows only one
% instance to run (singleton)".
\frac{1}{2}% See also: GUIDE, GUIDATA, GUIHANDLES
% Edit the above text to modify the response to help TestAcqScope
% Last Modified by GUIDE v2.5 24-Mar-2015 10:58:10
% Begin initialization code - DO NOT EDIT
gui_Singleton = 1;
gui State = struct ('gui Name', mfilename, ...
'gui Singleton', gui Singleton, ...
                   'gui OpeningFcn', @TestAcqScope OpeningFcn, ...
                   'gui_OutputFcn', @TestAcqScope_OutputFcn, ...
                   'gui_LayoutFcn', [], ...
                   'gui<sup>-</sup>Callback', []);
if nargin && ischar(varargin{1})
     gui_State.gui_Callback = str2func(varargin{1});
end
if nargout
    [varargout{1:nargout}] = gui_mainfcn(gui_State, varargin{:});
else
    gui mainfcn(gui State, varargin{:});
end
% End initialization code - DO NOT EDIT
% --- Executes just before TestAcqScope is made visible.
function TestAcqScope OpeningFcn(hObject, eventdata, handles, varargin)
% This function has no output args, see OutputFcn.
% hObject handle to figure
% eventdata reserved - to be defined in a future version of MATLAB
% handles structure with handles and user data (see GUIDATA)
% varargin command line arguments to TestAcqScope (see VARARGIN)
% Choose default command line output for TestAcqScope
handles.output = hObject;
% cria matriz para o GetSamples
handles.BufN = zeros(18, 16384, 'double');
handles.BufDi = zeros(8, 16384, 'uint32');
% cria o buffer para armazenar as amostras: 18 x 8192
handles.B = zeros(18, 8192, 'double');handles.n = 0;
handles. Fs = 2000;handles.fOpened = false;
handles.fAcqOn = false;
handles.fTimer = false;
```

```
handles.hPlot = figure;
set(handles.hPlot, 'Visible', 'off');
% cria o timer para atualização da leitura
handles.tmr = timer(...
     'ExecutionMode', 'fixedRate', ...
     'Period', 0.05, ...
    'TimerFcn', {@update_samples, hObject});
% opcoes de número de amostras
handles.TabNS = [1000, 5000, 10000, 50000, 100000, 200000, 500000];
cs = \text{cell}(9,1);for i=1:7
    cs(i) = {sprintf('%d', handles.TabNS(i))};
end 
set(handles.lbNSamples, 'String', cs, 'Value', 5);
% Update handles structure
guidata(hObject, handles);
% UIWAIT makes TestAcqScope wait for user response (see UIRESUME)
% uiwait(handles.figure1);
% --- Plota as amostras aquisitadas
function plot_samples(handles)
if handles.n > 0
     figure (handles.hPlot);
     plot (handles.B(1, 1:handles.n)');
     hold on
     plot (handles.B(2,1:handles.n)', 'red');
     %xlim ([0 handles.n]);
     grid on
end 
% --- Tratamento do evento do timer.
function update samples(obj, event, hObject)
handles = quidata(hObject);
if handles.fAcqOn
     if ~handles.fTimer
         handles.fTimer = true;
         guidata(hObject, handles);
         [r, ieStatus, nSamples, iLast, nSampGot, handles.BufN, handles.BufDi] = 
handles.h.GetSamplesEx(2, handles.BufN, handles.BufDi);
         % Update handles structure
        if (\sim r) || (ieStatus \sim= 0)
            btStopAcq Callback(hObject, event, handles);
            handles = guidata(hObject);
         else
             if (handles.n + nSampGot) >= handles.nSampProg
                 btStopAcq_Callback(hObject, event, handles);
                handles = quidata(hObject);
                 nSampGot = handles.nSampProg - handles.n;
             end
             % copia as amostras
            for i = 1:nSampGothandles.B(:, handles.n+i) = handles.BufN(:,i);
             end
             handles.n = handles.n + nSampGot;
            sProgress = sprintf ('%d / %d', handles.n, handles.nSampProg);
             set (handles.lblProgress, 'String', sProgress);
             if handles.n >= handles.nSampProg
                plot_samples(handles);
             else
                 % Não altere o plot para incluir mais pontos ou gráficos.
                 % O Matlab pode não dar conta disso em tempo real.
                 figure (handles.hPlot);
                 hold off
                 if handles.n <= 500
                     plot (handles.B(1,1:handles.n)');
                 else
```

```
 plot (handles.B(1,handles.n-500:handles.n)');
                 end
                 YA = ylim;
                if handles. YS(1) > YA(1)handles.YS(1) = YA(1);
                 end
                if handles. YS(2) < YA(2)handles. YS(2) = YA(2);
                 end
                 xlim ([1 500]);
                 ylim (handles.YS);
                 grid on
             end
         end
         handles.fTimer = false;
     end 
     guidata(hObject, handles);
end
% --- Outputs from this function are returned to the command line.
function varargout = TestAcqScope_OutputFcn(hObject, eventdata, handles) 
% varargout cell array for returning output args (see VARARGOUT);
% hObject handle to figure
% eventdata reserved - to be defined in a future version of MATLAB
% handles structure with handles and user data (see GUIDATA)
% Get default command line output from handles structure
varargout{1} = handles.output;
% --- Executes on button press in btCreateCOM.
function btCreateCOM Callback(hObject, eventdata, handles)
% hObject handle to btCreateCOM (see GCBO)
% eventdata reserved - to be defined in a future version of MATLAB
% handles structure with handles and user data (see GUIDATA)
handles.h = actxserver('LynxADS1000.LynxDriver');
set (handles.lblWarning, 'Visible', 'On');
handles.fAcqOn = false;
guidata(hObject, handles);
sPcIP = get(handles.edPcIP, 'String');
sDevIP = get(handles.edDevIP, 'String');
handles.fOpened = handles.h.Connect (sPcIP, sDevIP);
set (handles.lblWarning, 'Visible', 'Off');
if handles.fOpened
     set (handles.btCreateCOM, 'Enable', 'Off');
    set (handles.btReleaseCOM, 'Enable', 'On');
     set (handles.btStartAcq, 'Enable', 'On');
     start(handles.tmr);
else 
    handles.h.delete;
end
guidata(hObject, handles);
% --- Executes on button press in btReleaseCOM.
function btReleaseCOM Callback(hObject, eventdata, handles)
% hObject handle to btReleaseCOM (see GCBO)
% eventdata reserved - to be defined in a future version of MATLAB
% handles structure with handles and user data (see GUIDATA)
stop(handles.tmr);
if handles.fAcqOn
    handles.fAcqOn = false;
    handles.h.AcqSetup(0, 100);
end
if handles.fOpened
    handles.h.Disconnect;
     handles.h.delete;
     handles.fOpened = false;
```

```
end 
set (handles.btCreateCOM, 'Enable', 'On');
set (handles.btReleaseCOM, 'Enable', 'Off');
set (handles.btStartAcq, 'Enable', 'Off');
set (handles.btStopAcq, 'Enable', 'Off');
guidata(hObject, handles);
% --- Executes on button press in btStartAcq.
function btStartAcq Callback(hObject, eventdata, handles)
% hObject handle to btStartAcq (see GCBO)
% eventdata reserved - to be defined in a future version of MATLAB
% handles structure with handles and user data (see GUIDATA)
if handles.fOpened
    handles.h.FResolIndex = 1; \& CTR frequency resolution: 1 Hz
    handles.h.ProgCtr (0, 0, 1); % CTR 0: frequency mode
     handles.h.set ('CtrFactor', 0, 1);
     handles.h.AiRangeIndex = 0; % Select +/- 10V
     % Example of A/D 0 setup: Force -50 to 50 kgf
     handles.h.set ('AiName', 0, 'Force');
     handles.h.set ('AiUnit', 0, 'kgf');
 handles.h.set ('AiHiLim', 0, 50);
handles.h.set ('AiLoLim', 0, -50);
     % Example of A/D 1 setup: Displacement -100 to 100 mm
     handles.h.SetAiChannel (1, 'Displacement', 'mm', 100, -100);
     handles.h.ClearICM;
     handles.h.InsertICM (0, 0);
     handles.h.InsertICM (0, 1);
     handles.h.InsertICM (0, 2);
     handles.h.InsertICM (0, 4);
     handles.h.InsertICM (1, 0);
     handles.Fs = handles.h.AcqSetup (3, 4000);
     handles.nSignals = handles.h.nAiSignals + handles.h.nCtrSignals;
     figure (handles.hPlot);
    handles.YS = [1 -1];
     % cria o buffer para o GetSamples
     clear handles.BufN
     clear handles.BufDi
     handles.BufN = zeros(handles.nSignals, 65536, 'double');
     handles.BufDi = zeros(handles.h.nDiSignals, 65536, 'uint32');
     iNS = get(handles.lbNSamples,'Value');
     handles.nSampProg = handles.TabNS(iNS);
    handles.n = 0:
     % cria o buffer para armazenar as amostras: nSampProg samples x nSignals
     clear handles.B;
    handles.B = zeros(handles.nSignals, handles.nSampProg, 'double');
     if handles.h.StartCapture (handles.nSampProg)
 set (handles.lbNSamples, 'Enable', 'Off');
set (handles.btStartAcq, 'Enable', 'Off');
        set (handles.btStopAcq, 'Enable', 'On');
         handles.fAcqOn = true;
         guidata(hObject, handles);
         %start(handles.tmr);
     end 
end 
guidata(hObject, handles);
% --- Executes on button press in btStopAcq.
function btStopAcq Callback(hObject, eventdata, handles)
% hObject handle to btStopAcq (see GCBO)
% eventdata reserved - to be defined in a future version of MATLAB
% handles structure with handles and user data (see GUIDATA)
%stop(handles.tmr);
guidata(hObject, handles);
```

```
handles.h.StopCapture;
handles.h.AcqSetup(0, 100);
handles.fAcqOn = false;
set (handles.lbNSamples, 'Enable', 'On');
set (handles.btStartAcq, 'Enable', 'On');
set (handles.btStopAcq, 'Enable', 'Off');
% atualiza o gráfico com todas as amostras 
plot_samples(handles);
guidata(hObject, handles);
% --- Executes when user attempts to close figure1.
function figure1 CloseRequestFcn(hObject, eventdata, handles)
% hObject handle to figure1 (see GCBO)
% eventdata reserved - to be defined in a future version of MATLAB
% handles structure with handles and user data (see GUIDATA)
stop(handles.tmr);
if handles.fAcqOn
    handles.h.AcqSetup(0, 100);
    handles.fAcqOn = false;
end
if handles.fOpened
    handles.h.Disconnect;
     handles.h.delete;
    handles.fOpened = false;
end 
delete(handles.tmr);
if ishandle(handles.hPlot)
    close (handles.hPlot);
end 
% Hint: delete(hObject) closes the figure
delete(hObject);
% --- Executes on selection change in lbNSamples.
function lbNSamples Callback(hObject, eventdata, handles)
% hObject handle to lbNSamples (see GCBO)
% eventdata reserved - to be defined in a future version of MATLAB
% handles structure with handles and user data (see GUIDATA)
% Hints: contents = cellstr(get(hObject,'String')) returns lbNSamples contents as cell 
array
% contents{get(hObject,'Value')} returns selected item from lbNSamples
% --- Executes during object creation, after setting all properties.
function lbNSamples_CreateFcn(hObject, eventdata, handles)
% hObject handle to lbNSamples (see GCBO)
% eventdata reserved - to be defined in a future version of MATLAB
% handles empty - handles not created until after all CreateFcns called
% Hint: listbox controls usually have a white background on Windows.
        See ISPC and COMPUTER.
if ispc && isequal(get(hObject,'BackgroundColor'), 
get(0,'defaultUicontrolBackgroundColor'))
    set(hObject,'BackgroundColor','white');
end
function edDevIP Callback(hObject, eventdata, handles)
% hObject handle to edDevIP (see GCBO)
% eventdata reserved - to be defined in a future version of MATLAB
% handles structure with handles and user data (see GUIDATA)
% Hints: get(hObject,'String') returns contents of edDevIP as text
% str2double(get(hObject,'String')) returns contents of edDevIP as a double
% --- Executes during object creation, after setting all properties.
function edDevIP CreateFcn(hObject, eventdata, handles)
% hObject handle to edDevIP (see GCBO)
```

```
% eventdata reserved - to be defined in a future version of MATLAB
% handles empty - handles not created until after all CreateFcns called
% Hint: edit controls usually have a white background on Windows.
% See ISPC and COMPUTER.
if ispc && isequal(get(hObject,'BackgroundColor'), 
get(0,'defaultUicontrolBackgroundColor'))
   set(hObject,'BackgroundColor','white');
end
function edPcIP Callback(hObject, eventdata, handles)
% hObject handle to edPcIP (see GCBO)
% eventdata reserved - to be defined in a future version of MATLAB
% handles structure with handles and user data (see GUIDATA)
% Hints: get(hObject,'String') returns contents of edPcIP as text
% str2double(get(hObject,'String')) returns contents of edPcIP as a double
% --- Executes during object creation, after setting all properties.
function edPcIP CreateFcn(hObject, eventdata, handles)
% hObject handle to edPcIP (see GCBO)
% eventdata reserved - to be defined in a future version of MATLAB
% handles empty - handles not created until after all CreateFcns called
% Hint: edit controls usually have a white background on Windows.
% See ISPC and COMPUTER.
if ispc && isequal(get(hObject,'BackgroundColor'), 
get(0,'defaultUicontrolBackgroundColor'))
   set(hObject,'BackgroundColor','white');
end
```